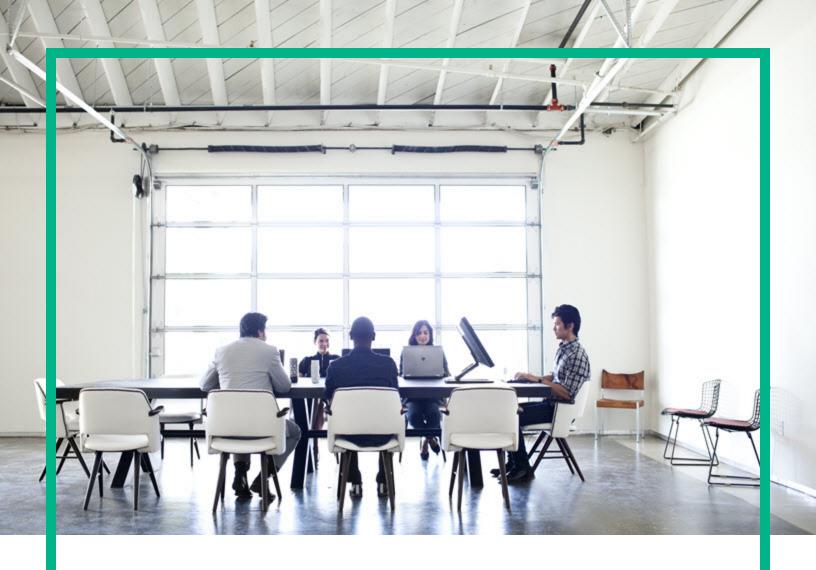

# **Operations Orchestration**

Software Version: 10.80 Windows and Linux

## **Develop**

Document Release Date: September 2017 Software Release Date: September 2017

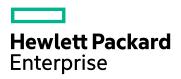

### **Legal Notices**

### Warranty

The only warranties for Hewlett Packard Enterprise products and services are set forth in the express warranty statements accompanying such products and services. Nothing herein should be construed as constituting an additional warranty. Hewlett Packard Enterprise shall not be liable for technical or editorial errors or omissions contained herein.

The information contained herein is subject to change without notice.

### Restricted Rights Legend

Confidential computer software. Valid license from Hewlett Packard Enterprise required for possession, use or copying. Consistent with FAR 12.211 and 12.212, Commercial Computer Software, Computer Software Documentation, and Technical Data for Commercial Items are licensed to the U.S. Government under vendor's standard commercial license.

### Copyright Notice

© September 2017 Hewlett Packard Enterprise Development LP

#### **Trademark Notices**

Adobe™ is a trademark of Adobe Systems Incorporated.

Microsoft® and Windows® are U.S. registered trademarks of Microsoft Corporation.

UNIX® is a registered trademark of The Open Group.

This product includes an interface of the 'zlib' general purpose compression library, which is Copyright © 1995-2002 Jean-loup Gailly and Mark Adler.

### **Documentation Updates**

To check for recent updates or to verify that you are using the most recent edition of a document, go to: https://softwaresupport.hpe.com/.

This site requires that you register for an HP Passport and to sign in. To register for an HP Passport ID, click **Register** on the HPE Software Support site or click **Create an Account** on the HP Passport login page.

You will also receive updated or new editions if you subscribe to the appropriate product support service. Contact your HPE sales representative for details.

### Contents

| Develop                                                       | 10 |
|---------------------------------------------------------------|----|
| Introduction                                                  | 10 |
| REST API Versions                                             | 10 |
| Deprecated API's                                              | 11 |
| Basic Concepts                                                | 11 |
| RESTful APIs                                                  | 11 |
| Request Headers                                               | 11 |
| Integration Use Case                                          | 11 |
| Use Case Description                                          | 11 |
| Use Case Implementation                                       | 12 |
| Portal/App Admin Process - Selecting Flows to Expose to Users | 12 |
| Process description                                           | 12 |
| Process implementation                                        | 13 |
| End User process - Invoking and Monitoring Workflows          | 14 |
| Process description                                           | 14 |
| Process implementation                                        | 15 |
| Basic Authentication                                          | 15 |
| Permissions                                                   | 16 |
| CSRF Protection in OO 10.x                                    | 16 |
| Adding the CSRF Token Header                                  | 16 |
| REST APIs                                                     | 17 |
| Flow Execution                                                | 17 |
| Get Executions Summary (with pagination and filtering)        | 17 |
| Get Execution Summary                                         | 18 |
| Get Execution Step Count                                      | 20 |
| Get Execution Steps (with Pagination and Filtering)           | 21 |
| Get a Single Execution Step                                   | 25 |
| Get Execution Steps as a CSV File                             | 26 |
| Get Execution Steps as a Text File                            | 27 |
| Get Rerunnable Steps                                          | 28 |
| Rerun from sten                                               | 29 |

| Delete Rerun data                                  | 30 |
|----------------------------------------------------|----|
| Execution Pauses                                   | 31 |
| Get Execution Log                                  | 33 |
| Change the Status of an Execution                  | 34 |
| Execute a Flow by UUID                             | 36 |
| Flow Execution Status                              | 37 |
| Flow Input                                         | 38 |
| Purge Debugger Execution Events                    | 41 |
| Purge Execution Step Data, Inputs and Outputs      | 42 |
| Delete StepLog data                                | 43 |
| Flow Library                                       | 44 |
| Get Flows Library                                  | 44 |
| Read Next Level of Library Tree                    | 45 |
| Get Flow Details                                   | 46 |
| Get Flow Inputs                                    | 47 |
| Get All Flow Inputs                                | 48 |
| Get Flow Outputs                                   | 50 |
| Get Flow Settings                                  | 51 |
| Update Flow Settings                               | 52 |
| Scheduler                                          | 54 |
| Create New Flow-Schedule                           | 54 |
| Enable or Disable Flow-Schedule                    | 57 |
| Delete Flow-Schedule                               | 57 |
| Get Flow-Schedules                                 | 58 |
| Get Flow-Schedule Details                          | 59 |
| Update Flow-Schedule                               | 61 |
| Dashboard                                          | 62 |
| Get Statistics                                     | 62 |
| Deployment                                         | 63 |
| Deploy Content Packs                               | 63 |
| How can I deploy content packs with progress?      | 66 |
| Create Deployments                                 | 66 |
| Upload the Deployment Process File                 | 67 |
| Run a Specific Deployment Process / Delete Process | 69 |
| Get the Deployment Process Object                  | 70 |

| Delete Content Pack from Deployment Process | 72  |
|---------------------------------------------|-----|
| Deleting Content Packs                      | 72  |
| Adding Content Pack Files for Deleting      | 73  |
| Roll Back Last Deployment                   | 74  |
| Content Packs                               | 74  |
| Get Content Packs                           | 75  |
| Get Single Content Pack Details             | 78  |
| Get Content Pack Contents Tree              | 80  |
| Get Content Pack Statistics                 | 81  |
| Get Content Pack Changes                    | 83  |
| Configuration Items                         | 85  |
| Get a Configuration Item (content)          | 85  |
| Get Configuration Items by type (content)   | 87  |
| Get All Configuration Items (content)       | 88  |
| Set a Configuration Item's value (content)  | 88  |
| Delete a Configuration Item (content)       | 89  |
| Get Content Configuration tree              | 90  |
| Get Configuration Item Details              | 93  |
| Audit                                       | 94  |
| Get Audit Configuration                     | 94  |
| Update Audit Configuration                  | 95  |
| Get Audit Records                           | 96  |
| Delete Audit Records                        | 97  |
| Audit Types/Groups                          | 98  |
| LDAP Configuration                          | 101 |
| Get LDAP Configuration by ID                | 101 |
| Create a New LDAP Configuration             | 103 |
| Get All LDAP Configurations                 | 106 |
| Get Default LDAP                            | 108 |
| Get All LDAP Configurations                 | 109 |
| Get Default LDAP                            | 111 |
| Delete Default LDAP Marking                 | 112 |
| Create or Update a Default LDAP Marking     | 113 |
| Testing LDAP Configurations                 | 115 |
| Get LDAP root Details                       | 118 |

| Update an Existing LDAP Configuration     | 120 |
|-------------------------------------------|-----|
| Workers                                   | 122 |
| Get All RASes                             | 122 |
| Prepare RAS Upgrade and Start RAS Upgrade | 124 |
| Upload RAS Upgrade File                   | 124 |
| Get RAS Upgrade File Version              | 125 |
| Delete RAS upgrade file                   | 126 |
| Update a Specific Worker                  | 126 |
| Get All Workers                           | 127 |
| Worker Status                             | 128 |
| Get All Workers Groups                    | 129 |
| Assign Workers to a Workers Group         | 129 |
| Remove Workers from a Workers Group       | 130 |
| Delete a Worker                           | 130 |
| Firewall friendly APIs                    | 131 |
| Register Reverse RAS                      | 131 |
| Update Reverse RAS                        | 133 |
| Test Connection to Reverse RAS            | 134 |
| Get Reverse RAS Proxy Configuration       | 136 |
| Create Reverse RAS Proxy Configuration    | 137 |
| Update Reverse RAS Proxy Configuration    | 138 |
| Delete Reverse RAS Proxy Configuration    | 139 |
| Users                                     | 140 |
| Create New Internal User                  | 140 |
| Update Existing User                      | 141 |
| Delete an Internal User                   | 143 |
| Get Users                                 | 144 |
| Get Session's User                        | 145 |
| LW SSO                                    | 146 |
| Get LW SSO Configuration                  | 146 |
| Update LW SSO configuration               | 147 |
| Authentication                            | 148 |
| Get Authentication Configurations         | 148 |
| Update Authentication Configurations      | 149 |
| Roles                                     | 149 |

| Get Specified Role                                   | 149 |
|------------------------------------------------------|-----|
| Get All Roles                                        | 151 |
| Create New Role                                      | 152 |
| Update an Existing Role                              | 153 |
| Delete a Role                                        | 154 |
| Get the Default Role                                 | 155 |
| Upload the Deployment Process File                   | 155 |
| Get Entitlements Per Path and Roles                  | 158 |
| Update Path Entitlement Per Role                     | 159 |
| System Information and Settings                      | 160 |
| Create a System Configuration Item                   | 160 |
| Get All System Configuration Items                   | 161 |
| Get a System Configuration Item                      | 162 |
| Update System Configuration Item                     | 162 |
| Get Database Usage Statistics                        | 163 |
| Get System Log Level                                 | 165 |
| Update System Log Level                              | 165 |
| Install License from file                            | 167 |
| Install License from key                             | 167 |
| Get General Setting by Key                           | 168 |
| Get HPE OO Version                                   | 169 |
| System Notifications                                 | 169 |
| Get System Notifications                             | 169 |
| Set System Notifications                             | 170 |
| Set System Notifications                             | 171 |
| Get System Notifications Channel                     | 172 |
| Developing Actions                                   | 172 |
| Introduction                                         | 172 |
| System Requirements                                  | 173 |
| Prerequisites                                        | 173 |
| HPE OO Content Development                           | 174 |
| HPE OO Plugins                                       | 174 |
| Developing Plugins for Java Actions                  | 174 |
| Preparing to Create a Plugin Using a Maven Archetype | 174 |
| Creating a Plugin Using a Maven Archetype            | 176 |

| Open the Project in a Java IDE                    | 178 |
|---------------------------------------------------|-----|
| Creating a New Action                             | 179 |
| Build Maven Plugin                                | 179 |
| Developing Plugins for .NET Actions               | 179 |
| Developing Plugins for Legacy Actions             | 183 |
| Creating Operations from @Actions                 | 187 |
| Create a Content Pack                             | 188 |
| CloudSlang Content Development                    | 188 |
| Maven Artifacts                                   | 188 |
| Developing Maven Artifacts for Java Actions       | 188 |
| Preparing to Create a Maven Artifact              | 188 |
| Creating a Maven Project                          | 189 |
| Open the Project in a Java IDE                    | 189 |
| Creating a New Action                             | 190 |
| Build Maven Artifact                              | 190 |
| Creating CloudSlang Operation from Java Action    | 190 |
| Creating a new Project from a predefined template | 191 |
| Create CloudSlang Operation                       | 192 |
| Developing Maven Artifacts for Python Scripts     | 192 |
| Create Maven Project                              | 192 |
| Open Project in Python IDE                        | 192 |
| Build Maven Artifact                              | 193 |
| Creating CloudSlang Python Operation              | 193 |
| Create CloudSlang Operation                       | 193 |
| Create a Content Pack                             | 194 |
| Developing @Actions                               | 194 |
| "Hello World!" Example                            | 194 |
| Passing Arguments to @Actions                     | 195 |
| Return Values                                     | 196 |
| Adding @Action Annotations                        | 196 |
| Annotations                                       | 197 |
| Action                                            | 197 |
| Param                                             | 197 |
| Output                                            | 198 |
| Response                                          | 199 |

| @Action Data Definition Example                 | 199 |
|-------------------------------------------------|-----|
| Testing Extensions                              | 200 |
| Testing Extensions as Part of the Project Build | 200 |
| References                                      | 201 |

### Develop

You can navigate about the guidelines for developing new operations for the Operations Orchestration platform. Operations are used to create new flows that can be executed inside OO flow execution engine.

### Introduction

This document describes HPE Operations Orchestration public Application Programming Interfaces (API).

The public API is HTTP-based. All APIs are RESTful and use JavaScript Object Notation (JSON).

### **REST API Versions**

Some previous releases of HPE OO 10 have introduced new REST API versions. When a new version is introduced, previous versions are deprecated, but still supported for a period of time. The current version is v2 and the APIs documented in this guide are updated for it. The version should be specified as a prefix to all REST calls (e.g. /oo/rest/v2/executions).

Note: New HPE OO releases may introduce new optional fields to returned representations that are not considered as an API break.

Therefore, the client should be tolerant to new attributes when deserializing JSONs. For example, when performing a GET operation on /test, the following is returned:

```
{
"msg" : "hello world"
}
```

We may add a new attribute in the next version and then the GET on /test will return the following, in this case the client should not break:

```
{
"msg" : "hello world",
"msg2" : "It's a beautiful day! "
}
```

### Deprecated API's

HPE is committed to support deprecated APIs until the next major release.

### **Basic Concepts**

See the Concepts Guide for more information on the basic concepts of OO.

### **RESTful APIs**

All REST APIs have a prefix of /oo/rest/v2/. For example, POST /oo/rest/v2/executions.

### Request Headers

The content-type and accept headers are usually added for every request.

The content-type represents the MIME (RFC2045) type of the request body. The content-type is usually application/json unless otherwise stated in a specific API.

The accept header represents the requested format of the response from the Central server. The accept header is also usually application/json unless mentioned differently.

### Integration Use Case

This chapter describes a common usage of the HPE OO API and comes to demonstrate its capabilities. Keep in mind that use case described here is only one example on a common use case of HPE OO platform integration. HPE OO APIs allow much more than that.

### **Use Case Description**

The most common use case when integrating with HPE OO is allowing various types of end users to invoke automation using organizational portal or a third party application. For example, to remediate an

incident, doing routine tasks like reset password for a user or creating a DB schema in Dev environment, and so on.

The following implementation is a suggestion and can be adopted at any level you see fit.

### Use Case Implementation

The integration includes two separate processes. These processes are described from the user perspective, but also describe the work to be done by the integration developer.

# Portal/App Admin Process - Selecting Flows to Expose to Users

### **Process description**

Before the user of the Organizational Portal/Application will be able invoke flows from it, the Admin needs to determine which flows he would like to expose to the user and for each one of them to determine from where the user is able to invoke and assign data sources for the flow inputs.

The Admin experience is:

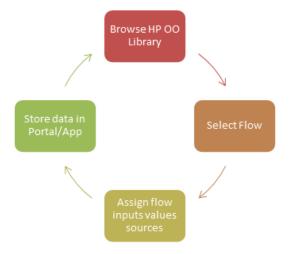

Develop Develop

Process implementation

This process, if used as described, requires UI development on the portal/application side in order to

allow the Admin to browse the library and select a flow.

For example:

Drop down selection box that lists all the flows in a specific folder in the library (means that the

path will need to be decided in advance).

A folders tree graphical window like the following:

Another option which is less usable for the Admin is only supplying the UI that allows the Admin to

manually insert the flow UUID and input parameters value sources.

The following table describes how the implementation of the interactions with HPE OO Central server

look like.

Step: Browse HPE OO Library

Admin Action: Browse the content library from the portal/application.

Integrator Actions (interaction with OO): Lists the folders and flows under a given path while the root of the path is the HPE OO Content Library, which is 'Library'. In this example, if the organizational portal

team decides to implement in the UI the full library tree display (as shown in the image above), the integrator code is required to be recursive. That is, a REST call will be implemented for every branch

that the end user clicks.

Looking at the example in the image above, the first REST call was to list the top level libraries, then

when the user clicked on 'Accelerator Packs' a REST call was submitted to list the levels below it, and

so on.

See API: GET /flows/tree/level

Step: Select Flow

Admin Action: Select flows to invoke in order to make them available in the portal/application and also

define where.

Integrator Actions (interaction with OO): Get the selected flow details like UUID, Inputs, Description,

etc. The details that will be collected depend on what information was decided to display to the Admin

in the UI. For invoking the information needed is UUID and inputs information.

See API: GET /flows/{uuid}

Step: Assign flow inputs values sources

Admin Action: Bind value sources to the flow inputs. The sources will most likely be dynamic objects from the application data (like internal variable, called SelectedItemHostname) and not static values.

Integrator Actions (interaction with OO): Provide the capability for this in the portal/application. Note: A validation will need to be implemented to make sure the Admin will provide value source to each of the flow inputs that are marked as Prompt User. Otherwise the flow will pause and will wait for inputs, for example, OO Admin will need to login to Central and enter them.

See API: GET /flows/{uuid}/inputs

Step: Store data in Portal/App

Admin Action: Store all the information in the Portal/Application.

Integrator Actions (interaction with OO): Save the relevant data to the portal/application (in its DB/Forms/Files/etc.)

Note: The flow UUID, inputs and their value source must be kept on the Portal/Application side for the flow invocation.

### End User process - Invoking and Monitoring Workflows

### **Process description**

This process occurs in the organizational portal or the third party applications, on the area that is exposed to the end user. The best practice is to have one place that holds the functionality, like an internal service, so the other areas of the application that allow users to trigger flows calls it over and over.

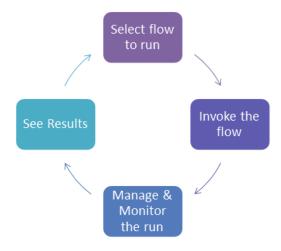

### **Process implementation**

The following table describes how the implementation of the interactions with HPE OO Central server looks like.

The interaction is done through the HPE OO REST API.

See Flow Execution for more details.

Step: Select flow to run.

End User Action: From the portal/application, the end user will select the flow to invoke from a predefined list or just click on a button that the admin made available.

Integrator Actions (interaction with OO): Collect the information to be used later for invoking the flow. This includes UUID of the flow selected and input parameters designated values.

API to use: None

Step: Invoke the flow.

End User Action: The workflow will be invoked while the portal/application will feed it with the needed input values.

Integrator Actions (interaction with OO): Use the REST API to invoke the flow. Use the UUID and the flow input parameters names and values. It is also recommended to use the runName invocation parameters in order to allow better troubleshooting later on. A suggested format for the runName can be:

<InvokingAppName>:<InvokingUserName>:<TargetSystemName>:<ActionName>

API to use: Execute a Flow by UUID POST /executions

### **Basic Authentication**

When user authentication is on, the client must provide their credentials when calling the REST APIs. Central supports preemptive basic authentication.

The client should add a header with the following key/value:

Key: Authorization

Value: Basic base64 (username:password)

For example, the authorization value for admin:1234 is: Basic YWRtaW46MTIzNA==

On an unsuccessful authentication attempt, the service returns an HTTP 401 code.

### **Permissions**

If the user does not have the assigned permission to activate an API the following status code appears:

403 - Forbidden. The user attempting to execute this command does not have the needed permission.

This applies to all the API's in the version.

### CSRF Protection in OO 10.x

A CSRF (Cross-Site Request Forgery) attack is when a malicious web site, email, blog, instant message, or program causes a user's web browser to perform an unwanted action on a trusted site for which the user is currently authenticated. The impact of a successful cross-site request forgery attack is limited to the capabilities exposed by the vulnerable application.

In a fresh installation of OO, or when you upgrade from an earlier version, CSRF protection is enabled by default.

For more information about CSRF protection, see https://www.owasp.org/index.pHPE/Cross-Site\_Request\_Forgery\_%28CSRF%29\_Prevention\_Cheat\_Sheet#Disclosure\_of\_Token\_in\_URL.

Important: If you are working with a REST client that retains the session, continue reading this section. If not, then this section is not relevant for you.

### Adding the CSRF Token Header

When using REST APIs, in some situations, you will need to add the CSRF token header (just for POST/DELETE/PUT).

The POST, PUT, and DELETE requests are protected.

If you are working with a REST client that keeps the session you will need to provide the CSRF token for all the **POST/PUT/ DELETE** requests.

The CSRF token can be obtained after double-submission of **GET** requests on any OO valid API.
 This was changed from the initial CSRF implementation which was in 10.50 release.

 For example, you can submit 2 **GET** requests on the API /oo/rest/version. Even if a token is

generated from the 1st call, only the token from the 2nd response is a valid one that can be used in further **POST/ PUT / DELETE** calls.

The response headers contain fields such as:

X-CSRF-HEADER: X-CSRF-TOKEN

X-CSRF-PARAM: csrf

X-CSRF-TOKEN: 5a81b051-1a73-4b87-85ad-7c672803c65f

2. You can then take this token and put it as a Request Parameter in the **POST** call:

X-CSRF-TOKEN: 5a81b051-1a73-4b87-85ad-7c672803c65f

To demonstrate how the CSRF token can be obtained correctly, a sample flow is created in the HPE Solutions Content Pack (latest version), under: Library/Integrations/Hewlett-Packard/Operations Orchestration/10.x/Samples/Launch flow with HTTP Cookies and CSRF token.

### **REST APIs**

This section includes the RESTful APIs used in HPE Operations Orchestration.

### Flow Execution

These APIs enable you to execute flows.

### Get Executions Summary (with pagination and filtering)

Request: GET /executions

Description: Returns a paginated list of executions summary, with filtering. The returned objects include the execution summary, detailed objects with data about the execution.

#### Request parameters:

| Attribute | Туре    | Description                      | Required |
|-----------|---------|----------------------------------|----------|
| pageNum   | Integer | The number of the returned page. | No       |

|               |                                  | Default value: 1                                                                                                    |    |
|---------------|----------------------------------|----------------------------------------------------------------------------------------------------|----|
| pageSize      | Integer                          | The size of the returned page.  Default value: 200                                                                                                    | No |
| flowPath      | String                           | Return runs that their flow path contains this string.                                                                                                    | No |
| status        | Array of<br>Predefined<br>Values | Return runs with the following statues.  Possible values:  RUNNING, COMPLETED, COMPLETED_RESOLVED, COMPLETED_DIAGNOSED, COMPLETED_ERROR, COMPLETED_NO_ACTION_TAKEN, COMPLETED_CUSTOM, SYSTEM_FAILURE, PAUSED, PAUSED_USER_PAUSED, PAUSED_INPUT_REQUIRED, PAUSED_INPUT_REQUIRED, PAUSED_INPUT_REQUIRED, PAUSED_DISPLAY, PAUSED_GATED_TRANSITION, PAUSED_HAND_OFF, PAUSED_INTERRUPT, PAUSED_NO_WORKERS_IN_GROUP, PAUSED_BRANCH_PAUSED, CANCELED | No |
| owner         | String                           | Return runs when the owner name contains this string.                                                                                                    | No |
| runName       | String                           | Return runs with a run name that contains this string.                                                                                                    | No |
| runld         | String                           | Return runs when the run id contains this string.                                                                                                    | No |
| flowUuid      | String                           | Return runs where the flow UUID contains this string.                                                                                                    | No |
| startedAfter  | Long                             | Returns runs where the start time is after this time.                                                                                                    | No |
| startedBefore | Long                             | Returns runs where the start time is before this time.                                                                                                    | No |

### **Get Execution Summary**

Request: GET /executions/{executionIds}/summary

Description: Retrieves the details of a specific execution.

Example:

GET /executions/3332190961082830376,679861347442169334/summary

Request path variables:

| Attribute | Description |
|-----------|-------------|
|-----------|-------------|

#### Response status codes:

| Code | Meaning         | Returned When                              |
|------|-----------------|--------------------------------------------|
| 200  | Successful (OK) | The requested execution log was.           |
| 403  | Forbidden       |                                            |
| 404  | Not Found       | The requested execution log was not found. |

#### Response entity body:

• on success: Returns a JSON object with the following format:

```
[{
"executionId": "3332190961082830376", "branchId": null, "startTime": 1371475041169, "endTime": null,
"status": "PAUSED", "resultStatusType": "RESOLVED", "resultStatusName": "HAHA",
"pauseReason": "USER_PAUSED", "owner": "anonymous", "ownerDomain:null",
"triggeredBy": "anonymous",
"flowUuid": "a8e8fc10-b584-4d39-921f-987b29c9dd19", "flowPath":null,
"executionName": "mock flow", "triggeringSource:central" "roi":null
},
{
"executionId": "679861347442169334", "branchId": null, "startTime": 1371475041169, "endTime": null,
"status": "PAUSED", "resultStatusType": "RESOLVED", "resultStatusName": "HAHA",
"pauseReason":"USER_PAUSED", "owner":"anonymous", "ownerDomain:null",
"triggeredBy": "anonymous",
"flowUuid": "a8e8fc10-b584-4d39-921f-987b29c9dd19",
"flowPath":null, "executionName": "mock flow", "triggeringSource:central" "roi":null
}
]
```

See returned items in the Get Execution API for more information.

### **Get Execution Step Count**

Request: GET /executions/{executionId}/steps/count

Description: Returns the total number of executed steps for the given execution, including finished steps and currently executing (or paused) steps. If a step has been executed more than once (e.g., in a loop), this will be reflected in the result. The count includes virtual steps such as lanes.

This command is useful when retrieving steps with pagination. It allows one to compute the total number of pages, or the page number in which a given step could be found.

Request path variables:

| Attribute   | Description                        |
|-------------|------------------------------------|
| executionId | Execution ID whose steps to count. |

#### Request parameters:

| Attribute           | Туре    | Description                                                                                                    | Required | Default |
|---------------------|---------|----------------------------------------------------------------------------------------------------|----------|---------|
| includeRerunHistory | Boolean | Only relevant to reruns. If true, the result will include the steps of the original run (if not purged yet)                                                                                                    | No       | False   |
| upToPath            | String  | If provided, the result will only count steps positioned before this path (exclusive).  The given value is a step path in the execution tree: The paths of the steps at the top level of the flow are 0.0 for the 1st step, 0.1 for the 2nd and so on.  If the 2nd step (0.1) is a subflow, then the paths of the steps in that subflow are 0.1.0, 0.1.1 and so on. | No       | N/A     |

#### Example:

GET /executions/100300001/steps/count?upToPath=0.7.0.13

#### Response status codes:

| Code | Meaning            | Returned When                                                                        |
|------|--------------------|--------------------------------------------------------------------------------------|
| 200  | Successful<br>(OK) | Successful. If there are no results, the result will be empty, but this is still OK. |
| 400  | Bad Request        | If any of the arguments are invalid.                                                 |
| 404  | Not Found          | If the execution cannot be viewed or does not exist.                                 |

### Get Execution Steps (with Pagination and Filtering)

Request: GET /executions/{executionId}/steps

Description: Returns a paginated list of executed steps, with optional filtering. If a step has been executed more than once, for example, loop, this will be reflected in the result. The result includes virtual steps such as lanes.

The returned objects are step logs – detailed objects with all available data about the steps. Step logs are created as soon as the step begins to execute, and are updated with more data when the step finishes.

#### Request path variables:

| Attribute   | Description                           |
|-------------|---------------------------------------|
| executionId | Execution ID whose steps to retrieve. |

#### Request parameters – pagination (optional):

| Attribute | Туре             | Description                                                                                            | Default | Required |
|-----------|------------------|----------------------------------------------------------------------------------------------------|---------|----------|
| pageNum   | Long             | The wanted page number (1 or greater).                                                                 | 1       | No       |
| pageSize  | Long             | The size of each page – can be 1 to 1000.                                                              | 50      | No       |
| order     | Predefined Value | The order of the returned steps – asc for ascending or desc for descending. The order is by step path. | asc     | No       |

Request parameters – filtering criteria:

General notes about filtering:

- All filtering parameters are optional
- Only steps that satisfy all of the given criteria will be returned
- Filtering is performed before the pagination. In other words, when filtering, the pagination will give you pages of search results.
- Filtering by text is case insensitive
- Range conditions (such as roiFrom and roiUpTo) are exclusive see the example below for details.

| Attribute           | Туре                | Description                                                                                                    |
|---------------------|---------------------|----------------------------------------------------------------------------------------------------|
| includeRerunHistory | Boolean             | Only relevant to reruns. If true, the result will include the steps of the original run (if not purged yet)                                                                                                    |
| path                | String              | Get the step with this exact path. See Get Execution Step Count.                                                                                                    |
| pathFrom            | String              | Get steps whose paths are greater than this path. Greater refers to a collapsible tree representation of the execution, the greater path would show up lower in the tree. For example, 0.10.0 is greater than both 0.10 (its parent) and 0.9.99999. |
| pathUpTo            | String              | Get steps whose path is less than this path (also see pathFrom).                                                                                                    |
| nameContains        | String              | Get steps whose names contain this substring.                                                                                                    |
| types               | Predefined<br>Value | Get steps of the given types (comma-separated list, no spaces).  The types are: operation, subflow, return_step, other.  other represents special steps like Multi Instance, as well as lanes.                                                      |
| startTime           | Long                | Get steps that started at this exact timestamp.  Timestamps are "Unix time" numbers with millisecond resolution (the number of milliseconds elapsed since 00:00:00 1 January 1970 UTC).                                                             |
| startTimeFrom       | Long                | Get steps that started after this timestamp.                                                                                                    |
| startTimeUpTo       | Long                | Get steps that started before this timestamp.                                                                                                    |
| endTime             | Long                | Get steps that ended at this exact timestamp.                                                                                                    |
| endTimeFrom         | Long                | Get steps that ended after this timestamp.                                                                                                    |

| Attribute             | Туре                | Description                                                                                                    |
|-----------------------|---------------------|----------------------------------------------------------------------------------------------------|
| endTimeUpTo           | Long                | Get steps that ended before this timestamp.                                                                                                    |
| durationSec           | Long                | Gets steps with this exact execution time (seconds).                                                                                                    |
| durationSecFrom       | Long                | Get steps that took longer to execute than this value (seconds).                                                                                                    |
| durationSecUpTo       | Long                | Get steps that took less time to execute than this value (seconds).                                                                                                    |
| inputsContain         | String              | Get steps where any of the inputs contain this sub-string, in either the input name or its value. It is also possible to make a search in the form name=value.                                    |
|                       |                     | Note: Values over 4,000 bytes cannot be searched.                                                                                                    |
| rawResultsContain     | String              | Get steps where any of the raw results contain this sub-<br>string, in either the result name or its value. It is also possible<br>to make a search in the form name=value.                       |
|                       |                     | Note: Values over 4,000 bytes cannot be searched.                                                                                                    |
| primaryResultContains | String              | Get steps where the primary result contains this sub-string.                                                                                                    |
|                       |                     | Note: Values over 4,000 bytes cannot be searched.                                                                                                    |
| stepResultsContain    | String              | Get steps where any of the step-defined results contain this sub-string, in either the result name or its value. It is also possible to make a search in the form name=value.                     |
|                       |                     | Note: Values over 4,000 bytes cannot be searched.                                                                                                    |
| responseTypes         | Predefined<br>Value | Get steps having one of the given response types (commaseparated list, no spaces).                                                                                                    |
|                       | 7 333               | The types are: resolved, error, diagnosed, no_action_taken, exception.                                                                                                    |
|                       |                     | exception means the step's execution could not be completed.                                                                                                    |
| transitionContains    | String              | Get steps whose outgoing transition messages contain this sub-string. The transition message is either the transition's description, or the transition's name if no description has been defined. |
|                       |                     | Note: Transition descriptions over 4,000 bytes (for all locales combined) cannot be searched.                                                                                                    |
| roi                   | Double              | Get steps whose outgoing transitions have this exact ROI value.                                                                                                    |

| Attribute             | Туре   | Description                                                                                                    |
|-----------------------|--------|----------------------------------------------------------------------------------------------------|
| roiFrom               | Double | Get steps whose outgoing transitions have ROI values greater than this.                                                                                                    |
| roiUpTo               | Double | Get steps whose outgoing transitions have ROI values less than this.                                                                                                    |
| currentFlowContains   | String | Get steps that belong to flows whose names contain this substring.                                                                                                    |
| currentFlowIdContains | String | Get steps that belong to the flow with the given ID (or a substring in it).                                                                                                    |
| stepIdContains        | String | Get steps with the given static step ID (or a sub-string in it). This ID is hard-coded in the parent flow definition. Note that the same step ID may appear in multiple steps of the execution, for example, when the flow employs a loop. To get a specific step in the execution tree, use the path parameter. |
| invokedIdsContain     | String | Get steps that invoke (execute) the operation or subflow with the given ID (or a sub-string in it).  Note: for steps that run soft copies of operations, the invoked IDs include both the soft copy and its parent operation.                                                                                    |
| userContains          | String | Get steps that executed while the given Central user name (or a sub-string in it) was the execution owner.                                                                                                    |
| workerIdContains      | String | Get operation-type steps that were executed by the given worker UUID (or a sub-string in it).                                                                                                    |
| workerGroupContains   | String | Get operation-type steps that were executed by a worker in the given worker group name (or a sub-string in it).                                                                                                    |

### Example:

GET/executions/100300001/steps?pageNum=3&pageSize=20&order=desc

&pathFrom=0.7.2&pathUpTo=0.9&path=0.9

&nameContains=ping

&types=operation,subflow

&startTime=1391359774000&startTimeFrom=1391359774000&startTimeUpTo=1391359780000

&duration SecFrom = 300 &duration SecUpTo = 400 &duration Sec = 400

&inputsContain=localhost

&resultsContain=ping+completed

&responseTypes=resolved,diagnosed

&transitionContains=success

&roi=7.5&roiFrom=7.5&roiUpTo=30

&currentFlowContains=My+Subflow

&userContains=jon

&workerIdContains=5c2002da

This will search execution 100300001 for steps satisfying all of the criteria, and return the 3rd page out of the result set (with 20 steps per result page). The steps will be searched in descending path order, starting with the step that has the greatest path (normally the main flow's return step).

The combination of these three conditions: roi=7.5&roiFrom=7.5&roiUpTo=30, will search for: 7.5 ≤roi < 30.

Following are the possible search ranges:

| Use paramaters                 | To search for         |
|--------------------------------|-----------------------|
| roi=7.5                        | roi = 7.5             |
| roiFrom=7.5                    | roi > 7.5             |
| roi=7.5&roiFrom=7.5            | roi ≥ 7.5             |
| roiFrom=7.5&roiUpTo=30         | 7.5 < roi < 30        |
| roi=7.5&roiFrom=7.5&roiUpTo=30 | 7.5 ≤ roi < 30        |
| roiUpTo=7.5&roiFrom=30         | roi < 7.5 or roi > 30 |
| roiUpTo=7.5&roiFrom=7.5        | roi ≠ 7.5             |

### Get a Single Execution Step

Request: GET /executions/{executionId}/steps/{stepPath}

Description: Returns data about a single step of an execution. For more details, see Get Execution Steps (with Filtering and Pagination).

Request path variables:

| Attribute   | Description                                                                                                    |
|-------------|----------------------------------------------------------------------------------------------------|
| executionId | Execution ID whose step to retrieve.                                                                            |
| stepPath    | The step's path in the execution tree. Step paths work as follows:                                              |
|             | The paths of the steps at the top level of the execution are 0.0 for the 1st step, 0.1 for the 2nd and so on.   |
|             | If the 2nd step (0.1) is a subflow, then the paths of the steps in that subflow will be 0.1.0, 0.1.1 and so on. |
|             | Note: Virtual steps such as lanes also have a path.                                                             |

#### Example:

GET /executions/100300001/steps/0.7.0.13

### Response status codes:

| Code | Meaning            | Returned When                                                                            |
|------|--------------------|------------------------------------------------------------------------------------------|
| 200  | Successful<br>(OK) | Successful.                                                                              |
| 400  | Bad Request        | Any of the arguments are invalid.                                                        |
| 404  | Not Found          | The requested step wasn't found in the given execution, or the execution is not viewable |

### Get Execution Steps as a CSV File

Request: GET /executions/{executionId}/steps?mediaType=csv

Description: Returns all executed steps for the given execution, as a CSV file.

#### Request path variables:

| Attribute   | Description                           |
|-------------|---------------------------------------|
| executionId | Execution ID whose steps to retrieve. |

#### Request parameters:

The mediaType parameter must be set to csv. Otherwise, the request will be treated as Get Execution Steps (with Filtering and Pagination).

#### Additional parameters:

| Attribute           | Туре    | Description                                                                                                 | Required | Default |
|---------------------|---------|----------------------------------------------------------------------------------------------------|----------|---------|
| includeRerunHistory | Boolean | Only relevant to reruns. If true, the result will include the steps of the original run (if not purged yet) | No       | false   |

### Examples:

GET /executions/100300001/steps?mediaType=csv

GET /executions/100300001/steps?mediaType=csv&includeRerunHistory=true

| Code | Meaning            | Returned When                                                                        |
|------|--------------------|--------------------------------------------------------------------------------------|
| 200  | Successful<br>(OK) | Successful. If there are no results, the result will be empty, but this is still OK. |
| 404  | Not Found          | If the execution cannot be viewed or does not exist.                                 |
| 400  | Bad Request        | If any of the arguments are invalid.                                                 |

### Get Execution Steps as a Text File

Request: GET /executions/{executionId}/steps?mediaType=text

Description: Given an execution ID, returns the text representation of all executed steps in a format similar to the HPE OO 9 version.

### Request path variables:

| Attribute   | Description                           |
|-------------|---------------------------------------|
| executionId | Execution ID whose steps to retrieve. |

#### Request parameters:

The mediaType parameter must be set to text. Otherwise, the request will be treated as Get Execution Steps (with Filtering and Pagination).

#### Additional parameters:

| Attribute           | Description                                                                                             | Required | Default |
|---------------------|----------------------------------------------------------------------------------------------------|----------|---------|
| includeRerunHistory | Only relevant to reruns. If true, the result will include steps of the original run(if not purged yet). | No       | false   |

#### Examples:

GET /executions/186400079/steps?mediaType=text

GET /executions/186400079/steps?mediaType=text&includeRerunHistory=true

#### Response status codes:

| Code | Meaning     | Returned When                                                                  |
|------|-------------|--------------------------------------------------------------------------------|
| 200  | OK          | Successful                                                                     |
| 404  | Not Found   | The specified execution does not exist or is not viewable by the current user. |
| 400  | Bad request | If any of the arguments are invalid.                                           |

### Get Rerunnable Steps

Request: GET /executions/{executionId}/rerunnable-steps

Description: Given an execution ID, returns the set of steps from which the execution can be rerun.

Example:

GET /executions/186400079/rerunnable-steps

#### Response status codes:

| Code | Meaning   | Returned When                                                                  |
|------|-----------|--------------------------------------------------------------------------------|
| 200  | OK        | Successful                                                                     |
| 404  | Not Found | The specified execution does not exist or is not viewable by the current user. |

Response entity body:

An array of execution step paths (as described in Get Execution Step Count), from which the execution can be rerun. If the execution is not currently in a rerunnable state, or has no rerunnable steps, the result will be an empty array.

Example:

["0.2", "0.3.0.5", "0.7.2"]

### Rerun from step

Request: POST /executions/rerun

Description: Given an execution ID and a rerunnable step path in that execution, reruns from that step.

Example:

POST /executions/rerun

Body:

| Attribute   | Туре   | Description                                                                                  | Required? | Default              |
|-------------|--------|----------------------------------------------------------------------------------------------|-----------|----------------------|
| executionId | String | Execution to rerun                                                                           | Yes       |                      |
| stepPath    | String | Step path to rerun from                                                                      | Yes       |                      |
| runName     | String | Execution run name                                                                           | No        | Flow<br>name         |
| logLevel    | String | Execution log level. The logLevel attribute receives one of these values: STANDARD, EXTENDED | No        | Flow<br>log<br>level |

```
Example:
```

```
{
"executionId":"101023434",
"stepPath":"0.0",
"logLevel":"STANDARD",
"runName": "rerun_on_SYSTEM_PROPERTY"
}
```

Response status codes:

| Code | Meaning   | Returned When                                                                                                    |  |
|------|-----------|----------------------------------------------------------------------------------------------------|--|
| 200  | OK        | Successful                                                                                                    |  |
| 404  | Not Found | The specified execution does not exist or is not viewable by the current user.                                                                        |  |
| 403  | Forbidden | <ol> <li>Rerun functionality is disabled</li> <li>Rerunning is not supported for this run's current state or type.</li> <li>No permissions</li> </ol> |  |

Response entity body:

New execution ID

Example:

101023436

### Delete Rerun data

Request: DELETE /executions/rerun

 $\label{eq:decomposition} \textbf{Description: Given the ended before date and max amount of execution-deletes the rerun data from the ended before date and max amount of execution-deletes the rerun data from the ended before date and max amount of execution-deletes the rerun data from the ended before date and max amount of execution-deletes the rerun data from the ended before date and max amount of execution-deletes the rerun data from the ended before date and max amount of execution-deletes the rerun data from the ended before date and max amount of execution-deletes the rerun data from the ended before date and max amount of execution-deletes the rerun data from the ended before data from the ended before data fr$ 

DB.

Request parameters:

| Attribute   | Туре | Description                            | Required | Default |
|-------------|------|----------------------------------------|----------|---------|
| endedBefore | Long | Time to use as upper limit for purging | Yes      |         |
| maxAmount   | Long | Max number of executions to purge      | No       | 100     |

#### Example:

DELETE /executions/rerun?endedBefore=1445421975041&maxAmount=1000

### Response status codes:

| Code | Meaning | Returned When |
|------|---------|---------------|
| 200  | OK      | Successful    |

| 400 | Bad Request | The parameters are not correct |
|-----|-------------|--------------------------------|
| 403 | Forbidden   | No permissions                 |

Response entity body:

Number of executions that were deleted

Example:

1337

### **Execution Pauses**

Request: GET /executions/{executionId}/pauses

Description: Retrieves current pauses for the given execution id.

Request path variables:

| Attribute   | Description                                                             |
|-------------|-------------------------------------------------------------------------|
| executionId | The ID of the execution which the client wishes to retrieve its pauses. |

Example:

GET /executions/100001/pauses

Response status codes:

| Code | Meaning   | Returned When                            |
|------|-----------|------------------------------------------|
| 200  | OK        | All requested pauses were returned.      |
| 404  | Not Found | The provided execution ID doesn't exist. |

Response entity body:

An array which contains all the current pauses of the requested execution. Each element in the array represents a pause of a lane in the execution tree.

The returned array is not ordered and is empty if no pauses exist for the given execution id. There are five possible reasons for pauses, which can be differentiated by inspecting the pauseReason attribute.

Note: There are different return attributes between the different types:

Reason 1: Input Required

| Attribute      | Туре                | Description                                           | Comments                            |
|----------------|---------------------|-------------------------------------------------------|-------------------------------------|
| pauseReason    | Predefined<br>Value | The value INPUT_REQUIRED                              |                                     |
| pauseld        | Long                | An ID for the returned pause.                         |                                     |
| executionId    | String              | The execution ID                                      |                                     |
| branchId       | String              | The ID of the branch were the pause has occurred.     | null ID represents the main branch. |
| stepId         | String              | The UUID of the step in which the pause has occurred. |                                     |
| stepName       | String              | The name of the step in the flow.                     |                                     |
| requiredInputs | FlowInput           | See Get Flow Inputs                                   |                                     |

#### Reason 4: Hand Off

| Attribute   | Туре       | Description                                           | Comments                              |
|-------------|------------|-------------------------------------------------------|---------------------------------------|
| pauseReason | Predefined | The value HAND_OFF                                    |                                       |
|             | Value      |                                                       |                                       |
| pauseld     | Long       | An ID for the returned pause.                         |                                       |
| executionId | String     | The execution ID.                                     |                                       |
| branchId    | String     | The ID of the branch were the pause has occurred.     | A null ID represents the main branch. |
| stepId      | String     | The UUID of the step in which the pause has occurred. |                                       |
| stepName    | String     | The name of the step in the flow.                     |                                       |

### Example:

```
[

"pauseId":101100009, "executionId":"100100293", "branchId":null,

"stepId":"70eaf376-72ca-4440-9f60-a743fcfa56b2", "stepName":"UUID Generator",

"pauseReason":"HAND_OFF"
}
```

]

#### Reason 5: No Workers In Group

| Attribute   | Туре       | Description                                           | Comments                              |
|-------------|------------|-------------------------------------------------------|---------------------------------------|
| pauseReason | Predefined | The value NO_WORKERS_IN_GROUP                         |                                       |
|             | Value      |                                                       |                                       |
| pauseld     | Long       | An ID for the returned pause.                         |                                       |
| executionId | String     | The execution ID                                      |                                       |
| branchId    | String     | The ID of the branch were the pause has occurred.     | A null ID represents the main branch. |
| stepId      | String     | The UUID of the step in which the pause has occurred. | Would be null, please ignore          |
| stepName    | String     | The name of the step in the flow.                     | Would be null, please ignore          |
| groupName   | String     | The unavailable group.                                |                                       |

#### Example:

```
]
```

"pauseld": 101100012, "executionId": "100100341", "branchId": null, "stepId": null, "stepName": null, "stepName": null

 $"pause Reason": "NO\_WORKERS\_IN\_GROUP", "group Name": "RAS\_Operator\_Path"$ 

}

### **Get Execution Log**

Request: GET /executions/{executionId}/execution-log

Description: This API retrieves the extended summary of a specific execution. It is an extension of the Execution Summary API and holds additional information, such as the inputs and outputs of that execution.

Request path variables:

| Attribute   | Description             |
|-------------|-------------------------|
| executionId | The id of the execution |

#### Response status codes:

| Code | Meaning         | Returned When                                              |
|------|-----------------|------------------------------------------------------------|
| 200  | Successful (OK) | The requested execution log was.                           |
| 403  | Forbidden       |                                                            |
| 404  | Not Found       | The requested execution log was not found or not viewable. |

#### Response entity body:

• on success: Returns a JSON object with the following format:

```
"executionSummary":{ "executionId":"348246628680024354", "branchId":null,
"startTime":1371366300297, "endTime":null,
"status":"PAUSED", "resultStatusType":"RESOLVED", "resultStatusName":"HAHA",
"pauseReason":"USER_PAUSED", "owner":"anonymous", "ownerDomain:null",
"triggeredBy":"anonymous",
"flowUuid":"a8e8fc10-b584-4d39-921f-987b29c9dd19", "flowPath":null,
"executionName":"mock flow", "triggeringSource:central"
"roi":null
},
"executionLogLevel": "STANDARD",
```

### Change the Status of an Execution

Request: PUT /executions/{executionIds}/status

Description: Update existing executions statuses. Each request has a single action and data but can be applied to multiple executions.

Note:

Changing the run status is allowed when both of these conditions are true:

- The user has the Run permission (entitlement) for the executed flow.
- The run is currently assigned to the user, or alternatively, the user has the Manage Others' Runs permission.

### Request path variables:

| Attribute    | Description                                                                                  | Туре   |
|--------------|----------------------------------------------------------------------------------------------|--------|
| executionIds | The IDs of the executions which the user wants to update the statuses. Separated by a comma. | String |

### Request entity body:

The execution status can be changed to one of the following states: CANCEL, PAUSE, REASSIGN, or RESUME. The desired status should be set in the action attribute.

#### Examples:

#### To cancel executions:

| Attribute | Туре             | Description      | Required | Default |
|-----------|------------------|------------------|----------|---------|
| action    | Predefined Value | The value CANCEL | Yes      | N/A     |
|           |                  |                  |          |         |

{
"action":"CANCEL"
}

#### To pause executions:

| Attribute | Туре             | Description     | Required | Default |
|-----------|------------------|-----------------|----------|---------|
| action    | Predefined Value | The value PAUSE | Yes      | N/A     |

{
"action":"PAUSE"
}

### For reassigning executions to another user:

| Attribute | Туре                | Description        | Required | Default |
|-----------|---------------------|--------------------|----------|---------|
| action    | Predefined<br>Value | The value REASSIGN | Yes      | N/A     |

}

| data                 | Key value | Contains the key userName and the reassigned user as value. | Yes |  |  |  |
|----------------------|-----------|-------------------------------------------------------------|-----|--|--|--|
| {                    |           |                                                             |     |  |  |  |
| "action":"REASSIGN", |           |                                                             |     |  |  |  |
| "data":{             |           |                                                             |     |  |  |  |
| "userNam             | e":"John" |                                                             |     |  |  |  |

### Execute a Flow by UUID

Request: POST /executions

Description: Executes a flow specified by UUID.

Request entity body:

| Attribute           | Туре    | Description                                                                                  | Required? | Default              |
|---------------------|---------|----------------------------------------------------------------------------------------------|-----------|----------------------|
| flowUuid            | String  | Flow ID                                                                                      | Yes       |                      |
| runName             | String  | Execution run name                                                                           | No        | Flow<br>name         |
| logLevel            | String  | Execution log level. The logLevel attribute receives one of these values: STANDARD, EXTENDED | No        | Flow<br>log<br>level |
| inputs              | String  | Execution bound inputs                                                                       | No        |                      |
| inputPromptUseBlank | Boolean | If true, disables all prompts for input values                                               | No        | False                |

```
The body of this request must include a JSON object with the following format: {

"flowUuid":"8d52dfc3-1de5-48d4-9c2a-887718de4696", "runName": "run1",

"logLevel": "STANDARD", "inputs":

{

"input1":"value for input1",
```

```
.
.
"inputn":"value for inputn"
}
```

 There is an option to change the group alias mapping during a specific flow execution, by specifying an input called OO\_ALIAS\_GROUP\_MAPPING.

For example to map the group alias newAlias to the worker group group name provide the following input:

```
"inputs":

{

"OO_ALIAS_GROUP_MAPPING":"{\"newAlias\":\"group name\"}"
.
.
.
```

inputs and runName, are optional and can be omitted.

Note: If the flows was defined with inputs which are either set as prompt user or/and are required, the flow will pause.

LogLevel is also optional – if not specified, the default level for the given flow will be used.

The logLevel attribute receives one of these values: STANDARD, EXTENDED.

# Flow Execution Status

The following are the possible values of the status attribute, which appears in the APIs:

|--|

| RUNNING            | The flow execution is in progress.                                                                                                   |
|--------------------|----------------------------------------------------------------------------------------------------|
| COMPLETED          | The flow has finished. In order to understand the result (for example, success or failure) use the resultStatusType attribute.       |
| SYSTEM_<br>FAILURE | The execution failed due to an unexpected error in the system.                                                                       |
| PAUSED             | The flow execution paused. For pause reasons, see the Execution Pauses API.                                                          |
| PENDING_<br>PAUSE  | A flow execution pause request was submitted, and the system is waiting for an action to complete in order to enter the pause state. |
| CANCELED           | The flow execution was canceled by the user.                                                                                         |
| PENDING_<br>CANCEL | A flow execution cancel request was submitted, and the system is waiting for an action to complete in order to cancel the execution. |

# Flow Input

Defines for the client how an input should be presented to the end user.

| Attribute      | Туре    | Description                                                                                                    | Comments |
|----------------|---------|----------------------------------------------------------------------------------------------------|----------|
| uuid           | String  | The UUID of this input.  null is possible                                                                                                    |          |
| name           | String  | A unique name of this input.                                                                                                    |          |
| valueDelimiter | String  | The expected delimiter in the value, in case this is a multiple value input.                                                                                                    |          |
| description    | String  | A localized description of this input, this provides more information to the user.                                                                                               |          |
| encrypted      | Boolean | Indicates whether this is a classified input. It is advised to mask the user input in the presentation.                                                                          |          |
| multiValue     | Boolean | Indicates whether multiple values are expected. They will be delimited by the valueDelimiter attribute.                                                                          |          |
| mandatory      | Boolean | Set if the user must provide this input. In this case the attribute is true and the user does not provide the required input, the operation which requests this input will fail. |          |
| sources        | Array   | Suggested input values for the user.                                                                                                    |          |

| type         | Predefined String: Indicates that a free text input is ex  Value SelectionList: User should choose value/v the supplied sources. |                                                                                          |                                              |
|--------------|----------------------------------------------------------------------------------------------------|------------------------------------------------------------------------------------------|----------------------------------------------|
| validationId | String                                                                                                    | For future use.                                                                          | Would be null. Please ignore this attribute. |
| defaultValue | String                                                                                                    | A default value for this input. This is a hint for the UI and could be used by the user. | null is possible                             |

### Example from Central UI:

input2, list\_bool, list\_char, multi\_list\_char are flow inputs.

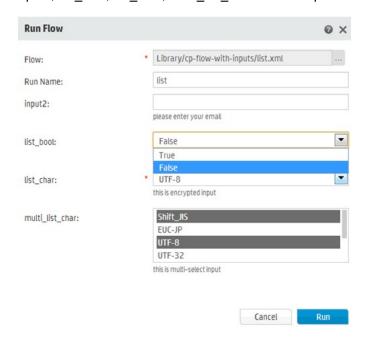

### Example:

ί [

"uuid":"8e1b1288-3f1a-45ef-b23b-cbdf21bb607b", "name":"input2",

"valueDelimiter":",",

"description": "please enter your email", "encrypted": false,

"multiValue": false, "mandatory": false, "sources": null, "type": "String", "validationId": null, "type": "String", "validationId": null, "type": "String", "type": "String", "type": "type": "String", "type": "String", "type": "type": "type": "type": "type": "type": "type": "type": "type": "type: "type: "

"defaultValue":null

```
},
{
"uuid":"fdd88ec2-b76f-4aec-a5af-509549bd41fb", "name":"list_bool",
"valueDelimiter":",", "description":"choose yes or no", "encrypted":false, "multiValue":false,
"mandatory":false,
 "sources":[ "True",
"False"
],
"type": "SelectionList", "validationId":null, "defaultValue":null
},
{
"uuid": "3406b528-a856-49d1-82b3-516b7c8243c5", "name": "list_char",
"valueDelimiter":",",
"description": "this is encrypted input", "encrypted":false,
"multiValue":false, "mandatory":true, "sources":[
"Shift_JIS", "EUC-JP", "UTF-8",
"UTF-32",
"ISO-2022-JP", "UTF-16", "Windows-31J"
], "type": "SelectionList", "validationId":null, "defaultValue":null
},
{
"uuid":"c4bcf870-a7f9-4160-8be0-eea2fc4978d4", "name":"multi_list_char",
"valueDelimiter":",",
"description": "this is multi-select input", "encrypted":false,
"multiValue":true, "mandatory":false, "sources":[
"Shift_JIS", "EUC-JP", "UTF-8",
"UTF-32",
"ISO-2022-JP", "UTF-16", "Windows-31J"
```

```
], "type":"SelectionList", "validationId":null, "defaultValue":null }
]
```

# Purge Debugger Execution Events

Request: DELETE /debugger-events

Description: Purges debugger events of remote executions.

This command is useful for keeping the database clean from debugger events, which become useless after executions have completed and also affect the size and memory the database occupies.

#### Request parameters:

| Attribute   | Туре | Description                            | Required | Default |
|-------------|------|----------------------------------------|----------|---------|
| endedBefore | Long | Time to use as upper limit for purging | Yes      |         |
| maxAmount   | Long | Max number of executions to purge      | No       | 100     |

#### Example:

DELETE /debugger-event?endedBefore=1411998175833

DELETE /debugger-event?endedBefore=1411998175833&maxAmount=1000

### Response status codes:

| Code | Meaning                                                            | Returned When                                                                |  |
|------|--------------------------------------------------------------------|------------------------------------------------------------------------------|--|
| 200  | Successful (OK)                                                    | Successful. If there are no results, the result will be empty (which is OK). |  |
| 400  | BadRequest                                                         | Request If any of the arguments are invalid.                                 |  |
| 403  | The user attempting to execute this command does not have the Mana |                                                                              |  |
|      |                                                                    | Data Cleanup permission.                                                     |  |

### Response entity body:

• on success: returns the number of purged executions.

# Purge Execution Step Data, Inputs and Outputs

Request: DELETE /executions

Description: Purges execution data for runs matching the given criteria. It is possible to purge all execution data (including the execution summaries), or only specific items (flow inputs, flow outputs and/or steps).

#### Request parameters:

| Attribute   | Туре                | Description                                                                                                    | Required | Default<br>value |
|-------------|---------------------|----------------------------------------------------------------------------------------------------|----------|------------------|
| endedBefore | Long                | Time to use as upper limit for purging                                                                                                    | Yes      |                  |
| maxAmount   | Integer             | Max number of executions to purge                                                                                                    | No       | 100              |
| purgeltems  | Predefined<br>Value | List of items that should be purged.  Valid values: flowInputs, flowOutputs, steps.  If not specified, will purge all data for executions (including execution summaries). |          |                  |
| statuses    | Predefined<br>Value | ,                                                                                                    |          |                  |
| flowUuids   | String              | Purge data for executions of the given flow UUIDs. No If not specified, will not filter according to flow UUID.                                                            |          |                  |

#### Examples:

DELETE /executions?endedBefore=1445421975041&flowUuids=2da44b9a-2161-47c5-94a9-864920bedef8

Purges all run data (execution summaries, steps, flow inputs and outputs) for runs of the flow with UUID 2da44b9a-2161-47c5-94a9-864920bedef8 which ended before 2015-10-21 10:06:15 UTC. Up to 100 runs will be purged.

- DELETE /executions?endedBefore=1445421975041&statuses=SYSTEM\_ FAILURE,CANCELED &flowUuids=2da44b9a-2161-47c5-94a9-864920bedef8
   Purges all run data (execution summaries, steps, flow inputs and outputs) for runs with status SYSTEM\_FAILURE or CANCELED which ended before 2015-10-21 10:06:15 UTC. Up to 100 runs will be purged.
- DELETE /executions?endedBefore=1412150176345&maxAmount=200&purgeItems=steps
   Purges step data only, for runs which ended before 2014-10-01 07:56:16 UTC. Up to 200 runs will be purged.

#### Response status codes:

| Code | Meaning            | Returned When                                                                                |  |
|------|--------------------|----------------------------------------------------------------------------------------------|--|
| 200  | Successful<br>(OK) | Successful. The requested contents were deleted.                                             |  |
| 400  | Bad<br>Request     | If any of the parameters are invalid.                                                        |  |
| 403  | Forbidden          | The user attempting to execute this command does not have the ManageData Cleanup permission. |  |

### Response entity body:

•on success: Returns the amount of executions whose summaries/steps/inputs/outputs were purged.

# Delete StepLog data

Request: DELETE /steps-log

Description: Purge step data according to time and amount of executions to purge.

Example: DELETE /steps-log?endedBefore=1412150176345&maxAmount=200

### Request parameters:

| Attribute   | Туре | Description                                                 | Default value                  | Required? |
|-------------|------|-------------------------------------------------------------|--------------------------------|-----------|
| endedBefore | Long | The time in milliseconds to start purging                   | 30 days back (in milliseconds) | No        |
| maxAmount   | int  | The max amount of executions on which step's data is purged | 100                            | No        |

Response status codes:

| Code | Meaning         | Returned When                                             |  |
|------|-----------------|-----------------------------------------------------------|--|
| 200  | Successful (OK) | The step data was deleted successfully.                   |  |
| 400  | Bad Request     | Arguments are invalid                                     |  |
| 403  | Forbidden       | The user does not have the permission Manage Cleanup Data |  |

## Response entity body:

 on success: Returns a JSON string of the number of executions that their step data has been purged.

# Flow Library

APIs relating to the Flow Library

# **Get Flows Library**

Request: GET /flows/library

Description: Retrieves all flows deployed in the system. This returns an ordered list, and contains all the folders and flows in the flow library, ordered according to the tree structure.

#### Response status codes:

| Code | Meaning         | Returned When                       |
|------|-----------------|-------------------------------------|
| 200  | Successful (OK) | The requested library was returned. |

### Response entity body:

A List of elements which contains all of the flows that exist in the system.

| Attribute | Туре   | Description                | Comments                                                                                                    |
|-----------|--------|----------------------------|----------------------------------------------------------------------------------------------------|
| id        | String | The id of node.            | For a non-leaf (folder) node, the id is the same as the path. For a leaf node (deployed entity), the id is the entity's id. |
| name      | String | The name of the node.      | Folder name or flow name.                                                                                                   |
| parentId  | String | The id of the parent node. | Null if this is a root node.                                                                                                |

| leaf        | Boolean             | Whether the node is a leaf or not.     | leaf is a flow, not leaf = folder |
|-------------|---------------------|----------------------------------------|-----------------------------------|
| path        | String              | The path of the node.                  |                                   |
| runnable    | Boolean             | Whether the node is a runnable or not. |                                   |
| childrenIds | Array of<br>Strings | List of the the node's children id     |                                   |

# Read Next Level of Library Tree

Request: GET /flows/tree/level

Description: Returns a flat list of all tree Items under the path (lazy loading).

Request parameters:

| Attribute | Description                                                   | Required |
|-----------|---------------------------------------------------------------|----------|
| path      | Return the tree items under this path. Default value is root. | No       |

### Response status codes:

| Code | Meaning         | Returned When                  |
|------|-----------------|--------------------------------|
| 200  | Successful (OK) | The requested items were found |

## Response entity body:

• on success: Returns a JSON object with the following format:

```
[
{
"id":"library/Accelerator Packs", "name":"Accelerator Packs", "leaf":false, "path":"Library/Accelerator Packs", "runnable":false,
"children":null
},
{
```

```
"id":"library/How Do I flows", "name":"How Do I flows", "leaf":false,
"path":"Library/How Do I flows", "runnable":false,
"children":null
}
```

# Get Flow Details

Request: GET /flows/{uuid}

Description: Returns flow properties by the uuid.

Request path variables:

| Attribute | Description   |
|-----------|---------------|
| uuid      | The flow uuid |

#### Response status codes:

| Code | Meaning            | Returned When                                                                                          |
|------|--------------------|----------------------------------------------------------------------------------------------------|
| 200  | Successful<br>(OK) | The requested flow was found.                                                                          |
| 404  | Not Found          | The requested flow was not found or the user does not have permission to view it or the uuid was empty |

### Response entity body:

• on success: Returns a JSON object with the following format:

```
"id":"1fe1be31-2c78-40dd-8326-b8ca527e5587",
"name":"Recently Run",
"path":"Library/Utility Operations/Date and Time/Recently Run.xml", "description":"flow desciption",
"cpName":"HPEOO-oo-base", "version":"version111"
"logLevelInfo":{
"logLevel":"EXTENDED",
```

```
"logLevelSource":"SYSTEM"
}
```

# **Get Flow Inputs**

Request: GET /flows/{uuid}/inputs

Description: Retrieves a list of flow's inputs by its UUID.

### Request path variables:

| Attribute | Description   |
|-----------|---------------|
| uuid      | The flow uuid |

### Response status codes:

| Code | Meaning            | Returned When                                                                                          |
|------|--------------------|----------------------------------------------------------------------------------------------------|
| 200  | Successful<br>(OK) | The requested flow's inputs were found                                                                 |
| 404  | Not Found          | The requested flow was not found or the user does not have permission to view it or the uuid was empty |

# Response entity body:

• on success: Returns a JSON object with the following format:

```
[

"uuid":"c4454566-6bb5-4be9-9824-2a08945f1574", "name":"message",

"valueDelimiter":",",

"description":"",

"encrypted":false,

"multiValue":false,

"mandatory":true,

"sources":null,

"type":"String",

"validationId":null,

"defaultValue":null
```

```
},
{
"uuid":"cdac00b3-f550-4cd5-a3eb-f15d2f80fd78", "name":"title",
"valueDelimiter":",", "description":"", "encrypted":false, "multiValue":false, "mandatory":false,
"sources":null,
"type":"String", "validationId":null, "defaultValue":"Status message"
}
]
```

# Get All Flow Inputs

Request: GET /flows/inputs

Description: Gets a list of all deployed flows with all of their inputs.

Example:

GET /flows/inputs

Response status codes:

| Code | Meaning | Returned When |
|------|---------|---------------|
| 200  | OK      | Successful    |

Response entity body:

An array of flows where each flow includes the flow UUID, flow name and an arrary of its inputs.

Example:

```
[

"flowUuid":"3bb3f887-f4f1-4c4b-a7a3-7e7f4c403283",

"flowName":"Check Process by PID",

"flowInputs":[

{

"flowUuid":"3bb3f887-f4f1-4c4b-a7a3-7e7f4c403283",
```

```
"flowName": "Check Process by PID",
 "inputUuid":"d4237daa-a415-4647-a270-7e0ce14edce2",
 "inputName":"host",
 "inputValueDelimiter":",",
 "inputEncrypted":false,
 "inputMultiValue":false,
 "inputMandatory":true,
 "inputType":"String",
 "inputValidationId":null,
 "inputDefaultValue":null,
 "sources":null
},
{
 "flowUuid": "3bb3f887-f4f1-4c4b-a7a3-7e7f4c403283",
 "flowName": "Check Process by PID",
 "inputUuid":"d2a0860a-696d-4696-ba18-65f6b55f747c",
 "inputName":"username",
 "inputValueDelimiter":",",
 "inputEncrypted":false,
 "inputMultiValue":false,
 "inputMandatory":false,
 "inputType":"String",
 "inputValidationId":null,
 "inputDefaultValue":null,
 "sources":null
}
```

]

}

]

# **Get Flow Outputs**

Request: GET /flows/{uuid}/outputs

Description: Retrieves a list of all the outputs defined for the flow with the requested uuid. The list of outputs retrieved will contain only outputs defined in the flow properties.

# Request path variables:

| Attribute | Description                |
|-----------|----------------------------|
| uuid      | The requested flow's uuid. |

### Example:

GET /flows/22de91c4-f651-42fd-a404-1bf0ca921f36/outputs

#### Response status codes:

| Code | Meaning    | Returned When                                                                                           |
|------|------------|----------------------------------------------------------------------------------------------------|
| 200  | Successful | The requested flow's inputs were found.                                                                 |
|      | (OK)       |                                                                                                    |
| 404  | Not Found  | The requested flow was not found or the user does not have permission to view it or the uuid was empty. |

## Response entity body:

An array which contains all of the outputs that are defined for the flow. Each element in the array represents an output of the flow.

The returned array is not ordered.

| Attribute | Туре   | Description             | Comments |
|-----------|--------|-------------------------|----------|
| name      | String | The name of the output. |          |

### Example:

Γ

{ "name": "Result"

```
Develop
Develop
```

```
},
{ "name":"output2"
},
{ "name":"output1"
}
]
```

# **Get Flow Settings**

Request: GET /flows/{UUID}/settings

Description: Retrieves execution settings for the specified flow.

# Request path variables:

| Attribute | Description   |
|-----------|---------------|
| UUID      | The flow UUID |

# Example:

GET /flows/8aff6b34-15a2-11e5-b60b-1697f925ec7b/settings

# Response status codes:

| Code | Meaning   | Returned When                                                            |
|------|-----------|--------------------------------------------------------------------------|
| 200  | OK        | The flow settings were found                                             |
| 404  | Not Found | The specified flow does not exist or the user is not entitled to view it |

# Response entity body:

| Attribute    | Туре   | Description                                                   |
|--------------|--------|---------------------------------------------------------------|
| logLevelInfo | Object | The object contains two strings:                              |
|              |        |                                                               |
|              |        | logLevel: The run log level (persistence level) of this flow. |
|              |        | Possible values: STANDARD, EXTENDED                           |

|             |                    | logLevelSource: Indicates whether the log level is taken from the system default, or is explicitly set for this flow.  Possible values: SYSTEM, FLOW                                                                                                    |
|-------------|--------------------|----------------------------------------------------------------------------------------------------|
| flowTimeout | Integer<br>or null | <ul> <li>Possible values:</li> <li>null: This flow has no explicit timeout setting. The system default timeout will be used instead (see Get General Setting by Key).</li> <li>0: This flow is explicitly set to have no timeout.</li> <li>Positive number: This flow is explicitly set to have the specified.</li> </ul> |
|             |                    | <ul> <li>Positive number: This flow is explicitly set to have the specified<br/>execution timeout, in minutes.</li> </ul>                                                                                                    |

```
Example:
{
"logLevelInfo":{
"logLevel": "STANDARD",
"logLevelSource": "SYSTEM"
},
"flowTimeout": null
}
```

# **Update Flow Settings**

Request: PUT /flows/{UUID}/settings

Description: Sets execution settings for the specified flow.

Request path variables:

| Attribute | Description   |
|-----------|---------------|
| UUID      | The flow UUID |

# Request entity body:

# See response entity body if

| Attribute    | Туре            | Description                                                                                                    |
|--------------|-----------------|----------------------------------------------------------------------------------------------------|
| logLevelInfo | Object          | This object should contain a single property named logLevel.  Possible values for logLevel:                                                            |
|              |                 | null: Remove the explicit log level for this flow (use the system default log level).  One of the prodefined log level values (see Cet Flow Settings). |
|              |                 | <ul> <li>One of the predefined logLevel values (see Get Flow Settings).</li> </ul>                                                                     |
| flowTimeout  | Integer or null | See possible values for flowTimeout in Get Flow Settings.                                                                                              |

# Example:

```
PUT /flows/8aff6b34-15a2-11e5-b60b-1697f925ec7b/settings
{
"logLevelInfo":{
"logLevel": "STANDARD"
},
```

"flowTimeout": 60

}

# Response status codes:

| Code | Meaning                    | Returned When                                                             |
|------|----------------------------|---------------------------------------------------------------------------|
| 204  | Successful (No<br>Content) | The flow settings were updated.                                           |
| 400  | Bad Request                | The request body is invalid.                                              |
| 403  | Forbidden                  | The user does not have the Manage Content Packs permission.               |
| 404  | Not Found                  | The specified flow does not exist or the user is not entitled to view it. |

# Scheduler

The scheduler API allows you to schedule flow executions. You can specify a schedule to run for a specific occasion. You can also setup recurring schedules for a flow for a repeated task. These APIs enable you to manage schedules, for example create new schedules.

Note: The scheduler supports only the quartz CRON syntax.

# Create New Flow-Schedule

```
Request: POST /schedules
Description: Add a new schedule for a flow execution.
Request entity body:
The body of this request must include a JSON object with the following format:
JSON for a scheduled flow with a CRON triggering expression:
{
"flowScheduleName": "Scheduled Flow Created By REST", "flowUuid": "c34de7d6-14cc-4a1c-b25e-
85afbb064359", "triggerExpression":"0 10 10 ? * 6",
"startDate": 1314079869000,
"endDate": 1491302669536,
"runLogLevel": "STANDARD",
"inputPromptUseBlank": true,
"timeZone": "Asia/Amman",
"inputs":
    "input1":"value for input1",
        "inputn":"value for inputn"
       }
}
```

JSON for a scheduled flow with a simple triggering expression:

```
{
"flowScheduleName": "Scheduled Flow Created By REST",
"flowUuid":"c34de7d6-14cc-4a1c-b25e-85afbb064359",
"triggerExpression":"*/60000",
"startDate": 1314079869000,
"endDate": 1491302669536,
"numOfOccurrences": 5,
"runLogLevel": "STANDARD",
"timeZone": "Asia/Amman",
"inputPromptUseBlank": false,
"inputs":{
   "input1": "value for input1",
   .
   .
   "inputn": "value for inputn"
}
```

- If endDate is not set, by default, it receives a value of 0.
- If username is not set, by default, it receives a value of null.
- The trigger expression should be either a valid cron expression or a simple expression according the pattern below.
- If you use the cron expression, you can validate it using an expression validity.
- If you want to use a simple trigger expression (every x minutes) you should use the syntax according to the following example:

\*/6000 = run every 60000 milliseconds (every minute)

Note: If you use a cron expression you cannot add the numOfOccurences attribute as it may conflict with the cron expression. In addition, if you use simple triggers and add both end time and number of occurrences, the triggering ends according to the number of occurrences.

#### Response status codes:

| Code | Meaning     | Returned When                                       |
|------|-------------|-----------------------------------------------------|
| 201  | Created     | A schedule was created successfully.                |
| 400  | Bad Request | T                                                   |
| 403  | Forbidden   | The user does not have Manage Schedules permission. |

### Response entity body:

• on success: Returns a JSON object of the created schedule with the following format:

```
{
"id": "1347298851037",
"flowScheduleName": "Scheduled Flow Created By REST",
"flowUuid": "c34de7d6-14cc-4a1c-b25e-85afbb064359",
"triggerExpression": "*/60000",
"startDate": 1314079869000,
"endDate": 1491302669536",
"username": "DavisJ",
"numOfOccurrences": 5,
"runLogLevel": "STANDARD",
"timeZone": "Asia/Amman",
"nextFireTime": -1,
"prevFireTime": -1,
"enabled": false,
"inputPromptUseBlank": false,
"inputs":{
"input1": "value for input1",
"inputn": "value for inputn"
}
}
```

# Enable or Disable Flow-Schedule

Request: PUT /schedules/{ids}/enabled

Description: Enable or disable existing flow-schedules.

### Request path variables:

| Attribute | Description                                                 |
|-----------|-------------------------------------------------------------|
| ids       | The identifiers of the flow-schedules to enable or disable. |

### Request entity body:

true or false

#### Response status codes:

| Code | Meaning                 | Returned When                                        |
|------|-------------------------|------------------------------------------------------|
| 204  | Successful (No Content) | The flow-schedules were updated successfully.        |
| 400  | Bad Request             |                                                      |
| 403  | Forbidden               | The user does not have Manage Schedules permissions. |

### Request entity body:

The body of this request needs to include a JSON value of either true to enable the schedules or false to disable them.

# Delete Flow-Schedule

Request: DELETE /schedules/{ids}

Description: Deletes flow-schedules according to the specified IDs.

### Request path variables:

| Attribute | Description                                      |
|-----------|--------------------------------------------------|
| ids       | The identifiers of the flow-schedules to delete. |

# Response status codes:

| Code | Meaning            | Returned When                                                                                  |
|------|--------------------|------------------------------------------------------------------------------------------------|
| 200  | Successful<br>(OK) | All specified flow-schedules were either deleted successfully, or did not exist to begin with. |
| 400  | Bad Request        |                                                                                                |
| 403  | Forbidden          | The user does not have Manage Schedules permissions.                                           |

# Response entity body:

• on success: Returns a JSON array of the deleted schedule IDs

# **Get Flow-Schedules**

Request: GET /schedules

Description: Returns all existing flow-schedules headers.

# Response status codes:

| Code | Meaning   | Returned When                                                         |
|------|-----------|-----------------------------------------------------------------------|
| 200  | OK        | The requested flow-schedules were found.                              |
| 403  | Forbidden | The user does not have View Schedules or Manage Schedules permission. |

# Request parameters:

| Attribute | Туре                | Description                                                                                                    | Is required? | Default value |
|-----------|---------------------|----------------------------------------------------------------------------------------------------|--------------|---------------|
| start     | Integer             | The page number to return (starting with 1 for the first page of results).                                                         | No           | 1             |
| pageSize  | Integer             | The number of results in each page.                                                                                                | No           | 50            |
| direction | Predefined<br>Value | The direction in which to sort the results: ASC for ascending or DESC for descending.                                              | No           | ASC           |
| orderBy   | Predefined<br>Value | The schedule property by which to sort the results: scheduleName, flowName, nextFireTime, prevFireTime, scheduleState or username. | No           | scheduleName  |
| filter    | String              | String to filter by.                                                                                                    | No           | No filter     |

### Example:

GET/schedules?start=3&pageSize=20&direction=DESC&orderBy=nextFireTime&filter=my-schedule Response entity body:

• on success: Returns a JSON array, containing all existing flow-schedules headers, with the following format:

# Get Flow-Schedule Details

Request: GET /schedules/{id}

Description: Returns details about a flow-schedule specified by ID.

### Request path variables:

| Attribute | Description                                      |
|-----------|--------------------------------------------------|
| id        | The identifier of the flow-schedule to retrieve. |

#### Response status codes:

| Code | Meaning   | Returned When                                                         |
|------|-----------|-----------------------------------------------------------------------|
| 200  | ОК        | The requested flow-schedule was found.                                |
| 403  | Forbidden | The user does not have View Schedules or Manage Schedules permission. |
| 404  | Not Found | The requested flow-schedule was not found.                            |

### Response entity body:

• on success: Returns a JSON object of the flow-schedule details with the following format:

```
{
"id": "1399455773960",
"flowScheduleName": "Scheduled Flow Created By REST",
"flowUuid": "c34de7d6-14cc-4a1c-b25e-85afbb064359",
"triggerExpression": "0 10 10 ? * 6",
"startDate": 1399455780000,
"endDate": 1491302669536,
"numOfOccurrences": null,
"timeZone": "Asia/Amman",
"username": "admin",
"runLogLevel": "STANDARD",
"nextFireTime": 1399619400000,
"prevFireTime": -1,
"enabled": true,
"inputPromptUseBlank": false,
"inputs":{
```

```
"input1": "value for input1",
"input2": "value for input2"
}
}
```

# Update Flow-Schedule

Request: PUT /schedules/{id}

Description: Updates an existing flow-schedule. Includes a list of values that can be updated.

Request path variables:

| Attribute | Description                                    |
|-----------|------------------------------------------------|
| id        | The identifier of the flow-schedule to update. |

Request entity body:

The body of this request needs to include a JSON object with the following format:

```
{
"flowScheduleName": "Scheduled Flow Created By REST",
"flowUuid": "c34de7d6-14cc-4a1c-b25e-85afbb064359",
"triggerExpression": "0 10 10 ? * 6",
"startDate": 1376072040000,
"endDate": 1377334800000,
"runLogLevel": "STANDARD",
"timeZone": "Asia/Amman",
"inputPromptUseBlank": false,
"inputs": {
"inputs": "value for input1",
...
...
...
"inputn": "value for inputn"
```

}

}

## Response status codes:

| Code | Meaning     | Returned When                                       |
|------|-------------|-----------------------------------------------------|
| 200  | OK          | Returned when update schedule successfully          |
| 400  | Bad Request |                                                     |
| 403  | Forbidden   | The user does not have Manage Schedules permission. |

#### Response entity body:

• on success: Returns a JSON value: true

# Dashboard

The Dashboard workspace reflects the system's ROI, and analyzed flow aggregation. It provides statistical information about the system (popular flows, result distribution, execution time, and so on) and financial information about the return on investment. This API allows you to get the statistic information in order to generate the reports for analyzing information.

# **Get Statistics**

Request: GET /executions/statistics

Description: Returns a flows statistic info (list of FlowStatisticsDataVO): ROI, number of executions, average execution time and result distribution.

## Request parameters:

| Attribute    | Description                                                                                                    | Туре                | Required |
|--------------|----------------------------------------------------------------------------------------------------|---------------------|----------|
| top          | Get top N results                                                                                                    | Integer             | No       |
| measurements | Which statistics to display. If nothing is set then the four statistics are displayed. The following options are available: roi, numOfExecutions, avgExecutionTime, resultDistribution. | Predefined<br>Value | No       |
| sortBy       | The following options are available: roi,                                                                                                    | Predefined          | No       |

|                | numOfExecutions, avgExecutionTime  If nothing is set then:  If the measurements list is empty, then the sort is set to numOfExecutions.  If the Measurements are not empty, then nothing is sorted. If sortBy is set, then it should be contained in measurement (if supplied). | Value   |    |
|----------------|----------------------------------------------------------------------------------------------------|---------|----|
| sortDescending | Default is descending.                                                                                                    | Boolean | No |
| endedBefore    | Default is now.                                                                                                    | Long    | No |
| endedAfter     | Default is one week ago.                                                                                                    | Long    | No |

# Example:

GET /executions/statistics?sortBy=avgExecutionTime&endedBefore=1415176455471&top=3

# Response status codes:

| Code | Meaning        | Returned When                                                                                                    |
|------|----------------|----------------------------------------------------------------------------------------------------|
| 200  | OK             | Operation was successful                                                                                                    |
| 400  | Bad<br>Request | <ul> <li>Wrong measurements value.</li> <li>Wrong sortByvalue. It must be included in the measurements, unless it's empty.</li> <li>Ended after &gt; Ended Before</li> </ul> |
| 403  | Forbidden      | The user does not have dashboard read permission.                                                                                                    |

# Deployment

# **Deploy Content Packs**

Request: PUT /content-packs/{cpFileName}

Description: Deploys a content pack. The file extension should not be provided in the name.

Response status codes:

| Code | Meaning            | Returned When                                           |
|------|--------------------|---------------------------------------------------------|
| 201  | Created            | Deployment succeed                                      |
| 403  | Forbidden          | The user does not have Manage Content Packs permission. |
| 417  | Expectation Failed | Deployment failed                                       |

## Example:

/content-packs/base-cp

#### Request path variables:

| Attribute | Description                                  | Required |
|-----------|----------------------------------------------|----------|
| name      | The name of the content pack to be deployed. | Yes      |

#### Note:

• The body of the request should contain the contents of the content pack file to be deployed (as a raw stream of bytes).

### Response entity body:

• on success: Returns a JSON value: true

```
"aggregatedSeverity":"Info",
"contentPackResponses":{
"content pack file name.jar":{
"contentPackUUID":" a4618f99-309d-4537-b67c-e43dd9f73baa",
"contentPackName":"content pack filename.jar",
"message":"content pack file name.jar (author: date:)",
"responses":[
{
"contentPackName":"content pack file name.jar",
"responseCategory":"Success",
"level":"Info",
"message":"Successfully deployed content pack file name.jar"
```

```
}
]
}
}
```

The aggregatedSeverity and level attribute receives one of the following values: Info, Warning, and Error.

The responseCategory attribute receives one of the following values:

- Success: The content pack was deployed successfully.
- ContentPackFile: The content pack file was invalid.
- FlowDependency: Cannot deploy the content pack because of missing flow dependency.
- OperationDependency: Cannot deploy the content pack because of missing operation dependency.
- Overwrite: Cannot deploy the content pack because it can't overwrite the existed one because of flow/operation dependencies issues.
- ScheduledFlow: A list of scheduled flows that will be affected/deleted if the deployment will be carried out (since the deployment is trying to delete a flow that is scheduled to run).
- Exception: Cannot deploy the content pack because of an unexpected exception.
- on error: Returns a JSON value:

```
"aggregatedSeverity" : "Error",
"contentPackResponses" :{
"cp.jar": {
"contentPackUUID":"N/A",
"contentPackName":"cp.jar",
"message":"cp.jar (author: , date: )",
"responses":[
{
"contentPackName":"cp.jar",
```

```
"responseCategory":"FlowDependency",

"level":"Error",

"message":"Missing 'operation'/'flow' with UUID d1bbf441-824a-450e-afae-
2ddec0e0f35e, which is required by the 'flow': 'Library/tesdt/flowwww.xml'."

}]

}
```

# How can I deploy content packs with progress?

- 1. Create Deployments returns deploymentProcessId
- 2. Upload the Deployment Process File to the given deploymentProcessId
- 3. Run a Specific Deployment Process to the given deploymentProcessId
- 4. The next step is to request Get the Deployment Process Object. There are two kinds of responses:
  - 1. "status":"RUNNING" with data about the progress
  - 2. "status": "FINISHED" with data about the result

# Create Deployments

Request: POST /deployments

Description: Create a deployment process object and return the id to the client. You can also use this process for deleting content packs.

#### Response status codes:

| Code | Meaning | Returned When                          |
|------|---------|----------------------------------------|
| 201  | Created | Deployment progress object is created. |

| 403     | Forbidden                 | The user does not have Manage Content Packs permission. |  |  |  |
|---------|---------------------------|---------------------------------------------------------|--|--|--|
| JSON r  | JSON response example:    |                                                         |  |  |  |
| {       | {                         |                                                         |  |  |  |
| "deploy | "deploymentProcessId":123 |                                                         |  |  |  |
| }       |                           |                                                         |  |  |  |

# Upload the Deployment Process File

Request: POST /deployments/{deploymentProcessId}/files

Description: Uploads one or more content pack files, and associates them with an existing deployment process (see Create Deployments). The request should be formatted according to the "multipart/form-data" standard for uploading files to a web server (RFC 2388).

Note: The request body should be the contents of the content pack files to be deployed.

### Request path variables:

| Attribute           | Description                                                                                                    |
|---------------------|----------------------------------------------------------------------------------------------------|
| deploymentProcessId | The deployment process ID to associate the files with. The ID is returned when creating a new deployment process. |

#### Example:

### POST /deployments/109600004/files

### Response status codes:

| Code | Meaning     | Returned When                                                                                 |  |
|------|-------------|-----------------------------------------------------------------------------------------------|--|
| 200  | OK          | The files were uploaded and associated with the specified deployment process.                 |  |
| 400  | Bad Request | Some or all of the uploaded files have failed basic validation.                               |  |
| 403  | Forbidden   | The user does not have Manage Content Packs permission.                                       |  |
| 404  | Not Found   | The deployment process object with the specific id does not exist.                            |  |
| 409  | Conflict    | Some or all of the uploaded content packs have already been added to this deployment process. |  |

| 500 | Internal Server<br>Error | The HTTP request was not a valid "multipart/form-data" request (RFC 2388). |
|-----|--------------------------|----------------------------------------------------------------------------|
|     | LIIOI                    | 2000).                                                                     |

#### JSON response example:

The response body includes details for each of the uploaded files. The signDetails property contains the content pack's digital signature details. The deleteUrl and deleteType properties represent a REST request, which you can send to remove the particular file from this deployment process.

```
{
"files":
[
"name": "cp-signed.jar",
"size":10095,
"fileUploadId":110800009,
"deleteUrl":"/deployments/109600005/files/110800009",
"deleteType":"DELETE",
"signDetails":
{"signStatus":"signed",
"signedBy": "CN=qa-MAINDC-CA, DC=qa, DC=ad, DC=com",
"warnings":[],
"certs":
[
"certType":"X.509",
"certDn": "CN=Administrator, CN=Users, DC=qa, DC=ad, DC=com",
"certKeystoreEntryAlias":null,
"validityTimeFrom":1417599979000,
"validityTimeNotAfter":1480758979000,
"validityTimeNotBefore":0,
```

```
"supportCodeSign":false
},
{
"certType":"X.509",
"certDn":"CN=qa-MAINDC-CA, DC=qa, DC=ad, DC=com",
"certKeystoreEntryAlias":null,
"validityTimeFrom":1390826569000,
"validityTimeNotAfter":1706359968000,
"validityTimeNotBefore":0,
"supportCodeSign":false
}
],
"trusted":false}
}
```

# Run a Specific Deployment Process / Delete Process

Request: PUT /deployments/{deploymentProcessId}

Description: Run the specific deployment process. Make sure that no other process is running.

Request path variables:

| Attribute           | Description                                                                                     |
|---------------------|-------------------------------------------------------------------------------------------------|
| deploymentProcessId | The requested deployment process id. The id is returned when creating a new deployment process. |

### Request parameters:

| Attribute | Type | Description | Is        | Default |
|-----------|------|-------------|-----------|---------|
|           |      |             | required? | value   |

| force | Boolean | Deploy/delete even when there are warnings (for    | No | false |
|-------|---------|----------------------------------------------------|----|-------|
|       |         | example, scheduled runs for a flow being deleted). |    |       |

## Examples:

PUT /deployments/12345?force=true

PUT /deployments/12345

Response status codes:

| Code | Meaning        | Returned When                                                                                                    |
|------|----------------|----------------------------------------------------------------------------------------------------|
| 204  | No<br>Content  | The deployment process has started successfully.                                                                                                    |
| 403  | Forbidden      | The user who executed this command does not have permission to manage content packs.                                                                                                    |
| 404  | Not<br>Found   | The requested deployment process is not found.                                                                                                    |
| 409  | Conflict       | Another deployment is in process.                                                                                                    |
| 500  | Bad<br>Request | The deployment process status is not PENDING or there are no content packs for deployment and no content packs for deleting, or there are both content packs for deployment and content packs for delete.  In addition: |
|      |                | When this process is already running or finished.                                                                                                    |
|      |                | There are no content pack files for deleting.                                                                                                    |
|      |                | <ul> <li>Both content pack files for deployment and content files for deleting exist<br/>together.</li> </ul>                                                                                                    |

# Get the Deployment Process Object

Request: GET /deployments/{deploymentProcessId}

Description: Gets the status and details of a previously-created deployment process. A deployment process is usually used when deploying files with progress, but can also be used for deleting a content pack.

Example:

#### /deployments/3332190961082830376

#### Request path variables:

| Attribute           | Description                                                                           |
|---------------------|---------------------------------------------------------------------------------------|
| deploymentProcessId | The deployment process ID. The ID is returned when creating a new deployment process. |

#### Response status codes:

| Code | Meaning      | Returned When                                                                 |
|------|--------------|-------------------------------------------------------------------------------|
| 200  | OK           | The specific deployment process was found.                                    |
| 403  | Forbidden    | The user does not have Read Content Packs or Manage Content Packs permission. |
| 404  | Not<br>Found | The deployment process object with the specific id does not exist.            |

#### These are the responses:

- status:RUNNING with data about the progress.
- status:FINISHED with data about the result.
- status:PENDING when the deployment was created and files are being uploaded, and before it has started running.

```
{
"deploymentProcessId": 137100008, "status": "PENDING",
"currentStep": "Downloading files ", "currentStepIndex": 0,
"numOfSteps": 11, "numOfSubSteps": 0, "currentSubStep": 0, "deploymentResultVO": null
}

If your deployment process is still running, the JSON response appears as follows:
{
    "deploymentProcessId": 137100005, "status": "RUNNING",
    "currentStep": "Deploying artifacts", "currentStepIndex": 12,
    "numOfSteps": 16, "numOfSubSteps": 470, "currentSubStep": 409, "deploymentResultVO": null
}
```

# Delete Content Pack from Deployment Process

Request: DELETE /deployments/{deploymentProcessId}/files/{fileId}

Description: Delete a specific content pack from a deployment process.

Response status codes:

| Code | Meaning    | Returned When                                                      |
|------|------------|--------------------------------------------------------------------|
| 204  | No Content | The specific file was deleted from deployment process.             |
| 403  | Forbidden  | The user does not have Manage Content Packs permission.            |
| 404  | Not Found  | The deployment process object with the specific id does not exist. |

# **Deleting Content Packs**

To delete a content pack(s), you need to perform the following:

1. Create Deployments, returns the deploymentProcessId

```
Example: POST /deployments

JSON response example:
{
  "deploymentProcessId":12345
}
```

2. Enter the id of the content pack file that you want to delete, to the given deploymentProcessId. See Adding Content Pack Files for Deleting.

Example: POST /deployments/12345/cpsForDelete

3. Run a Specific Deployment Process to the given deployment ProcessId.

Example: PUT /deployments/12345

4. The next step is to request Get the Deployment Process Object.

## Adding Content Pack Files for Deleting

Request: POST /deployments/{deploymentProcessId}/cpsForDelete

Description: Add content pack files to the deployment process that you want deleted during the process.

#### Request path variables:

| Attribute           | Description                                                                                     |
|---------------------|-------------------------------------------------------------------------------------------------|
| deploymentProcessId | The requested deployment process id. The id is returned when creating a new deployment process. |

#### Example:

POST /deployments/12345/cpsForDelete

#### Response status codes:

| Code | Meaning        | Returned When                                                                               |
|------|----------------|---------------------------------------------------------------------------------------------|
| 204  | No<br>Content  | The requested content packs were added to the deployment process.                           |
| 403  | Forbidden      | The user who executed this command does not have permission to manage content packs.        |
| 404  | Not Found      | The requested deployment process is not found.                                              |
| 500  | Bad<br>Request | The requested content pack is not deployed or the deployment process status is not PENDING. |

#### Request entity body:

A string array which contains all of the ids of content packs that should be deleted. To acquire the content pack ID see Get Content Packs.

#### Example:

["39d15573-aad6-44b3-a571-39c98c9bd508","a2c87d2a-2192-4087-8387-763d38246d26"]

## Roll Back Last Deployment

Request: DELETE /content-packs/last

Description: Rolls back the last content pack deployment or deletion. Note that only the last action can be rolled back; you cannot roll back twice in a row.

#### Response status codes:

| Code | Meaning                 | Returned When                                           |
|------|-------------------------|---------------------------------------------------------|
| 204  | Successful (no-content) | The last deployed content pack had been removed         |
| 400  | Bad Request             | There was already rollback on the last revision.        |
| 403  | Forbidden               | The user does not have Manage Content Packs permission. |
| 404  | Not Found               | There is no deployment to rollback.                     |

### **Content Packs**

A content pack is a collection of flows, operations, configuration items (selection lists, system accounts, group aliases, and so on), as well as the binaries required to run actions. A content pack can be created in Studio by an author, or it can be provided by HPE or a third party.

The following table lists the metadata for a content pack:

| Attribute      | Туре   | Description                                                                 | Comments     |
|----------------|--------|-----------------------------------------------------------------------------|--------------|
| id             | String | The id of the content pack.                                                 |              |
| name           | String | The name of the content pack.                                               |              |
| version        | String | The version of the content pack.                                            | Can be null. |
| publisher      | String | The name of the publisher that created the content pack.                    | Can be null. |
| description    | String | The description of the content pack.                                        | Can be null. |
| deploymentDate | Long   | Time-stamp in milliseconds when the deployment of the content pack started. | Can be null. |

| signDetails | SignDetailsVO | The signature details of the content pack |  |
|-------------|---------------|-------------------------------------------|--|
|-------------|---------------|-------------------------------------------|--|

### SignDetailsVO:

| Attribute  | Туре                   | Description                                                                                   | Comments      |
|------------|------------------------|-----------------------------------------------------------------------------------------------|---------------|
| signStatus | String                 | The signature status, can be: signed, notSigned, broken, expired, na                          |               |
| signedBy   | String                 | The issuer distinguished name of the signature.                                               |               |
| warnings   | List <string></string> | List of signing warnings                                                                      | Can be empty. |
| certs      | List<<br>CertSignVO>   | List of all signature's CAs.                                                                  | Can be empty. |
| trusted    | boolean                | Whether the CA is trusted by OO or not (The CA should be imported into the client.truststore) |               |

### CertSignVO

| Attribute              | Туре    | Description                                             | Comments     |
|------------------------|---------|---------------------------------------------------------|--------------|
| certType               | String  | The type of the certificate                             |              |
| certDn                 | String  | The subject of the certificate                          |              |
| certKeystoreEntryAlias | String  | The CA entry alias                                      |              |
| validityTimeFrom       | long    | The from date of the certificate validity               | milliseconds |
| validityTimeNotAfter   | long    | The not after (end) date of the certificate validity    | milliseconds |
| validityTimeNotBefore  | long    | The not before date of the certificate validity         | milliseconds |
| supportCodeSign        | boolean | True if the certificate is designed to be a code signer |              |

## **Get Content Packs**

Request: GET /content-packs

Description: Retrieves a list of all the deployed content packs and with the related details.

Request parameters:

| Attribute | Туре | Description | Is        | Default |  |
|-----------|------|-------------|-----------|---------|--|
|           |      |             | required? | value   |  |

| active | Boolean | Allows you to retrieve either a list of all content packs including content (flows, operations and configuration items) and binaries or content packs including just content. | No | False |  |
|--------|---------|----------------------------------------------------------------------------------------------------|----|-------|--|
|--------|---------|----------------------------------------------------------------------------------------------------|----|-------|--|

#### Example:

GET /content-packs

GET /content-packs?active=false

#### Response status codes:

| Code | Meaning   | Returned When                                                                      |
|------|-----------|------------------------------------------------------------------------------------|
| 200  | OK        | The requested content pack was returned.                                           |
| 403  | Forbidden | The user who executed this command does not have permission to view content packs. |

#### Response entity body:

An array which contains all of the content packs which are deployed in the central.

Each element in the array represents a content pack. See the content pack meta-data table.

The returned array is ordered by descending deployment times, in other words, the content pack that was deployed last will be first.

```
Example:
```

```
[
{
"name":"cp-with-only-success-flow",
"version":"10.30.2",
"id":"a4deec31-f10e-4249-9a71-7309fe0dbc5a",
"publisher":"OO Tests",
"description":"HPE OO cp-with-only-success-flow Test Content Pack",
"deploymentDate":1418208680626,
"deployedBy":"anonymousUser",
"signDetails":
{
```

```
"signStatus": "signed",
"signedBy": "CN=qa-MAINDC-CA, DC=qa, DC=ad, DC=com",
"warnings":[],
"certs":
[
"certType":"X.509",
"certDn": "CN=Administrator, CN=Users, DC=qa, DC=ad, DC=com",
"certKeystoreEntryAlias":null,
"validityTimeFrom":1417599979000,
"validityTimeNotAfter":1480758979000,
"validityTimeNotBefore":0,
"supportCodeSign":false
},
{
"certType":"X.509",
"certDn": "CN=qa-MAINDC-CA, DC=qa, DC=ad, DC=com",
"certKeystoreEntryAlias":null,
"validityTimeFrom":1390826569000,
"validityTimeNotAfter":1706359968000,
"validityTimeNotBefore":0,
"supportCodeSign":false
}
],
"trusted":false
}
},
Another one.....
```

]

## Get Single Content Pack Details

Request: GET /content-packs/{id}

Description: Retrieves details of the specified deployed content pack.

#### Request path variables:

| Attribute | Description                                                                                                    | Туре |
|-----------|----------------------------------------------------------------------------------------------------|------|
| id        | The requested content pack's id. The id may be acquired by retrieving the list of all content packs and extracting the id of element of the required content pack by its name. | int  |

#### Example:

GET /content-packs/b137e165-f4f7-4201-b262-2265c8085d27

#### Response status codes:

| Code | Meaning         | Returned When                                                                      |
|------|-----------------|------------------------------------------------------------------------------------|
| 200  | OK              | The requested content pack was returned.                                           |
| 401  | Unauthenticated | The user did not authenticate and anonymous authentication is not allowed.         |
| 403  | Forbidden       | The user who executed this command does not have permission to view content packs. |
| 404  | Not Found       | The requested content pack was not found.                                          |

#### Response entity body:

A content pack element which represents the details of requested Content Pack. See the content pack meta-data table.

```
{
"name":"cp-with-only-success-flow",
"version":"10.30.2",
"id":"a4deec31-f10e-4249-9a71-7309fe0dbc5a",
```

```
"publisher": "OO Tests",
"description": "HPE OO cp-with-only-success-flow Test Content Pack",
"deploymentDate":1418208680626,
"deployedBy": "anonymousUser",
"signDetails":
{
"signStatus": "signed",
"signedBy":"CN=qa-MAINDC-CA, DC=qa, DC=ad, DC=com",
"warnings":[],
"certs":
[
{
"certType":"X.509",
"certDn": "CN=Administrator, CN=Users, DC=qa, DC=ad, DC=com",
"certKeystoreEntryAlias":null,
"validityTimeFrom":1417599979000,
"validityTimeNotAfter":1480758979000,
"validityTimeNotBefore":0,
"supportCodeSign":false
},
{
"certType":"X.509",
"certDn": "CN=qa-MAINDC-CA, DC=qa, DC=ad, DC=com",
"certKeystoreEntryAlias":null,
"validityTimeFrom":1390826569000,
"validityTimeNotAfter":1706359968000,
"validityTimeNotBefore":0,
"supportCodeSign":false
```

```
}
],
"trusted":false
}
```

### Get Content Pack Contents Tree

Request: GET /content-packs/{id}/content-tree

Description: Returns a flat list that of the contents of the content pack in tree-nodes format.

#### Request path variables:

| Attribute | Description                                                                                                    |
|-----------|----------------------------------------------------------------------------------------------------|
| id        | The requested content pack's id. The id may be acquired by retrieving the list of all content packs and extracting the id of element of the required content pack by its name. |

#### Example:

GET /content-packs/b137e165-f4f7-4201-b262-2265c8085d27/content-tree

#### Response status codes:

| Code | Meaning      | Returned When                                                                      |
|------|--------------|------------------------------------------------------------------------------------|
| 200  | OK           | The requested content pack's contents were returned.                               |
| 403  | Forbidden    | The user who executed this command does not have permission to view content packs. |
| 404  | Not<br>Found | The requested content pack was not found.                                          |

#### Response entity body:

An array of elements which represents one or two trees that contain all of the entities contained in the content pack.

Each element in the array represents a tree node which is either a folder (which isn't a leaf and has children) or a content element (which is a leaf and doesn't not have children).

The returned array is ordered in the following way: first the tree whose root is the "Library" folder, then the tree whose root is the "Configuration" folder. Each tree is ordered alphabetically by the path attribute.

| Attribute | Туре                | Description                                                                                                    | Comments                                                                                                    |
|-----------|---------------------|----------------------------------------------------------------------------------------------------|----------------------------------------------------------------------------------------------------|
| id        | String              | The id of node.                                                                                                    | For a non-leaf (folder) node, the id is the same as the path. For a leaf node (deployed entity), the id is the entity's id. |
| name      | String              | The name of the node.                                                                                                    | Folder name or deployed entity name.                                                                                        |
| parentId  | String              | The id of the parent node.                                                                                                    | Null if this is a root node.                                                                                                |
| leaf      | Boolean             | Whether the node is a leaf or not.                                                                                                    |                                                                                                    |
| path      | String              | The path of the node.                                                                                                    |                                                                                                    |
| type      | Predefined<br>Value | The type of node.  Possible values: FOLDER, FLOW, OPERATION, CATEGORY, DOMAIN_TERM, GROUP_ALIAS, ROLE_ALIAS, SCRIPTLET, SELECTION_LIST, SYSTEM_ACCOUNT, SYSTEM_EVALUATOR, SYSTEM_FILTER, SYSTEM_PROPERTY |                                                                                                    |

### **Get Content Pack Statistics**

Request: GET /content-packs/statistics

Description: Retrieves the content pack usage statistics according to the given request parameters.

Notes:

A content pack will be counted if it is actually used by the executed flow (as an operation or subflow). Each content pack will be counted at most once for every execution.

Once an execution ends, it will take 10 to 20 minutes to show up in the statistics.

Request parameters:

| Attribute Type Description | Required |  |
|----------------------------|----------|--|
|----------------------------|----------|--|

| cpNames | List of<br>Strings | The content pack names to retrieve the statistics for. An empty list means all the content packs. Note that the content pack does not have to be currently deployed. | No |
|---------|--------------------|----------------------------------------------------------------------------------------------------|----|
| months  | List of numbers    | The months to retrieve the statistics for. An empty list means all months.                                                                                           | No |
| years   | List of numbers    | The years to retrieve the statistics for. An empty list means all years.                                                                                             | No |

#### Example:

GET/content-packs/statistics?cpNames=Base,Solutions&months=1,2,3&years=2015

#### Response status codes:

| Code | Meaning   | Returned When                                                                                |
|------|-----------|----------------------------------------------------------------------------------------------|
| 200  | OK        | The requested content pack statistics was returned.                                          |
| 403  | Forbidden | The user who executed this command does not have permission to view or manage content packs. |

#### Response entity body:

A map containing all of the content pack statistics that match the request.

The first level of the map is the statistics years. Each year is mapped to the different months, and each month contains the statistic element. This statistics element contains the total runs for that year and month and a map of content packs with their total runs.

#### Example:

```
"2014":{

"12":{

"total": 6500,

"cps":{

"Base": 6200,

"Solutions": 1600,

"Database": 300

}
```

```
}
},
"2015":{
 "1":{
  "total": 7000,
  "cps":{
   "Base": 7000,
   "Solutions": 2000,
   "Database": 1300
 }
},
"2":{
  "total": 1000,
  "cps":{
   "Base": 950,
   "Solutions": 400
 }
}
}
```

## Get Content Pack Changes

Request: GET /content-packs/{id}/changes

Description: Retrieves all deployed entities changes from the last deployment of this content pack.

Request path variables:

}

| Attribute |
|-----------|
|-----------|

| id | The requested content pack's id. The id may be acquired by retrieving the list of all    |
|----|------------------------------------------------------------------------------------------|
|    | content packs and extracting the id of element of the required content pack by its name. |

#### Example:

GET /content-packs/b32b3a3d-0d7a-4780-85a1-5438987803ef/changes

#### Response status codes:

| Code | Meaning      | Returned When                                                                      |
|------|--------------|------------------------------------------------------------------------------------|
| 200  | ОК           | The requested content pack's changes were returned.                                |
| 403  | Forbidden    | The user who executed this command does not have permission to view content packs. |
| 404  | Not<br>Found | The requested content pack was not found.                                          |

#### Response entity body:

An array which contains all of the deployed entities changes from the last deployment of this content pack.

Each element in the array represents a change to a deployed entity. The returned array is not ordered.

| Attribute   | Туре                | Description                                                                                                    | Comments                                      |
|-------------|---------------------|----------------------------------------------------------------------------------------------------|-----------------------------------------------|
| id          | String              | The id of the deployed entity.                                                                                                    |                                               |
| changeType  | Predefined<br>Value | The type of change that occurred. Possible values:  ADD: The deployed entity was added.  DEL: The deployed entity was deleted.  MOD: The deployed entity was modified (name |                                               |
| oldCpName   | String              | changed, moved, xml changed, value changed)  The name of the content pack that the entity belonged to before the last deployment.                                           | Null if the content pack name hasn't changed. |
| oldPath     | String              | The path of the entity in the old content pack.                                                                                                    | Null if the path has not changed.             |
| currentPath | String              | The current path of the entity.                                                                                                    |                                               |

| entityType | Predefined | The type of entity that changed. Possible values:                                                                    |
|------------|------------|----------------------------------------------------------------------------------------------------|
|            | Value      | FLOW, OPERATION, CATEGORY, DOMAIN_<br>TERM,                                                                          |
|            |            | GROUP_ALIAS, ROLE_ALIAS, SCRIPTLET, SELECTION_LIST, SYSTEM_ACCOUNT, SYSTEM_EVALUATOR, SYSTEM_FILTER, SYSTEM_PROPERTY |
| xmlChanged | Boolean    | Whether the entity's xml was changed or not.                                                                         |

# **Configuration Items**

# Get a Configuration Item (content)

Request: GET /config-items/{type}/{path}

Description: Returns a Configuration Item, such as a System Account.

Request path variables:

| Attribute | Description                                                                                                    |
|-----------|----------------------------------------------------------------------------------------------------|
| type      | The type of the Configuration Item to return. Supported types: domain-terms, group-aliases, selection-lists, system-accounts, system-properties                                                               |
| path      | The relative path of the Configuration Item.  For example, if the item is stored at Configuration/System  Accounts/folder/sa.xml, the relative path is folder/sa.  Note: Paths are case-sensitive in Central. |

#### Example:

GET /config-items/system-accounts/folder1/folder2/sa1

Response status codes:

| Code | Meaning            | Returned When                                                                                                    |  |
|------|--------------------|----------------------------------------------------------------------------------------------------|--|
| 200  | Successful<br>(OK) | Successful                                                                                                    |  |
| 403  | Forbidden          | The user is not allowed to view Configuration Items                                                                                                    |  |
| 404  | Not Found          | Found The Configuration Item does not exist, or the given type is not supported.  For System Accounts, this can also mean the user does not have privileges to access this particular item. |  |

### Response body:

• on success, returns a JSON object with the following properties:

| Attribute    | Description                                                                                                    | Туре             |
|--------------|----------------------------------------------------------------------------------------------------|------------------|
| type         | The Configuration Item type, in the same format as given in the request URI (see above).                                                                                                    | Predefined Value |
| path         | The item's relative path, as given in the request URI (see above)                                                                                                    | String           |
| name         | The item's name                                                                                                    | String           |
| value        | The item's actual value, as will be used in flow execution. This will be the same as customValue if set, otherwise it will be the same as defaultValue.  • For Domain Terms and Selection Lists, the value is a pipedelimited collection of values. For example: "First Value Second Value Third Value".  • For System Accounts, the value is formatted as a JSON object with properties username and password (see example below). Note that the server never sends passwords; they are masked as asterisks. | String           |
| defaultValue | The item's default (deployed) value                                                                                                    | String           |
| customValue  | The item's custom (override) value, which can be set in Central or through REST                                                                                                    | String           |
| sensitive    | True when the entire value of the configuration item is hidden                                                                                                    | Boolean          |
| fullPath     | The item's full path in the Content Pack, including the .xml suffix                                                                                                    | String           |
| uuid         | The item's UUID – will be null if this item is not deployed (or if it is a duplicate)                                                                                                    | String           |
| referencedId | The ID used to reference the configuration item in flows and REST API                                                                                                    | String           |

### Example:

```
{
"type":"system-accounts", "path":"folder1/folder2/sa1", "name":"sa1",
"value":"{\"username\":\"admin\",\"password\":\"*********\"}", "defaultValue":"
{\"username\":\"admin\",\"password\":\"********\"}", "customValue":null,
"fullPath":"Configuration/System Accounts/sa1.xml", "uuid":"4f32bcb8-969c-470f-9803-f823b72a9436"
}
```

## Get Configuration Items by type (content)

Request: GET /config-items/{type}

Description: Returns all Configuration Items of the specified type.

Request path variables:

| Attribute | Description                                          |
|-----------|------------------------------------------------------|
| type      | The type of the Configuration Item to return.        |
|           | For details, see Get a Configuration Item (content). |

#### Example:

GET /config-items/system-accounts

#### Response status codes:

| Code | Meaning         | Returned When                                       |
|------|-----------------|-----------------------------------------------------|
| 200  | Successful (OK) | Successful                                          |
| 403  | Forbidden       | The user is not allowed to view Configuration Items |
| 404  | Not Found       | The given type is not supported                     |

#### Response body:

On success, returns a JSON array of Configuration Items. The array will be empty if there are no items of the requested type.

For the format of each item, see Get a Configuration Item (content).

## Get All Configuration Items (content)

Request: GET /config-items

Description: Returns all Configuration Items of the supported types (see Get a Configuration Item (content) for a list of these types).

#### Response status codes:

| Code | Meaning         | Returned When                                       |
|------|-----------------|-----------------------------------------------------|
| 200  | Successful (OK) | Successful                                          |
| 403  | Forbidden       | The user is not allowed to view Configuration Items |

#### Response body:

Returns a JSON array of Configuration Items (will be empty if there are none). For the format of each item, see Get a Configuration Item (content).

## Set a Configuration Item's value (content)

Request: PUT /config-items/{type}/{path}

Description: Sets (or clears) the custom value of an existing Configuration Item, such as a System Account. If the item has a default (deployed) value, the custom value will override it.

#### Request path variables:

| Attribute | Description                                                                                         |
|-----------|----------------------------------------------------------------------------------------------------|
| type      | The type of the Configuration Item to return.  For details, see Get a Configuration Item (content). |
| path      | The relative path of the Configuration Item.                                                        |
|           | For details, see Get a Configuration Item (content).                                                |

#### Example:

PUT /config-items/system-accounts/folder1/folder2/sa1

#### Request body:

The body must include the new value as a JSON string. To clear the value, put null in the body.

#### Examples:

- "some value"
- "some value with \"quotes\" in it"
- null

#### Response status codes:

| Code | Meaning            | Returned When                                                                                                    |
|------|--------------------|----------------------------------------------------------------------------------------------------|
| 200  | Successful<br>(OK) | Successful                                                                                                    |
| 400  | Bad<br>Request     | The given value is not valid JSON (must be either a string or null), or it is not formatted correctly for this Configuration Item's type                                             |
| 403  | Forbidden          | The user is not allowed to manage Configuration Items                                                                                                    |
| 404  | Not Found          | The Configuration Item does not exist, or the given type is not supported  For System Accounts, this can also mean the user does not have privileges to access this particular item. |

Note: Some Configuration Item types expect a particular value format. For details, see the response body section in Get a Configuration Item (content).

#### Response body:

• on success: returns the updated Configuration Item. See Get a Configuration Item (content) for details on the object format

## Delete a Configuration Item (content)

Request: DELETE /config-items/{type}/{path}

Description: Deletes a Configuration Item, such as a System Account. Note that this will fail if the item to delete is currently marked as deployed (in other words, its unid property is not null).

- To delete a deployed Configuration Item, remove it from the Content Pack and redeploy.
- If you want to clear the override value, see Set a Configuration Item's value (content).

#### Request path variables:

| Attribute | Description                                   |
|-----------|-----------------------------------------------|
| type      | The type of the Configuration Item to return. |

|      | For details, see Get a Configuration Item (content). |
|------|------------------------------------------------------|
| path | The relative path of the Configuration Item.         |
|      | For details, see Get a Configuration Item (content). |

#### Example:

DELETE /config-items/system-accounts/folder1/folder2/sa1

#### Response status codes:

| Code | Meaning            | Returned When                                                                                                    |
|------|--------------------|----------------------------------------------------------------------------------------------------|
| 200  | Successful<br>(OK) | Successful                                                                                                    |
| 403  | Forbidden          | The Configuration Item is currently deployed (its uuid property is not null), or the user is not allowed to manage Configuration Items |
| 404  | Not Found          | The Configuration Item does not exist, or the given type is not supported.                                                             |
|      |                    | For System Accounts, this can also mean the user does not have privileges to access this particular item.                              |

#### Response body:

On success, returns the deleted Configuration Item. See Get a Configuration Item (content) for details on the object format.

## Get Content Configuration tree

Request: GET /config-items/tree

Description: Returns the content configuration tree.

Example:

GET /config-items/tree

Response status codes:

| Code | Meaning         | Returned When                                                  |  |
|------|-----------------|----------------------------------------------------------------|--|
| 200  | Successful (OK) | Successful. If there are no results, the result will be empty. |  |

Response entity body:

```
[{
"id": "Configuration",
"parentId":null,
"leaf":false,
"path": "Configuration",
"name": "Configuration",
"type":"FOLDER",
"icon":null
},
{
"id": "Configuration/Group Aliases",
"parentId":"Configuration",
"leaf":false,
"path": "Configuration/Group Aliases",
"name": "Group Aliases",
"type":"FOLDER",
"icon":null
},
{
"id": "Configuration/Group Aliases/RAS_Operator_Path.xml",
"parentId": "Configuration/Group Aliases",
"leaf":true,
"path": "Configuration/Group Aliases/RAS_Operator_Path.xml",
```

```
"name": "RAS_Operator_Path",
"type": "GROUP_ALIAS",
"icon":null,
"workerGroup":"RAS_Operator_Path",
"deployed":true
},
{
  "id": "Configuration/System Accounts/central_user.xml",
  "parentId": "Configuration/System Accounts",
  "leaf": true,
  "path": "Configuration/System Accounts/central_user.xml",
  "name": "central_user",
  "type": "SYSTEM_ACCOUNT",
  "icon": null,
  "deployedValue": "sa-change-it-case",
  "overrideValue": null,
  "sensitive": false,
  "deployed": true,
  "referencedId": "central_user"
 },
{
  "id": "Configuration/System Properties/rerunSystemProperty.xml",
  "parentId": "Configuration/System Properties",
  "leaf": true,
  "path": "Configuration/System Properties/rerunSystemProperty.xml",
  "name": "rerunSystemProperty",
```

```
"type": "SYSTEM_PROPERTY",

"icon": null,

"deployedValue": "************,

"overrideValue": null,

"sensitive": true,

"deployed": true,

"referencedId": "rerunSystemProperty"
}
```

]

## Get Configuration Item Details

Request: GET /config-items/{type}/{path}?details=true

Description: Returns the deployed entity data of a configuration item

Example:

GET /config-items/system-accounts/folder1/folder2/sa1?details=true

#### Request path variables:

| Attribute | Description                                                    |
|-----------|----------------------------------------------------------------|
| type      | The type of the Configuration Item to return. For details, see |
|           | Get a Configuration Item (content).                            |
| path      | The relative path of the Configuration Item. For details, see  |
|           | Get a Configuration Item (content).                            |

#### Request parameters:

This API requires the parameter "details=true", otherwise it will be treated as Get a Configuration Item (content). There are no other parameters.

#### Response status codes:

| Code | Meaning            | Returned When                                                                                                    |
|------|--------------------|----------------------------------------------------------------------------------------------------|
| 200  | Successful<br>(OK) | The requested path was found.                                                                                                    |
| 403  | Forbidden          | The user is not allowed to view Configuration Items                                                                                                    |
| 404  | Not Found          | The Configuration Item does not exist, or the given type is not supported.  For System Accounts, this can also mean the user does not have privileges to access this particular item |

#### Response entity body:

• on success: Returns a JSON object with the following format:

```
{
"id": "2283acc2-95f0-4cc4-8f45-e5053ace7aaf",
"name": "some-prop",
"path": "Configuration/System Properties/some-prop.xml",
"description": "This is just some property",
"cpName": "cp-props",
"version": "10.20.01"
}
```

### **Audit**

HPE OO now gives you the option to audit events, so that you can track security breaches. Auditing lets you track actions that took place on Central, such as logins, triggering flows, creating schedules, editing configurations, and so on.

## **Get Audit Configuration**

Request: GET /audit/config

Description: Gets the audit configuration.

Response status codes:

| Code | Meaning            | Returned When                                                                                                    |
|------|--------------------|----------------------------------------------------------------------------------------------------|
| 200  | Successful<br>(OK) | The requested contents were returned.                                                                                                    |
| 403  | Forbidden          | The user attempting to execute this command does not have the View Security  Configuration or the Manage Security Configuration permissions |
|      |                    | Configuration or the Manage Security Configuration permissions.                                                                             |

### Response entity body:

| Attribute | Туре    | Description                                                     | Comment |
|-----------|---------|-----------------------------------------------------------------|---------|
| enabled   | Boolean | True when auditing is enabled. False when auditing is disabled. |         |

Example:

{"enabled":true}

# **Update Audit Configuration**

Request: PUT /audit/config

Description: Updates the audit configuration.

Request entity body:

| Attribute | Туре    | Description                                         | Required | Default |
|-----------|---------|-----------------------------------------------------|----------|---------|
| enabled   | Boolean | True to enable auditing. False to disable auditing. | Yes      |         |

Example:

{"enabled":true}

Response status codes:

| Code | Meaning         | Returned When                                                        |
|------|-----------------|----------------------------------------------------------------------|
| 200  | Successful (OK) | The audit configuration was updated successfully.                    |
| 400  | Bad Request     | The data in the request body is invalid.                             |
| 403  | Forbidden       | The user attempting to execute this command does not have the Manage |
|      |                 | Security Configuration permission.                                   |

Response entity body:

Returns the updated audit configuration object.

Example:

{"enabled":true}

### **Get Audit Records**

Request: GET /audit/records

Description: Returns a page of the audit records that were recorded in reverse chronological order.

#### Request parameters:

| Attribute      | Туре    | Description                                                                       | Required | Default |
|----------------|---------|-----------------------------------------------------------------------------------|----------|---------|
| sortDescending | Boolean | Whether to sort by descending order. If false – sort by ascending order.          | No       | true    |
| pageNum        | Integer | The number of the returned page. This must be a positive (>0) number.             | No       | 1       |
| pageSize       | Integer | The number of records in the returned page.  This must be a positive (>0) number. | No       | 50      |

#### Example:

GET /audit/records?sortDescending=false&pageNum=2&pageSize=10

#### Response status codes:

| Code | Meaning            | Returned When                                                                        |
|------|--------------------|--------------------------------------------------------------------------------------|
| 200  | Successful<br>(OK) | The requested contents were returned.                                                |
| 400  | Bad Request        | If any of the arguments are invalid.                                                 |
| 403  | Forbidden          | The user attempting to execute this command does not have the View Audit permission. |

#### Response entity body:

An array which contains all of the events which were audited and meet the filtering criteria. Each element in the array represents an audited event.

| Attribute | Туре               | Description                                                                                                    | Comment                        |
|-----------|--------------------|----------------------------------------------------------------------------------------------------|--------------------------------|
| time      | Long               | The audit time                                                                                                    |                                |
| type      | Predefined<br>Type | The type of operation being audited.  Possible values: See the Audit Types/Groups table.                                                                     |                                |
| group     | Predefined<br>Type | The group to which the operation being audited belongs.  Possible values: See the Audit Types/Groups table.                                                  |                                |
| subject   | String             | The user that performed the operation being audited.  If the operation is a general system event, the subject will be the default user name (anonymousUser). |                                |
| outcome   | Predefined<br>Type | The outcome of the operation being audited. Possible values: Success, Failure and System Error                                                               |                                |
| data      | String             | The extra audit data specific to the type of operation being audited.                                                                                        | In JSON<br>key/value<br>format |

### **Delete Audit Records**

Request: DELETE /audit/records

Description: Delete the audit records according to the request parameters. Returns the number of records that were actually deleted.

#### Request parameters:

| Attribute  | Туре    | Description                                                                                                    | Required | Default |
|------------|---------|----------------------------------------------------------------------------------------------------|----------|---------|
| timeBefore | Long    | Records of operations that were audited before this time will be purged. In UTC time format.                                                             |          |         |
| maxAmount  | Integer | The maximum amount of records to delete.  Note: In some cases the number of records deleted might be slightly larger than the maxAmount that was passed. | No       | 1000    |

#### Example:

DELETE /audit/records?timeBefore=1387218013000&maxAmount=3000

Response status codes:

| Code | Meaning         | Returned When                                                                                 |
|------|-----------------|-----------------------------------------------------------------------------------------------|
| 200  | Successful (OK) | The requested contents were deleted.                                                          |
| 400  | Bad Request     | If any of the arguments are invalid.                                                          |
| 403  | Forbidden       | The user attempting to execute this command does not have the Manage  Data Cleanup permission |

### Response entity body:

• on success: Returns the number of audit records that have been deleted.

Note: This number might be higher than the maxAmount parameter that was passed.

# Audit Types/Groups

| Туре                                  | Group                        |
|---------------------------------------|------------------------------|
| CentralStartup                        | CentralLifecycle             |
| CentralShutdown                       | CentralLifecycle             |
| AuditConfigurationChange              | AuditManagement              |
| AuthenticationFailure                 | Authentication-Authorization |
| AuthorizationFailure                  | Authentication-Authorization |
| LoginAttempt                          | Authentication-Authorization |
| Logout                                | Authentication-Authorization |
| AuthenticationConfigurationUpdate     | Authentication-Authorization |
| CaptureCredentialsConfigurationUpdate | Authentication-Authorization |
| RoleCreate                            | Authentication-Authorization |
| RoleUpdate                            | Authentication-Authorization |
| RolesDelete                           | Authentication-Authorization |
| RoleSetDefault                        | Authentication-Authorization |
| LDAPConfigurationCreate               | Authentication-Authorization |
| LDAPConfigurationUpdate               | Authentication-Authorization |
| LDAPConfigurationsDelete              | Authentication-Authorization |

| Туре                                   | Group                        |
|----------------------------------------|------------------------------|
| InternalUserCreate                     | Authentication-Authorization |
| InternalUserUpdate                     | Authentication-Authorization |
| InternalUsersDelete                    | Authentication-Authorization |
| SAMLConfigurationCreate                | Authentication-Authorization |
| SAMLConfigurationUpdate                | Authentication-Authorization |
| SAMLConfigurationDelete                | Authentication-Authorization |
| SSOConfigurationUpdate                 | Authentication-Authorization |
| PathEntitlementUpdate                  | Authentication-Authorization |
| RunTriggered                           | Runs                         |
| RunStatusChange                        | Runs                         |
| ScheduleCreate                         | Runs                         |
| ScheduleEdit                           | Runs                         |
| SchedulesEnable                        | Runs                         |
| SchedulesDisable                       | Runs                         |
| SchedulesDelete                        | Runs                         |
| DeploymentProcessCreate                | ContentDeployment            |
| ContentUploadToDeploymentProcess       | ContentDeployment            |
| ContentRemoveFromDeploymentProcess     | ContentDeployment            |
| ContentForDeleteAddToDeploymentProcess | ContentDeployment            |
| DeploymentProcessStart                 | ContentDeployment            |
| ContentDeployment                      | ContentDeployment            |
| ContentRollback                        | ContentDeployment            |
| ContentDelete                          | ContentDeployment            |
| GroupAliasCreate                       | ContentConfiguration         |
| GroupAliasUpdate                       | ContentConfiguration         |
| GroupAliasesDelete                     | ContentConfiguration         |
| SystemAccountCreate                    | ContentConfiguration         |

| Туре                              | Group                |
|-----------------------------------|----------------------|
| SystemAccountUpdate               | ContentConfiguration |
| SystemAccountsDelete              | ContentConfiguration |
| ContentConfigurationItemCreate    | ContentConfiguration |
| ContentConfigurationItemUpdate    | ContentConfiguration |
| ContentConfigurationItemDelete    | ContentConfiguration |
| WorkerRegister                    | TopologyManagement   |
| WorkersDelete                     | TopologyManagement   |
| WorkerUpdate                      | TopologyManagement   |
| WorkersUpdate                     | TopologyManagement   |
| WorkersAssignToGroup              | TopologyManagement   |
| WorkersRemoveFromGroup            | TopologyManagement   |
| ExternalUrlCreateOrUpdate         | TopologyManagement   |
| ExternalUrlDelete                 | TopologyManagement   |
| SystemConfigurationCreateOrUpdate | SystemConfiguration  |
| SystemConfigurationUpdate         | SystemConfiguration  |
| SystemConfigurationDelete         | SystemConfiguration  |
| FlowRerun                         | Runs                 |
| RerunDataPurging                  | Runs                 |
| RunDataPurging                    | Runs                 |
| AddReverseRAS                     | TopologyManagement   |
| UpdateReverseRAS                  | TopologyManagement   |
| ForwardProxyCreateOrUpdate        | TopologyManagement   |
| ForwardProxyDelete                | TopologyManagement   |
| TestConnectionToReverseRAS        | TopologyManagement   |
| RasUpgradeUploadFile              | TopologyManagement   |
| RasUpgradeDeleteFile              | TopologyManagement   |
| RasUpgradePrepare                 | TopologyManagement   |
| RasUpgradeStart                   | TopologyManagement   |

## **LDAP Configuration**

The LDAP API allows you to configure you organization's LDAP.

This enables users to log in with their organizational credentials and for the administrator to map LDAP groups to OO Roles.

The LDAP API includes a test API to verify configurations are going to be set correctly before saving them.

Note: It is recommended to set LDAP configurations when you want to authenticate users and not rely on the internal users feature, which are less secure.

Although with the LDAP API the configurations are set, you should enable the system authentication for them to take place.

In the case both the LDAP configurations and internal users were set, the LDAP settings override the internal user settings, if there is a collision between user IDs.

API supported with multiple LDAPs

If your organization works with multiple LDAP servers, it is now possible to configure Central to work with all of them. This includes LDAPs with different schemes and from different vendors. For example, you might have an Active Directory (Microsoft LDAP) implementation for one part of the organization and a Sun One (Oracle LDAP) implementation for another part.

## Get LDAP Configuration by ID

Request: GET /authns/ldap-config/{id}

Description: Retrieves an LDAP configuration according to the specified ID.

Response status codes:

| Code | Meaning         | Returned When                                                       |
|------|-----------------|---------------------------------------------------------------------|
| 200  | Successful (OK) | LDAP was retrieved successful.                                      |
| 403  | Forbidden       | User does not have view/manage security configurations permissions. |
| 404  | Not found       | The requested LDAP does not exist.                                  |

Response entity body:

| Attribute                | Туре                | Description                                                                                                    |  |
|--------------------------|---------------------|----------------------------------------------------------------------------------------------------|--|
| id                       | String              | The ID for the returned LDAP.                                                                                                    |  |
| type                     | Predefined<br>Value | The type of the LDAP. See the LDAP Appendix for more information.                                                                                                    |  |
| domain                   | String              | The domain of the LDAP.                                                                                                    |  |
| addresses                | An array of Address | The address of the LDAP and other addresses for the case of failover.  See the LDAP Appendix for more information.                                                         |  |
| securedChannel           | boolean             | True if a secured channel is used (SSL).                                                                                                    |  |
| enabled                  | boolean             | Whether the returned LDAP is operational.                                                                                                    |  |
| privilegedUser           | String              | The DN of a user with search capabilities on the provided User & Group DNs. In case the LDAP type is ACTIVE_DIRECTORY the exact user name will be returned (and not a DN). |  |
| privilegedUserPassword   | String              | Indicates whether a password for the privileged user was provided. "*******" appears when a password was set.                                                              |  |
| groupsDns                | String[]            | The DNs on which to apply the groups filter for search.                                                                                                    |  |
| groupsSearchRecursive    | boolean             | Whether groups search should be recursive.                                                                                                    |  |
| groupsFilter             | String              | A search filter to apply on the groups DNs.                                                                                                    |  |
| usersDns                 | String[]            | The DNs on which to apply the users filter for search.                                                                                                    |  |
| usersSearchRecursive     | boolean             | Whether users search should be recursive.                                                                                                    |  |
| userCommonNameAttribute  | String              | The attribute of the user which should be used for display purposes.                                                                                                    |  |
| userEmailAttribute       | String              | The attribute of the user which contains the mail address.                                                                                                    |  |
| groupMembershipAttribute | String              | In ACTIVE_DIRECTORY type, this represents the attribute of the user which contains the groups. In any other type, it is null.                                              |  |
| groupNameAttribute       | String              | The attribute of the group which contains the group's name used for mapping Roles to Groups.                                                                               |  |
| usersFilter              | String              | A search filter to apply on the users DNs.                                                                                                    |  |

| Attribute                   | Туре   | Description                                                          |
|-----------------------------|--------|----------------------------------------------------------------------|
| customGroupsAttributesNames | String | Attribute names that will be used as groups. Separated by semicolon. |

#### Example

```
{
"id":"72cdc1a7-1005-4800-a412-5e4a9b8f6bec", "type":"OPEN_DJ",
"domain":"Indigo", "addresses":[
{"port":389,"host":"mysite.com"},
{"port":389,"host":"mysite.com"},
{"port":3021,"host":"mysite.com"}
], "securedChannel":false, "enabled":true,
"privilegedUser": "uid=user, ou=people, dc=HPE, dc=com", "privilegedUserPassword": "********",
"groupsDns":[
"ou=products,dc=HPE,dc=com"
], "groupsSearchRecursive":true, "groupsFilter":"(uniqueMember={0})", "groupNameAttribute":"cn",
"usersFilter":"(\&(object class=person)(uid=\{0\}))", "usersDns":[
"ou=people,dc=HPE,dc=com"
], "usersSearchRecursive":true, "userCommonNameAttribute":"cn", "userEmailAttribute":"mail",
"groupMembershipAttribute":null "customGroupsAttributesNames":null
}
```

### Create a New LDAP Configuration

Request: POST /authns/ldap-config

Description: Creates an LDAP configuration.

Response status codes:

| Code | Meaning                 | Returned When                 |
|------|-------------------------|-------------------------------|
| 201  | Successful<br>(Created) | LDAP was successfully created |

| 400 | Bad Request | Client didn't provide the mandatory field or provided some fields with wrong format. |
|-----|-------------|--------------------------------------------------------------------------------------|
| 403 | Forbidden   | User does not have manage security configuration permissions.                        |
| 409 | Conflict    | The provided domain already exists.                                                  |

### Request body:

| Attribute      | Туре                   | Description                                                                                                    | Required? | Default value |
|----------------|------------------------|----------------------------------------------------------------------------------------------------|-----------|---------------|
| type           | Predefined<br>Value    | The type of LDAP.<br>See the LDAP<br>Appendix for more<br>information.                                                                 | No        | OTHER         |
| domain         | String                 | The domain of the LDAP. For Active Directory this must be a real domain that can be bound on. In all other cases any name is suitable. | Yes       |               |
| addresses      | An array of<br>Address | The address of the LDAP and other addresses for the case of fail-over. See the LDAP Appendix for more information.                     | Yes       |               |
| securedChannel | boolean                | True if a secured channel should be used (SSL).                                                                                        | No        | False         |
| enabled        | boolean                | Whether the provided LDAP should be operational.                                                                                       | No        | False         |
| privilegedUser | String                 | The DN of a user with search capabilities on the provided User and Group DNs. In case the                                              | No        | None          |

| Attribute               | Туре     | Description                                                                                                    | Required?                                                                              | Default value |
|-------------------------|----------|----------------------------------------------------------------------------------------------------|----------------------------------------------------------------------------------------|---------------|
|                         |          | LDAP type is ACTIVE_ DIRECTORY the exact user name should be provided (and not a DN). If the LDAP allows anonymous search, this field is not required. |                                                                                        |               |
| privilegedUserPassword  | String   | The password of the privileged user.                                                                                                    | No                                                                                     | None          |
| groupsDns               | String[] | The DNs on which to apply the groups filter for search.                                                                                                | Required for<br>types other<br>than ACTIVE_<br>DIRECTORY<br>and<br>ALTERNATE_<br>GROUP |               |
| groupsSearchRecursive   | boolean  | Whether groups search should be recursive                                                                                                    | No                                                                                     | False         |
| groupsFilter            | String   | A search filter to apply on the groups DNs.                                                                                                    | Required for<br>types other<br>than ACTIVE_<br>DIRECTORY<br>and<br>ALTERNATE_<br>GROUP |               |
| usersDns                | String[] | The DNs on which to apply the users filter for search.                                                                                                 | Yes                                                                                    |               |
| usersSearchRecursive    | boolean  | Whether users search should be recursive                                                                                                    | No                                                                                     | False         |
| userCommonNameAttribute | String   | The attribute of the user which should be used for display purposes.                                                                                   | Yes                                                                                    |               |
| userEmailAttribute      | String   | The attribute of the                                                                                                    | No                                                                                     | None          |

| Attribute                   | Туре   | Description                                                                                                    | Required?                                          | Default value                           |
|-----------------------------|--------|----------------------------------------------------------------------------------------------------|----------------------------------------------------|-----------------------------------------|
|                             |        | user which contains the mail address                                                                                                    |                                                    |                                         |
| groupMembershipAttribute    | String | In ACTIVE_<br>DIRECTORY type,<br>this represents the<br>attribute of the user<br>which contains the<br>groups. In any other<br>type, it is null. | Required only for ACTIVE_<br>DIRECTORY type.       | Mandatory<br>for<br>ACTIVE_<br>DIRETORY |
| groupNameAttribute          | String | The attribute of the group which contains the group's name used for mapping Roles to Groups.                                                     | Required for all types other than ALTERNATE_GROUP. |                                         |
| usersFilter                 | String | A search filter to apply on the users DNs.                                                                                                    | Yes                                                |                                         |
| customGroupsAttributesNames | String | Attribute names that will be used as groups. Separated by semicolon.                                                                             | Required only<br>for<br>ALTERNATE_<br>GROUP type   |                                         |

# Get All LDAP Configurations

Request: GET /authns/ldap-config

Description: Retrieves all the configured LDAPs.

Response status codes:

| Code | Meaning   | Returned When                                                       |
|------|-----------|---------------------------------------------------------------------|
| 200  | OK        | LDAPs were retrieved successfully.                                  |
| 403  | Forbidden | User does not have view/manage security configurations permissions. |

Response entity body:

An array of LDAP configurations. An empty array if none exists.

| Attribute                | Туре                | Description                                                                                                    |  |
|--------------------------|---------------------|----------------------------------------------------------------------------------------------------|--|
| id                       | String              | The ID for the returned LDAP.                                                                                                    |  |
| type                     | Predefined<br>Value | The type of the LDAP. See the LDAP Appendix for more information.                                                                                                    |  |
| domain                   | String              | The domain of the LDAP.                                                                                                    |  |
| addresses                | An array of Address | The address of the LDAP and other addresses for the case of failover. See the LDAP Appendix for more information.                                                          |  |
| securedChannel           | boolean             | True if a secured channel is used (SSL).                                                                                                    |  |
| enabled                  | boolean             | Whether the returned LDAP is operational.                                                                                                    |  |
| privilegedUser           | String              | The DN of a user with search capabilities on the provided User & Group DNs. In case the LDAP type is ACTIVE_DIRECTORY the exact user name will be returned (and not a DN). |  |
| privilegedUserPassword   | String              | Indicates whether a password for the privileged user was provided. "******" is displayed when a password is set.                                                           |  |
| groupsDns                | String[]            | The DNs on which to apply the groups filter for search.                                                                                                    |  |
| groupsSearchRecursive    | boolean             | Whether groups search should be recursive.                                                                                                    |  |
| groupsFilter             | String              | A search filter to apply on the groups DNs.                                                                                                    |  |
| usersDns                 | String[]            | The DNs on which to apply the users filter for search.                                                                                                    |  |
| usersSearchRecursive     | boolean             | Whether users search should be recursive.                                                                                                    |  |
| userCommonNameAttribute  | String              | The attribute of the user which should be used for display purposes.                                                                                                    |  |
| userEmailAttribute       | String              | The attribute of the user which contains the mail address.                                                                                                    |  |
| groupMembershipAttribute | String              | In ACTIVE_DIRECTORY type, this represents the attribute of the user which contains the groups. In any other type, it is null.                                              |  |
| usersFilter              | String              | A search filter to apply on the users DNs.                                                                                                    |  |
| groupNameAttribute       | String              | The attribute of the group which contains the group's name used for mapping Roles to Groups.                                                                               |  |

| customGroupsAttributesNames String | Attribute names that will be used as groups. Separated by semicolon. |
|------------------------------------|----------------------------------------------------------------------|
|------------------------------------|----------------------------------------------------------------------|

## Get Default LDAP

Request: GET /authns/ldap-config/default

Description: Retrieve the default LDAP.

### Response status codes:

| Code | Meaning   | Returned When                                                      |  |
|------|-----------|--------------------------------------------------------------------|--|
| 200  | OK        | LDAPs were retrieved successfully.                                 |  |
| 403  | Forbidden | User does not have read/manage security configuration permissions. |  |
| 404  | Not Found | A default LDAP does not exist.                                     |  |

### Response entity body:

| Attribute              | Туре                | Description                                                                                                    |
|------------------------|---------------------|----------------------------------------------------------------------------------------------------|
| id                     | String              | The ID for the returned LDAP.                                                                                                    |
| type                   | Predefined<br>Value | The type of the LDAP. See the LDAP Appendix for more information.                                                                                                    |
| domain                 | String              | The domain of the LDAP.                                                                                                    |
| addresses              | An array of Address | The address of the LDAP and other addresses for the case of failover. See the LDAP Appendix for more information.                                                          |
| securedChannel         | boolean             | True if a secured channel is used (SSL).                                                                                                    |
| enabled                | boolean             | Whether the returned LDAP is operational.                                                                                                    |
| privilegedUser         | String              | The DN of a user with search capabilities on the provided User & Group DNs. In case the LDAP type is ACTIVE_DIRECTORY the exact user name will be returned (and not a DN). |
| privilegedUserPassword | String              | Indicates whether a password for the privileged user was provided. "*******" is displayed when a password is set.                                                          |
| groupsDns              | String[]            | The DNs on which to apply the groups filter for search.                                                                                                    |

| Attribute                   | Туре     | Description                                                                                                    |
|-----------------------------|----------|----------------------------------------------------------------------------------------------------|
| groupsSearchRecursive       | boolean  | Whether groups search should be recursive.                                                                                    |
| groupsFilter                | String   | A search filter to apply on the groups DNs.                                                                                   |
| Attribute                   | Туре     | Description                                                                                                    |
| usersDns                    | String[] | The DNs on which to apply the users filter for search.                                                                        |
| usersSearchRecursive        | boolean  | Whether users search should be recursive.                                                                                     |
| userCommonNameAttribute     | String   | The attribute of the user which should be used for display purposes.                                                          |
| userEmailAttribute          | String   | The attribute of the user which contains the mail address.                                                                    |
| groupMembershipAttribute    | String   | In ACTIVE_DIRECTORY type, this represents the attribute of the user which contains the groups. In any other type, it is null. |
| customGroupsAttributesNames | String   | Attribute names that will be used as groups. Separated by semicolon.                                                          |
| groupNameAttribute          | String   | The attribute of the group which contains the group's name used for mapping Roles to Groups.                                  |
| usersFilter                 | String   | A search filter to apply on the users DNs.                                                                                    |

# Get All LDAP Configurations

Request: GET /authns/ldap-config

Description: Retrieves all the configured LDAPs.

Response status codes:

| Code | Meaning   | Returned When                                                       |
|------|-----------|---------------------------------------------------------------------|
| 200  | OK        | LDAPs were retrieved successfully.                                  |
| 403  | Forbidden | User does not have view/manage security configurations permissions. |

Response entity body:

An array of LDAP configurations. An empty array if none exists.

| Attribute                     | Туре                | Description                                                                                                    |
|-------------------------------|---------------------|----------------------------------------------------------------------------------------------------|
| id String                     |                     | The ID for the returned LDAP.                                                                                                    |
| type                          | Predefined<br>Value | The type of the LDAP. See the LDAP Appendix for more information.                                                                                                    |
| domain                        | String              | The domain of the LDAP.                                                                                                    |
| addresses                     | An array of Address | The address of the LDAP and other addresses for the case of failover. See the LDAP Appendix for more information.                                                          |
| securedChannel                | boolean             | True if a secured channel is used (SSL).                                                                                                    |
| enabled                       | boolean             | Whether the returned LDAP is operational.                                                                                                    |
| provided User & Group DNs. Ir |                     | The DN of a user with search capabilities on the provided User & Group DNs. In case the LDAP type is ACTIVE_DIRECTORY the exact user name will be returned (and not a DN). |
| privilegedUserPassword        | String              | Indicates whether a password for the privileged user was provided. "******" is displayed when a password is set.                                                           |
| groupsDns                     | String[]            | The DNs on which to apply the groups filter for search.                                                                                                    |
| groupsSearchRecursive         | boolean             | Whether groups search should be recursive.                                                                                                    |
| groupsFilter                  | String              | A search filter to apply on the groups DNs.                                                                                                    |
| usersDns                      | String[]            | The DNs on which to apply the users filter for search.                                                                                                    |
| usersSearchRecursive          | boolean             | Whether users search should be recursive.                                                                                                    |
| userCommonNameAttribute       | String              | The attribute of the user which should be used for display purposes.                                                                                                    |
| userEmailAttribute            | String              | The attribute of the user which contains the mail address.                                                                                                    |
| groupMembershipAttribute      | String              | In ACTIVE_DIRECTORY type, this represents the attribute of the user which contains the groups. In any other type, it is null.                                              |
| usersFilter                   | String              | A search filter to apply on the users DNs.                                                                                                    |
| groupNameAttribute            | String              | The attribute of the group which contains the group's name used for mapping Roles to Groups.                                                                               |

| customGroupsAttributesNames String | Attribute names that will be used as groups. Separated by semicolon. |
|------------------------------------|----------------------------------------------------------------------|
|------------------------------------|----------------------------------------------------------------------|

# Get Default LDAP

Request: GET /authns/ldap-config/default

Description: Retrieve the default LDAP.

## Response status codes:

| Code | Meaning   | Returned When                                                      |
|------|-----------|--------------------------------------------------------------------|
| 200  | OK        | LDAPs were retrieved successfully.                                 |
| 403  | Forbidden | User does not have read/manage security configuration permissions. |
| 404  | Not Found | A default LDAP does not exist.                                     |

## Response entity body:

| Attribute              | Туре                | Description                                                                                                    |
|------------------------|---------------------|----------------------------------------------------------------------------------------------------|
| id                     | String              | The ID for the returned LDAP.                                                                                                    |
| type                   | Predefined<br>Value | The type of the LDAP. See the LDAP Appendix for more information.                                                                                                    |
| domain                 | String              | The domain of the LDAP.                                                                                                    |
| addresses              | An array of Address | The address of the LDAP and other addresses for the case of failover. See the LDAP Appendix for more information.                                                          |
| securedChannel         | boolean             | True if a secured channel is used (SSL).                                                                                                    |
| enabled                | boolean             | Whether the returned LDAP is operational.                                                                                                    |
| privilegedUser         | String              | The DN of a user with search capabilities on the provided User & Group DNs. In case the LDAP type is ACTIVE_DIRECTORY the exact user name will be returned (and not a DN). |
| privilegedUserPassword | String              | Indicates whether a password for the privileged user was provided. "*******" is displayed when a password is set.                                                          |
| groupsDns              | String[]            | The DNs on which to apply the groups filter for search.                                                                                                    |

| Attribute                   | Туре     | Description                                                                                                    |
|-----------------------------|----------|----------------------------------------------------------------------------------------------------|
| groupsSearchRecursive       | boolean  | Whether groups search should be recursive.                                                                                    |
| groupsFilter                | String   | A search filter to apply on the groups DNs.                                                                                   |
| Attribute                   | Туре     | Description                                                                                                    |
| usersDns                    | String[] | The DNs on which to apply the users filter for search.                                                                        |
| usersSearchRecursive        | boolean  | Whether users search should be recursive.                                                                                     |
| userCommonNameAttribute     | String   | The attribute of the user which should be used for display purposes.                                                          |
| userEmailAttribute          | String   | The attribute of the user which contains the mail address.                                                                    |
| groupMembershipAttribute    | String   | In ACTIVE_DIRECTORY type, this represents the attribute of the user which contains the groups. In any other type, it is null. |
| customGroupsAttributesNames | String   | Attribute names that will be used as groups. Separated by semicolon.                                                          |
| groupNameAttribute          | String   | The attribute of the group which contains the group's name used for mapping Roles to Groups.                                  |
| usersFilter                 | String   | A search filter to apply on the users DNs.                                                                                    |

# Delete Default LDAP Marking

Request: DELETE /authns/ldap-config/default

Description: Deletes the default LDAP marking.

Note: The LDAP is not deleted.

Response status codes:

| Code | Meaning    | Returned When                                                 |
|------|------------|---------------------------------------------------------------|
| 204  | No Content | No default LDAP marking exists anymore                        |
| 403  | Forbidden  | User does not have manage security configuration permissions. |

# Create or Update a Default LDAP Marking

Request: PUT/authns/ldap-config/default or POST/authns/ldap-config/default

Description: Creates or updates default LDAP marking.

## Request body:

| Attribute | Туре   | Description                                             | Required? | Default<br>value |
|-----------|--------|---------------------------------------------------------|-----------|------------------|
| id        | String | The ID that represents the LDAP to be marked as default | Yes       | N/A              |

## Example:

{

"id":"72cdc1a7-1005-4800-a412-5e4a9b8f6bec"

}

### Response status codes:

| Code | Meaning        | Returned When                                                                                                    |
|------|----------------|----------------------------------------------------------------------------------------------------|
| 200  | OK             | The default LDAP was set accordingly. There was a default                                                                                                    |
|      |                | LDAP before.                                                                                                    |
| 201  | Created        | The default LDAP was set accordingly. There was no default                                                                                                    |
|      |                | LDAP before.                                                                                                    |
| 400  | Bad<br>Request | The user did not provide a mandatory attribute, or provided an invalid value, for example, the given ID does not correspond with an existing LDAP configuration. |
| 403  | Forbidden      | User does not have manage security configuration permissions.                                                                                                    |
| 404  | Not<br>Found   | The provided ID does not relate to some existing LDAP                                                                                                    |

## Response entity body:

| Attribute | Туре                | Description                                                       |
|-----------|---------------------|-------------------------------------------------------------------|
| id        | String              | The ID for the returned LDAP.                                     |
| type      | Predefined<br>Value | The type of the LDAP. See the LDAP Appendix for more information. |

| Attribute                     | Туре                | Description                                                                                                    |
|-------------------------------|---------------------|----------------------------------------------------------------------------------------------------|
| domain                        | String              | The domain of the LDAP.                                                                                                    |
| addresses                     | An array of Address | The address of the LDAP and other addresses for the case of failover. See the LDAP Appendix for more information.                                                          |
| securedChannel                | boolean             | True if a secured channel is used (SSL).                                                                                                    |
| enabled                       | boolean             | Whether the returned LDAP is operational.                                                                                                    |
| privilegedUser String         |                     | The DN of a user with search capabilities on the provided User & Group DNs. In case the LDAP type is ACTIVE_DIRECTORY the exact user name will be returned (and not a DN). |
| privilegedUserPassword String |                     | Indicates whether a password for the privileged user was provided. Is displayed "******"when a password is set.                                                            |
| groupsDns                     | String[]            | The DNs on which to apply the groups filter for search.                                                                                                    |
| groupsSearchRecursive         | boolean             | Whether groups search should be recursive.                                                                                                    |
| groupsFilter                  | String              | A search filter to apply on the groups DNs.                                                                                                    |
| usersDns String[]             |                     | The DNs on which to apply the users filter for search.                                                                                                    |
| usersSearchRecursive          | boolean             | Whether users search should be recursive.                                                                                                    |
| userCommonNameAttribute       | String              | The attribute of the user which should be used for display purposes.                                                                                                    |
| userEmailAttribute            | String              | The attribute of the user which contains the mail address.                                                                                                    |
| groupMembershipAttribute      | String              | In ACTIVE_DIRECTORY type, this represents the attribute of the user which contains the groups. In any other type, it is null.                                              |
| groupNameAttribute            | String              | The attribute of the group which contains the group's name used for mapping Roles to Groups.                                                                               |
| customGroupsAttributesNames   | String              | Attribute names that will be used as groups. Separated by semicolon.                                                                                                    |
| usersFilter                   | String              | A search filter to apply on the users DNs.                                                                                                    |

# **Testing LDAP Configurations**

There are two APIs for testing LDAP configurations:

• Request: POST /authns/ldap-config/{id}/test

Description: Test an existing LDAP configuration.

• Request: POST /authns/ldap-config/test

Description: Test an ad hoc LDAP configuration.

Request body (only for ad hoc API):

| Attribute    | Туре                | Description                                                                                                    | Required? | Default value               |
|--------------|---------------------|----------------------------------------------------------------------------------------------------|-----------|-----------------------------|
| userName     | String              | The user to test the provided configurations with.                                                                                         | Yes       |                             |
| userPassword | String              | The password of the user. In case the password is not provided, there will be no authentication attempt.                                   | No        | None                        |
| type         | Predefined<br>Value | The type of the LDAP.  See the LDAP Appendix for more information.                                                                         | No        | OTHER                       |
| domain       | String              | The domain of the LDAP. In case of Active Directory this must be a real domain that can be bind on, in all other cases any name would fit. | Yes       |                             |
| addresses    | An array of Address | The address of the LDAP and other addresses for the case of fail-over.                                                                     | Yes       | See the<br>LDAP<br>Appendix |

| Attribute              | Туре     | Description                                                                                                    | Required? | Default value        |
|------------------------|----------|----------------------------------------------------------------------------------------------------|-----------|----------------------|
|                        |          |                                                                                                    |           | for more information |
| securedChannel         | boolean  | True if a secured channel should be used (SSL)                                                                                                    | No        | False                |
| privilegedUser         | String   | The DN of a user with search capabilities on the provided User & Group DNs. In case the LDAP type is ACTIVE_ DIRECTORY the exact user name should be provided (and not a DN). If the LDAP allows anonymous search, this field is not required. | No        | None                 |
| privilegedUserPassword | String   | The password of the privileged user. If the password of the existing LDAP should be used, displayed with asterisk ("*******").  Note: If you decided to provide the password itself, the /authns/ldap-config/test is more suitable. See Ad-hoc | No        | None                 |
| groupsDns              | String[] | Flow Execution.  The DNs on which to apply the groups filter for search.                                                                                                    | Yes       |                      |
| groupsSearchRecursive  | boolean  | Whether groups search should be recursive                                                                                                    | No        | False                |

| Attribute                   | Туре     | Description                                                                                                    | Required?                                                      | Default value                           |
|-----------------------------|----------|----------------------------------------------------------------------------------------------------|----------------------------------------------------------------|-----------------------------------------|
| groupsFilter                | String   | A search filter to apply on the groups DNs                                                                                                    | Yes                                                            |                                         |
| usersDns                    | String[] | The DNs on which to apply the users filter for search.                                                                                           | Yes                                                            |                                         |
| usersSearchRecursive        | boolean  | Whether users search should be recursive                                                                                                    | No                                                             | False                                   |
| userCommonNameAttribute     | String   | The attribute of the user which should be used for display purposes.                                                                             | Yes                                                            |                                         |
| userEmailAttribute          | String   | The attribute of the user which contains the mail address                                                                                        | No                                                             | None                                    |
| groupMembershipAttribute    | String   | In ACTIVE_<br>DIRECTORY type,<br>this represents the<br>attribute of the user<br>which contains the<br>groups. In any other<br>type, it is null. | No                                                             | Mandatory<br>for<br>ACTIVE_<br>DIRETORY |
| groupNameAttribute          | String   | The attribute of the group which contains the group's name used for mapping Roles to Groups.                                                     | Required for all<br>types other<br>than<br>ALTERNATE_<br>GROUP |                                         |
| usersFilter                 | String   | A search filter to apply on the users DNs.                                                                                                    | Yes                                                            |                                         |
| enabled                     | boolean  | Whether the returned LDAP is operational                                                                                                    | No                                                             | False                                   |
| customGroupsAttributesNames | String   | Attribute names that will be used as groups. Separated by semicolon.                                                                             | Required only<br>for<br>ALTERNATE_<br>GROUP type               |                                         |

## Response status codes:

| Code | Meaning        | Returned When                                                                                    |
|------|----------------|--------------------------------------------------------------------------------------------------|
| 200  | OK             | The provided LDAP configurations were legal and a test was performed.                            |
| 400  | Bad<br>Request | The provided configurations were bad or server encountered some error while performing the test. |
| 403  | Forbidden      | User does not have read/manage security configuration permissions.                               |
| 404  | Not found      | The provided LDAP id does not exist.                                                             |

## Response body:

| Attribute       | Туре         | Description                                                   | Comments                                    |
|-----------------|--------------|---------------------------------------------------------------|---------------------------------------------|
| authenticated   | boolean      | Whether or not the user was authenticated.                    |                                             |
| groupsNames     | String[]     | An array with the names of the groups the user belongs to.    |                                             |
| userAttributes  | Attribute [] | An array with the attributes of the user.                     | See the LDAP Appendix for more information. |
| multipleResults | boolean      | Whether or not multiple users with the given name were found. |                                             |

• RestError for Bad Request (400 code). See the RestError table for more information.

# Get LDAP root Details

Request: POST /authns/ldap-root or PUT /authns/ldap-root

Description: Retrieves LDAP root details.

## Request body:

| Attribute      | Туре       | Description                                                        | Required? | Default value |
|----------------|------------|--------------------------------------------------------------------|-----------|---------------|
| addresses      | Address [] | An array of addresses. See the LDAP Appendix for more information. | Yes       |               |
| securedChannel | boolean    | Whether to establish a secured connection (SSL)                    | No        | False         |

## Example:

```
{"host":"mydwbld0006g.isr.HPE.com","port":389},
{"host":"mydwbld0126g.isr.HPE.com","port":3089}
], "securedChannel":false
```

.

}

#### Response status codes:

| Code | Meaning     | Returned When                                 |
|------|-------------|-----------------------------------------------|
| 200  | OK          | LDAPs were retrieved successfully             |
| 400  | Bad Request | Client provided illegal/incorrect parameters. |

### Successful response body:

| Attribute     | Туре     | Description                                                                                 | Comments                                       |
|---------------|----------|---------------------------------------------------------------------------------------------|------------------------------------------------|
| rootDns       | String[] | An array of DNs which represents the LDAProots.                                             |                                                |
| serverAddress | Address  | The address to which OO successfully connected. See the LDAP Appendix for more information. |                                                |
| vendorName    | String   | The name of the vendor of this LDAP                                                         | Not all LDAPs<br>support this<br>functionality |
| vendorVersion | String   | The version of this LDAP                                                                    | Not all LDAPs<br>support this<br>functionality |

### Example:

```
{"rootDns":["dc=mercury,dc=com", "dc=indigo,dc=com"], "serverAddress":
{"port":389,"host":"mysite.com"}, "vendorName":"ForgeRock AS.", "vendorVersion":"OpenDJ 2.6.0"}
```

• Bad Request (400 Code) response. See the RestError table for more information.

# Update an Existing LDAP Configuration

Request: PUT /authns/ldap-config/{ldapId}

Description: Update an existing LDAP configuration

Request body:

| Attribute              | Туре                | Description                                                                                                    | Required? | Default value |
|------------------------|---------------------|----------------------------------------------------------------------------------------------------|-----------|---------------|
| type                   | Predefined<br>Value | The type of LDAP. See the LDAP Appendix for more information.                                                                                                    | Yes       |               |
| domain                 | String              | The domain of the LDAP. For Active Directory this must be a real domain that can be bound on. In all other cases any name is suitable.                                                                                                    | Yes       |               |
| addresses              | An array of Address | The address of the LDAP and other addresses for the case of fail-over. See the LDAP Appendix for more information.                                                                                                    | Yes       |               |
| securedChannel         | boolean             | True if a secured channel should be used (SSL).                                                                                                    | No        | False         |
| enabled                | boolean             | Whether the provided LDAP should be operational.                                                                                                    | No        | False         |
| privilegedUser         | String              | The DN of a user with search capabilities on the provided User and Group DNs. In case the LDAP type is ACTIVE_DIRECTORY the exact user name should be provided (and not a DN). If the LDAP allows anonymous search, this field is not required. | No        | None          |
| privilegedUserPassword | String              | The password of the privileged user.                                                                                                    | No        | None          |
| groupsDns              | String[]            | The DNs on which to apply the groups filter for search.                                                                                                    | Yes       |               |

| groupsSearchRecursive    | boolean  | Whether groups search should be recursive                                                                                     | No  | False                                   |
|--------------------------|----------|----------------------------------------------------------------------------------------------------|-----|-----------------------------------------|
| groupsFilter             | String   | A search filter to apply on the groups DNs                                                                                    | Yes |                                         |
| usersDns                 | String[] | The DNs on which to apply the users filter for search.                                                                        | Yes |                                         |
| usersSearchRecursive     | boolean  | Whether users search should be recursive                                                                                      | No  | False                                   |
| userCommonNameAttribute  | String   | The attribute of the user which should be used for display purposes.                                                          | Yes |                                         |
| userEmailAttribute       | String   | The attribute of the user which contains the mail address                                                                     | No  | None                                    |
| groupMembershipAttribute | String   | In ACTIVE_DIRECTORY type, this represents the attribute of the user which contains the groups. In any other type, it is null. | No  | Mandatory<br>for<br>ACTIVE_<br>DIRETORY |

### Response status codes:

| Code | Meaning        | Returned When                                                                        |
|------|----------------|--------------------------------------------------------------------------------------|
| 200  | Successful     | The LDAP configuration was updated successfully.                                     |
| 400  | Bad<br>Request | Client didn't provide the mandatory field or provided some fields with wrong format. |
| 403  | Forbidden      | User does not have manage security configuration permissions.                        |
| 409  | Conflict       | The provided domain already exists.                                                  |

### Example:

{

"type": "SUN\_ONE", "domain": "MyDomain",

"addresses":[{"host":"mysite.com","port":389}], "securedChannel":false,

"enabled":true, "privilegedUser":"uid=user,ou=people,dc=HPE,dc=com",

"privilegedUserPassword":"1234", "groupsDns":["ou=products,dc=HPE,dc=com"],

"groupsSearchRecursive":true, "groupsFilter":"(uniqueMember={0})", "groupNameAttribute":"cn",

```
"usersFilter":"(&(objectclass=person)(uid={0}))", "usersDns":["ou=people,dc=HPE,dc=com"], 
"usersSearchRecursive":true, "userCommonNameAttribute":"cn"
}
```

## Workers

Many deployments can benefit from having more than a single Worker in a specific environment. For example, this could be helpful if you are managing a remote data center in which you need Workers to be able to withstand the action execution load, or simply for high availability of the Workers in that data center. In previous versions, a load balancer would have been required to balance the load between two Workers, which Central would know as a single logical Worker. See the *Concepts Guide* Key Concepts for more information.

## Get All RASes

Request: GET /rases

Description: Retrieves the information of all the RASes in the system.

Response status codes:

| Code | Meaning   | Returned When                                                           |
|------|-----------|-------------------------------------------------------------------------|
| 200  | OK        | Successful                                                              |
| 403  | Forbidden | The user does not have the View Topology or Manage Topology permission. |

#### Response entity body:

• on success: Returns a JSON object with the following format:

```
[

"upgradeStatus": "READY_FOR_UPGRADE",

"upgradeDetails": null,

"upgradeVersion":null,

"upgradeDetailsForLoaclization":null,

"worker":{
```

```
"uuid": "1fc88b1f-33f3-4178-a3ee-996f90f36feb",
"installPath": "C:\\PROJS\\INSTALLATIONS\\10_60\\ras",
"os": "Windows 8.1",
"jvm": "1.8.0_45",
"description": "1fc88b1f-33f3-4178-a3ee-996f90f36feb",
"dotNetVersion": "4.x",
"hostName": "somehost",
"groups":["RAS_Operator_Path"],
"status": "RECOVERED",
"executionStatus": "Idle",
"monitorInfo": null,
"ipAddress": null,
"listenPort": 0,
"protocolType": null,
"reversedWorker": false,
"connectedCentralUuid": null,
"connectedCentralHostname":null,
"sharedSecret": null,
"version": "10.70",
"versionId": "20160300",
"active": false
}
```

# Prepare RAS Upgrade and Start RAS Upgrade

Request: POST /rases/{uuids}/upgrade

Description: Initiates an upgrade action (either prepare upgrade or start upgrade) for the specified

RASes.

#### Response status codes:

| Code | Meaning   | Returned When                                                                                                    |  |
|------|-----------|----------------------------------------------------------------------------------------------------|--|
| 200  | OK        | The action was initiated for all specified RASes.                                                                                                    |  |
| 403  | Forbidden | The user does not have the View Topology or Manage Topology permission, or this action is not allowed because one or more of the specified RASes are not in a suitable upgrade state. |  |
| 404  | Not found | One or more of the specified RAS UUIDs do not exist.                                                                                                    |  |

Body:

{"action": "PREPARE"}

OR

{"action": "START"}

# Upload RAS Upgrade File

Request: POST /ras-upgrade-file

Description: Uploads the RAS upgrade file to Central. The uploaded file can later be used to upgrade RASes via Central. The file will be overwritten if it already exists.

Request body:

The RAS upgrade zip file, which must be uploaded according to the multipart/form-data standard (RFC 2388).

#### Response status codes:

| Code | Meaning | Returned When                                                                  |
|------|---------|--------------------------------------------------------------------------------|
| 201  | Created | Successful                                                                     |
| 400  | Bad     | The request is not a valid multipart/form-data upload, or the provided file is |

}

|     | Request   | invalid                                               |
|-----|-----------|-------------------------------------------------------|
| 403 | Forbidden | The user does not have the Manage Topology permission |

## Response entity body:

- On success: No body.
- On failure: If the failure is due to a bad request, the failure reason will be returned in the following format:

```
{
"localizedMessage":"Invalid upgrade file. Make sure you are uploading a valid RAS upgrade zip.",
"details":"Required files are missing from the uploaded zip"
```

# Get RAS Upgrade File Version

Request: GET /ras-upgrade-file/version

Description: Returns the version of the RAS upgrade file that has been uploaded to Central (see Upload RAS Upgrade File).

#### Response status codes:

| Code | Meaning   | Returned When                                                          |
|------|-----------|------------------------------------------------------------------------|
| 200  | OK        | Successful                                                             |
| 403  | Forbidden | The user does not have the View Topology or Manage Topology permission |

#### Response entity body:

• On sucess: The version name in plain text, or empty body if no RAS upgrade is currently stored on Central.

### Example:

10.70

# Delete RAS upgrade file

Request: DELETE /ras-upgrade-file

Description: Deletes the RAS upgrade file.

Examples:

DELETE /ras-upgrade-file

#### Response status codes:

| Code | Meaning   | Returned When                                                                                               |
|------|-----------|----------------------------------------------------------------------------------------------------|
| 200  | OK        |                                                                                                    |
| 403  | Forbidden | Access denied user does not have the manage topology permission or when a RAS is consuming the upgrade file |

# Update a Specific Worker

Request: PUT /workers/{workerId}

Description: Update an existing worker.

Request path variables:

| Attribute | Description                         |
|-----------|-------------------------------------|
| workerld  | The ID of the worker to be updated. |

Request entity body:

The body of this request must include a JSON object with the following format:

JSON for the worker

{

"groups":[ "worker\_Operator\_Path"

}

```
], "active":false
```

#### Response status codes:

| Code | Meaning         | Returned When                                     |
|------|-----------------|---------------------------------------------------|
| 200  | Successful (OK) | Updated the default role successfully.            |
| 403  | Forbidden       | The user doesn't have Manage Topology permission. |
| 404  | Not found       | The requested worker is not found.                |

## **Get All Workers**

Request: GET /workers

Description: Retrieves all the workers.

Response status codes:

| Code | Meaning         | Returned When                                                       |
|------|-----------------|---------------------------------------------------------------------|
| 200  | Successful (OK) | The requested workers were found.                                   |
| 403  | Forbidden       | The user doesn't have View Topology or Manage Topology permissions. |

## Response entity body:

• on success: Returns a JSON object with the following format:

```
[
"uuid":"a97e30da-179e-4f19-af93-453c33338f53", "installPath":"c:/jenkins/workspace/carmel-demodeployment/oo/central", "os":"Windows Server 2008",
"jvm":"1.7.0_13",
"description":"a97e30da-179e-4f19-af93-453c33338f53", "dotNetVersion":"4.x",
"hostName":"VMCNCDEV41.devlab.ad",
"groups":[
"worker_Operator_Path"
```

```
], "active":true,
"status":"RUNNING"

},

{
"uuid":"4440c50e-79d1-45d2-a8dc-94bc42eb9b1f", "installPath":"c:\\jenkins\\workspace\\carmeldemo-deployment\\oo\\worker", "os":"Windows Server 2008",
"jvm":"1.7.0_13",
"description":"4440c50e-79d1-45d2-a8dc-94bc42eb9b1f", "dotNetVersion":"4.x",
"hostName":"VMCNCDEV41.devlab.ad",
"groups":[
"Worker_Operator_Path"
], "active":false,
"status":"RUNNING"
}
```

See the following statuses for more information.

## Worker Status

The following are the possible values of the status attribute, which appears in the APIs:

| Status          | Description                                                                                                    |  |
|-----------------|----------------------------------------------------------------------------------------------------|--|
| RUNNING         | Normal status                                                                                                    |  |
| IN_<br>RECOVERY | The worker is being recovered, but not finished. Once the recovery is finished it will change the status to RECOVERED                                                                                                    |  |
| RECOVERED       | Once the recovery is finished it will change the status to RECOVERED. If this worker startd again and performs a keepalive to the server it will change to RUNNING. If this worker has permanently stopped it will not change and remain RECOVERED. |  |
| FAILED          | This is the initial status when the worker is created before keepalive is sent for the first time                                                                                                    |  |

# Get All Workers Groups

Request: GET /workers-groups

Description: Return a list of Workers groups.

Response status code:

| Code | Meaning   | Returned When                                                       |
|------|-----------|---------------------------------------------------------------------|
| 200  | OK        |                                                                     |
| 403  | Forbidden | The user does not have View Topology or Manage Topology permission. |

#### Response entity body:

• on success: Returns a JSON array of the Workers Groups with the following format:

```
[
"RAS_Group_1", "RAS_Group_2", "RAS_Group_3"
]
```

# Assign Workers to a Workers Group

Request: PUT /workers-groups/{name}/workers/{workersUuids}

Description: Assign Workers to a group.

Request path variables:

| Attribute    | Description                                                 |
|--------------|-------------------------------------------------------------|
| name         | The name of the Workers group to add                        |
| WorkersUuids | The workers Uuids of the Worker(s) to be added to the group |

### Response status codes:

| Code | Meaning     | Returned When                                     |
|------|-------------|---------------------------------------------------|
| 204  | No Content  |                                                   |
| 400  | Bad Request |                                                   |
| 403  | Forbidden   | The user doesn't have Manage Topology permission. |
| 404  | Not Found   | The requested worker is not found.                |

# Remove Workers from a Workers Group

Request: DELETE /workers-groups/{name}/workers/{workersUuids}

Description: Remove Workers from a Workers Group.

Request path variables:

| Attribute    | Description                                        |
|--------------|----------------------------------------------------|
| name         | The name of the Workers Group to remove from       |
| workersUuids | The uuid of the Worker(s) to remove from the group |

### Response status codes:

| Code | Meaning     | Returned When                                                     |
|------|-------------|-------------------------------------------------------------------|
| 204  | No Content  |                                                                   |
| 400  | Bad Request |                                                                   |
| 403  | Forbidden   | The user does not have Manage Topology permission.                |
| 404  | Not Found   | The requested worker is not found or worker group does not exist. |

# Delete a Worker

Request: DELETE /workers/{workersUuid}

Description: Delete workers.

Request path variables:

| Attribute   | Description          |
|-------------|----------------------|
| workersUuid | List of worker uuids |

## Response status codes:

|  | Returned When | Meaning | Code |  |
|--|---------------|---------|------|--|
|--|---------------|---------|------|--|

| 204 | OK          | No content, workers deleted successfully.              |
|-----|-------------|--------------------------------------------------------|
| 400 | Bad Request | When you try to delete a worker that is still running. |
| 403 | Forbidden   | The user does not have Manage Topology permission.     |
| 404 | Not Found   | The requested worker is not found.                     |

# Firewall friendly APIs

# Register Reverse RAS

Request: POST /reverse-rases

Description: Connect to and register reverse RAS.

Request Entity Body:

JSON object of worker object

| Attribute    | Туре    | Description                                                   | Comments                                                                                                    |
|--------------|---------|---------------------------------------------------------------|----------------------------------------------------------------------------------------------------|
| ipAddress    | String  | Hostname/IP of the reverse RAS                                | Mandatory                                                                                                    |
| listenPort   | Integer | The port on which the reverse RAS is listening                | Mandatory                                                                                                    |
| sharedSecret | String  | Phrase used to authenticate the connection to the reverse RAS | Mandatory                                                                                                    |
| protocolType | String  | Protocol used to connect to the reverse RAS                   | Mandatory Possible values: ws – regular connection (http initiated) wss – secured connection (https initiated) |

{

```
"ipAddress":"10.20.30.40",

"listenPort":8081,

"sharedSecret":" Admin111",

"protocolType":"wss"

}
```

Examples:

POST /reverse-rases

## Response status codes:

| Code | Meaning               | Returned When                                               |
|------|-----------------------|-------------------------------------------------------------|
| 201  | Created               |                                                             |
| 400  | Bad Request           |                                                             |
| 403  | Forbidden             | Access denied user does not have manage topology permission |
| 500  | Internal Server Error | RAS creation failed. For more details see log files         |

## Response entity body:

```
On success: Returns a JSON object of the new worker with its uuid.

{
"uuid":"d10d4382-ae54-49a1-9e90-2cdfeac4f949",

"ipAddress":"10.20.30.40",

"listenPort":1234,

"sharedSecret":"Admin111",

"protocolType":"wss"
}
```

# Update Reverse RAS

Request: PUT /reverse-rases/{uuid}

Description: Update reverse RAS details.

Request path variables:

| Attribute | Description           |
|-----------|-----------------------|
| uuid      | RAS unique identifier |

Request Entity Body:

JSON object of worker object.

| Attribute    | Туре    | Description                                           | Comments                                                                                                    |
|--------------|---------|-------------------------------------------------------|----------------------------------------------------------------------------------------------------|
| ipAddress    | String  | Hostname/IP of reverse RAS                            | Mandatory                                                                                                    |
| listenPort   | Integer | Port reverse RAS listen on                            | Mandatory                                                                                                    |
| sharedSecret | String  | Phrase used to authenticate connection to reverse RAS | Mandatory                                                                                                    |
| protocolType | String  | Protocol used to connect to reverse RAS               | Mandatory  Possible values:  ws – regular connection (http initiated)  wss – secured connection (https initiated) |

### Examples:

```
PUT /reverse-rases/d10d4382-ae54-49a1-9e90-2cdfeac4f949
```

{

"ipAddress":"16.60.202.145",

"listenPort":8081,

"sharedSecret":"Abcabc12",

"protocolType":"ws"

}

## Response status codes:

| Code | Meaning               | Returned When                                               |
|------|-----------------------|-------------------------------------------------------------|
| 200  | OK                    | RAS was updated                                             |
| 400  | Bad Request           | Illegal arguments                                           |
| 403  | Forbidden             | Access denied user does not have manage topology permission |
| 404  | Not Found             | RAS with given uuid doesn't exist                           |
| 500  | Internal Server Error | RAS update failed. For more details see log files           |

Response entity body:

On success: Returns a JSON object of the updated RAS

# Test Connection to Reverse RAS

Request: POST /reverse-rases/test

Description:

Open connection to the worker and close it after success.

Request Entity Body:

| Attribute    | Туре    | Description                                           | Comments                   |
|--------------|---------|-------------------------------------------------------|----------------------------|
| ipAddress    | String  | Hostname/IP of reverse RAS                            | Mandatory                  |
| listenPort   | Integer | Port reverse RAS listen on                            | Mandatory                  |
| sharedSecret | String  | Phrase used to authenticate connection to reverse RAS | Mandatory                  |
| protocolType | String  | Protocol used to connect to reverse RAS               | Mandatory Possible values: |

|  | ws – regular connection (http initiated)   |
|--|--------------------------------------------|
|  | wss – secured connection (https initiated) |

```
JSON object of worker object
{
"ipAddress":"10.20.30.40",
"listenPort":1234,
"sharedSecret":"Admin111",
"protocolType":"wss"
}
Examples:
```

### Response status codes:

POST /reverse-rases/test

| Code | Meaning               | Returned When                                       |
|------|-----------------------|-----------------------------------------------------|
| 200  | OK                    | Connection tested, regardless of success or failure |
| 400  | Bad Request           | Illegal arguments                                   |
| 500  | Internal Server Error | RAS test failed. For more details see log files     |

## Response entity body:

On success: Returns test connection status code:

0-test connection success

1 – failure, see logs (unable to identify specific error)

2 - timeout

3 – connection already opened to the requested destination (ip:port)

- 4 Invalid configuration
- 5 SSL certificate validation failure
- 6 Wrong RAS connection (occurs when for already registered RAS we test /edit connection with providing ip:port of different RAS)
- 7 Invalid credentials (in our case wrong shared secret)
- 8 No Credentials provided (can be only theoretically)
- 9 Connection refused (port is closed)

# Get Reverse RAS Proxy Configuration

Request: GET /reverse-ras-proxy

Description: Retrieve proxy configuration for reverse RAS connection.

Response status codes:

| Code | Meaning   | Returned When                                               |
|------|-----------|-------------------------------------------------------------|
| 200  | OK        | Successful (empty body if not defined)                      |
| 403  | Forbidden | Access denied user does not have manage topology permission |

Response entity body:

on success: Returns a JSON object with proxy configuration

{

"proxyAddress":"100.201.130.5",

"proxyListenPort":3322,

"proxyUserName":"admin",

"proxyPassword":"admin"

```
Develop
Develop
```

}

# Create Reverse RAS Proxy Configuration

Request: POST /reverse-ras-proxy

Description: Create a reverse RAS proxy configuration.

| Attribute       | Туре    | Description                  | Comments                        |
|-----------------|---------|------------------------------|---------------------------------|
| proxyAddress    | String  | Hostname/IP of forward RAS   | Mandatory                       |
| proxyListenPort | Integer | Port forward proxy listen on | Mandatory                       |
| proxyUserName   | String  | Forward proxy user           | Optional                        |
| proxyPassword   | String  | Forward proxy password       | Optional                        |
|                 |         |                              | Required if proxy user provided |

## Examples:

}

POST /reverse-ras-proxy

```
Request Entity Body:

JSON object of proxy configuration object

{

"proxyAddress":"100.201.130.4",

"proxyListenPort":3322,

"proxyUserName":"admin",

"proxyPassword":"admin"
```

## Response status codes:

| Code | Meaning     | Returned When                                               |
|------|-------------|-------------------------------------------------------------|
| 200  | OK          | Successful                                                  |
| 400  | Bad Request | Illegal arguments                                           |
| 403  | Forbidden   | Access denied user does not have manage topology permission |

Response entity body:

on success: Returns a JSON object of the new proxy configuration

# Update Reverse RAS Proxy Configuration

Request: PUT /reverse-ras-proxy

Description: Update reverse RAS proxy configuration.

| Attribute       | Туре    | Description                  | Comments                                  |
|-----------------|---------|------------------------------|-------------------------------------------|
| proxyAddress    | String  | Hostname/IP of forward RAS   | Mandatory                                 |
| proxyListenPort | Integer | Port forward proxy listen on | Mandatory                                 |
| proxyUserName   | String  | Forward proxy user           | Optional                                  |
| proxyPassword   | String  | Forward proxy password       | Optional  Required if proxy user provided |

Examples:

Request Entity Body:

JSON object of proxy configuration object

{

"proxyAddress":"100.201.130.5",
"proxyListenPort":3322,
"proxyUserName":"admin",
"proxyPassword":"admin"
}

Examples:

PUT /reverse-ras-proxy

### Response status codes:

| Code | Meaning     | Returned When                                               |
|------|-------------|-------------------------------------------------------------|
| 200  | OK          | Successful                                                  |
| 400  | Bad Request | Illegal arguments                                           |
| 403  | Forbidden   | Access denied user does not have manage topology permission |

Response entity body:

on success: Returns a JSON object with proxy configuration

# Delete Reverse RAS Proxy Configuration

Request: DELETE /reverse-ras-proxy

Description:

Delete proxy configuration for reverse RAS connection.

Examples:

DELETE /reverse-ras-proxy

## Response status codes:

| Code | Meaning   | Returned When                                               |
|------|-----------|-------------------------------------------------------------|
| 200  | OK        |                                                             |
| 403  | Forbidden | Access denied user does not have manage topology permission |

Response entity body:

on success: No return value

# **Users**

The Users API allows you to retrieve, update, create and delete users.

## Create New Internal User

```
Request: POST /users
```

Description: Adds a new internal user.

Request entity body:

The body of this request must include a JSON object with the following format:

JSON for a user with a password and roles

```
{
```

"username": "mranderson",

"password":"12345", "roles":[

{"name":"EVERYBODY"},

```
{"name":"PROMOTER"}
]
}
```

If roles are provided with an empty array, the user is granted with the role that was set as the default.

Note: Do not use the me user name as this is reserved.

#### Response status codes:

| Code | Meaning                 | Returned When                                                                                  |
|------|-------------------------|------------------------------------------------------------------------------------------------|
| 201  | Successful<br>(Created) | An internal user was created successfully.                                                     |
| 400  | Bad Request             | When the wrong parameters are entered.                                                         |
| 403  | Forbidden               | The user who executed this command does not have the Manage Security Configuration permission. |
| 409  | Conflict                | The given username already exists.                                                             |

#### Response entity body:

• on success: Returns a JSON object of the created Internal User with the following format:

```
{
"displayName":"mranderson", "userId":"mranderson", "emails":null,
"roles":[
"END_USER", "PROMOTER",
"SYSTEM_ADMIN"
], "permissions":null
}
```

# **Update Existing User**

Request: PUT /users/{username}

Description: Update an existing internal user

Request path variables:

| Attribute | Description                              |
|-----------|------------------------------------------|
| username  | The name of the internal user to update. |

### Request entity body:

The body of this request must include a JSON object with the following format:

JSON for an Internal User update with both optional and mandatory fields:

```
{
"password": "12345",
"roles":[
{"name":"EVERYONE"},
{"name":"PROMOTER"}
],
"username": "mranderson"
```

### Response status codes:

| Code | Meaning            | Returned When                                                                                  |
|------|--------------------|------------------------------------------------------------------------------------------------|
| 200  | Successful<br>(OK) | Updated the user successfully.                                                                 |
| 400  | Bad<br>Request     |                                                                                                |
| 403  | Forbidden          | The user who executed this command does not have the Manage Security Configuration permission. |
| 404  | Not Found          | The user to update does not exist.                                                             |
| 409  | Conflict           | Trying to rename a user to a name that already exists.                                         |

### Response entity body:

• on success: Returns a JSON object of the updated internal user.

```
{
"displayName":"mranderson", "userId":"mranderson", "emails":null,
"roles":[
"END_USER", "PROMOTER",
```

```
"SYSTEM_ADMIN"
],
"permissions":null
}
```

## Delete an Internal User

Request: DELETE /users/{userNames}

Description: Deletes users according to a specific list of user names.

Request path variables:

| Attribute | Description                            | Required |
|-----------|----------------------------------------|----------|
| userNames | The names of internal users to delete. | Yes      |

#### Response status codes:

| Code | Meaning            | Returned When                                                                                  |
|------|--------------------|------------------------------------------------------------------------------------------------|
| 200  | Successful<br>(OK) | The request was finish with success.                                                           |
| 403  | Forbidden          | The user who executed this command does not have the Manage Security Configuration permission. |

Note: A logged in user cannot delete their own internal user account. In this case the response status will be 200 OK and in the response body the result will be FORBIDDEN.

### Response Body:

A map containing the user Ids as keys and the delete result as values. The values are predefined values: SUCCESS, FORBIDDEN, NOT\_FOUND.

```
Example:
```

```
{
    userName1: "FORBIDDEN",
    userName2: "SUCCESS",
    userName3: "NOT_FOUND"
}
```

## **Get Users**

Request: GET /users?domain=internal

Description: Retrieves users

### Request parameters:

| Attribute | Description                                                                                          | Default<br>Value | Required |
|-----------|----------------------------------------------------------------------------------------------------|------------------|----------|
| domain    | The location from which the user's provider should be retrieved. Internal stands for internal users. | No               | Yes      |

## Response status codes:

| Code | Meaning         | Returned When                                                                                   |  |
|------|-----------------|-------------------------------------------------------------------------------------------------|--|
| 200  | Successful (OK) | Returned the requested users list.                                                              |  |
| 403  | Forbidden       | The user does not have View Security Configuration or Manage Security Configuration permission. |  |

## Response entity body:

• on success: Returns a JSON object with the following format:

```
[
{
"displayName":"admin", "userId":"admin", "emails":null,
"roles":[
"ADMIN"
], "permissions":null
},
{
"displayName":"mranderson", "userId":"mranderson", "emails":null,
"roles":[
"END_USER"
], "permissions":null
},
```

```
{
"displayName":"rothjohn", "userId":"rothjohn", "emails":null,
"roles":[
"EVERYONE"
], "permissions":null
}
```

### Get Session's User

Request: GET /users/me

Description: Retrieves this session's user.

Response status codes:

| Code | Meaning         | Returned When                    |
|------|-----------------|----------------------------------|
| 200  | Successful (OK) | The session's user was returned. |

Response entity body:

• on success: Returns a JSON object with the following format:

```
{
"displayName":"admin", "userId":"admin", "emails":null,
"roles":[
"ADMIN"
], "permissions":[
"cpManage", "cpRead", "topologyManage", "flowPermissionManage", "topologyRead",
"securityConfigManage", "securityConfigRead", "systemSettingsRead", "systemSettingsManage",
"scheduleManage", "scheduleRead",
"configurationItemManage", "configurationItemRead",
"othersRunsManage"
]
```

```
Develop
Develop
```

}

# LW SSO

The LW SSO API allows you to configure LW SSO.

# Get LW SSO Configuration

Request: GET /authns/lwsso-config

Description: Retrieves the lightweight SSO configuration.

### Response status codes:

| Code | Meaning         | Returned When                                                                                   |
|------|-----------------|-------------------------------------------------------------------------------------------------|
| 200  | Successful (OK) | The LWSSO configuration was returned.                                                           |
| 403  | Forbidden       | The user does not have View Security Configuration or Manage Security Configuration permission. |

#### Response entity body:

• on success: Returns a JSON object with the following format:

```
{"enabled":false,
"initString":"*********", "domain":"mydomainnew1.com", "protectedDomains":
[
    "mydomainnew1.com",
    "mydomainnew2.com"
]
}
```

# Update LW SSO configuration

Request: PUT /authns/lwsso-config

Description: Updates the lightweight SSO configuration.

Request entity body:

The body of this request must include a JSON object with the following format (some properties are optional):

```
{
```

"enabled":false,

"initString": "myInitString",

"domain": "mydomainnew1.com",

"protectedDomains":

[

"mydomainnew1.com",

"mydomainnew2.com"

]

Note: The initString must be at least 12 characters long.

Response status codes:

| Code | Meaning         | Returned When                                                    |
|------|-----------------|------------------------------------------------------------------|
| 200  | Successful (OK) | Updated the LW SSO configurations successfully.                  |
| 400  | Bad Request     |                                                                  |
| 403  | Forbidden       | The user does not have Manage Security Configuration permission. |

### Response entity body:

• on success: Returns a JSON object of the saved configurations.

```
{
"enabled":false,
"initString":"***********,
```

```
"domain":"mydomainnew1.com",
"protectedDomains":
[
"mydomainnew1.com",
"mydomainnew2.com"
]
}
```

# Authentication

The Authentication API allows to enable and disable user authentication.

# **Get Authentication Configurations**

Request: GET /authns

Description: Retrieves the authentication status

Response status codes:

| Code | Meaning         | Returned When                         |
|------|-----------------|---------------------------------------|
| 200  | Successful (OK) | The authentication status we returned |

Response entity body:

```
{
"enable":true,
"domains":[
"Internal"
]
}
```

# **Update Authentication Configurations**

Request: PUT /authns

Description: Updates the authentication configurations.

Request body:

{ "enable":true

}

#### Response status codes:

| Code | Meaning                     | Returned When                                                    |
|------|-----------------------------|------------------------------------------------------------------|
| 204  | Successful (no-<br>content) | The authentication configuration were updated.                   |
| 403  | Forbidden                   | The user does not have Manage Security Configuration permission. |
| 404  | Not Found                   | The specified path was not found.                                |

# Roles

The Roles API allows you to configure roles.

# Get Specified Role

Request: GET /roles/{roleName}

Description: Retrieves a role according to the specified role name.

Request path variables:

| Attribute | Description                    |
|-----------|--------------------------------|
| roleName  | The name of the required role. |

Response status codes:

| Code | Meaning            | Returned When                                                                                   |
|------|--------------------|-------------------------------------------------------------------------------------------------|
| 200  | Successful<br>(OK) | The requested role was found.                                                                   |
| 403  | Forbidden          | The user does not have View Security Configuration or Manage Security Configuration permission. |
| 404  | Not Found          | The requested role was not found.                                                               |

### Response entity body:

• on success: Returns a JSON object with the following format:

```
{
"name":"ADMINISTRATOR",
"description": "Administration Role",
"permissions":[
"flowPermissionManage",
"cpManage",
"dashboardRead",
"configurationItemRead",
"cpRead",
"configurationItemManage",
"scheduleManage",
"systemSettingsManage",
"scheduleRead",
"securityConfigRead",
"topologyRead",
"flowDebug",
"securityConfigManage",
"topologyManage",
"systemSettingsRead",
```

"othersRunsManage"

```
Develop
Develop
```

```
],
"groupsNames":[
]
}
```

groupsNames attribute refers to the LDAP groups mapping. An empty array indicates that there is no mapping to any LDAP group.

### **Get All Roles**

Request: GET /roles

Description: Retrieves all the existing roles.

Response status codes:

| Code | Meaning         | Returned When                                                        |
|------|-----------------|----------------------------------------------------------------------|
| 200  | Successful (OK) | The requested roles were found.                                      |
| 403  | Forbidden       | The user doesn't have View Security Configuration or Manage Security |
|      |                 | Configuration permission.                                            |

### Response entity body:

• on success: Returns a JSON object with the following format:

```
[

"name":"ADMINISTRATOR", "permissions":[

"securityConfigRead", "cpRead", "topologyManage", "securityConfigManage",
"configurationItemRead", "scheduleManage", "topologyRead", "othersRunsManage",
"configurationItemManage", "systemSettingsManage", "flowPermissionManage", "cpManage",
"scheduleRead",
"systemSettingsRead"
],
```

```
"groupsNames":[],

"description":"Administration Role"
},
{
"name":"EVERYBODY",
"permissions":[],
```

### Create New Role

Request: POST /roles

Description: Adds a new role Request entity body:

The body of this request must include a JSON object with the following format:

JSON for a role configuration with both optional and mandatory fields:

```
{"name":"NEW_ROLE",
"permissions":["cpRead",
"cpManage"
],
"groupsNames":[],
"description":"New Role"
}
```

description and groupsNames are optional.

The groupsNames refers to the LDAP groups that should be mapped to this role.

#### Response status codes:

| Code | Meaning              | Returned When                                                    |
|------|----------------------|------------------------------------------------------------------|
| 201  | Successful (Created) | A new role was created.                                          |
| 400  | Bad Request          | The data in the body is incorrect.                               |
| 403  | Forbidden            | The user does not have Manage Security Configuration permission. |
| 409  | Conflict             | When the user tries to add a role which is already exists.       |

#### Response entity body:

• on success: Returns a JSON object of the created role with the following format:

```
{
"name":"Super Power",
"description":"An all permissions role!", "permissions":[
"flowPermissionManage", "cpManage", "dashboardRead", "configurationItemRead", "cpRead",
"configurationItemManage", "scheduleManage", "systemSettingsManage", "scheduleRead",
"securityConfigRead", "topologyRead", "flowDebug", "securityConfigManage", "topologyManage",
"systemSettingsRead", "othersRunsManage"
], "groupsNames":[
"Super Group"
]
```

## Update an Existing Role

Request: PUT /roles/{roleName}

Description: Update an existing role

Request path variables:

| Attribute | Description                     |
|-----------|---------------------------------|
| roleName  | The name of the role to update. |

Request entity body:

The body of this request must include a JSON object with the following format:

JSON for a Role update with both optional and mandatory fields:

```
{
"description":"Not super power anymore", "groupsNames":[
"Not Super Group"
],
```

```
"name":"Not Super Power", "permissions":[

"othersRunsManage", "flowPermissionManage", "securityConfigRead",
"securityConfigManage"
]
}
```

#### Response status codes:

| Code | Meaning         | Returned When                                                    |
|------|-----------------|------------------------------------------------------------------|
| 200  | Successful (OK) | Updated the role successfully.                                   |
| 400  | Bad Request     | The JSON body is incorrect.                                      |
| 403  | Forbidden       | The user does not have Manage Security Configuration permission. |
| 404  | Not Found       | When the role does not exist.                                    |

### Response entity body:

• on success: Returns a JSON object of the updated internal user.

```
{
"description":"Not super power anymore", "groupsNames":[
"Not Super Group"
],
"name":"Not Super Power", "permissions":[
"othersRunsManage",
"flowPermissionManage",
"securityConfigRead",
"securityConfigManage"
]
}
```

## Delete a Role

Request: DELETE /roles/{roleName}

Description: Deletes a role according to the specified role name.

### Request path variables:

| Attribute | Description                                |
|-----------|--------------------------------------------|
| roleName  | The identifier of the role name to delete. |

#### Response status codes:

| Code | Meaning                     | Returned When                                                    |
|------|-----------------------------|------------------------------------------------------------------|
| 204  | Successful (no-<br>content) | The role was deleted successfully.                               |
| 403  | Forbidden                   | The user does not have Manage Security Configuration permission. |
| 404  | Not found                   |                                                                  |

### Get the Default Role

Request: GET /roles/default-name

Description: Retrieves the default role.

Response status codes:

| Code | Meaning         | Returned When                                                                                   |
|------|-----------------|-------------------------------------------------------------------------------------------------|
| 200  | Successful (OK) | The default role found.                                                                         |
| 403  | Forbidden       | The user does not have View Security Configuration or Manage Security Configuration permission. |

### Response entity body:

• on success: Returns a JSON object with the following format:

{"defaultRole":"EVERYBODY"}

defaultRole attribute maps between the default role and an existing one.

# Upload the Deployment Process File

Request: POST /deployments/{deploymentProcessId}/files

Description: Uploads one or more content pack files, and associates them with an existing deployment process (see Create Deployments). The request should be formatted according to the "multipart/form-data" standard for uploading files to a web server (RFC 2388).

Note: The request body should be the contents of the content pack files to be deployed.

#### Request path variables:

| Attribute           | Description                                                                                                    |
|---------------------|----------------------------------------------------------------------------------------------------|
| deploymentProcessId | The deployment process ID to associate the files with. The ID is returned when creating a new deployment process. |

#### Example:

### POST /deployments/109600004/files

#### Response status codes:

| Code | Meaning                  | Returned When                                                                                 |  |
|------|--------------------------|-----------------------------------------------------------------------------------------------|--|
| 200  | OK                       | The files were uploaded and associated with the specified deployment process.                 |  |
| 400  | Bad Request              | Some or all of the uploaded files have failed basic validation.                               |  |
| 403  | Forbidden                | The user does not have Manage Content Packs permission.                                       |  |
| 404  | Not Found                | The deployment process object with the specific id does not exist.                            |  |
| 409  | Conflict                 | Some or all of the uploaded content packs have already been added to this deployment process. |  |
| 500  | Internal Server<br>Error | The HTTP request was not a valid "multipart/form-data" request (RFC 2388).                    |  |

#### JSON response example:

The response body includes details for each of the uploaded files. The signDetails property contains the content pack's digital signature details. The deleteUrl and deleteType properties represent a REST request, which you can send to remove the particular file from this deployment process.

```
{
"files":
[
{
"name":"cp-signed.jar",
```

```
"size":10095,
"fileUploadId":110800009,
"deleteUrl":"/deployments/109600005/files/110800009",
"deleteType":"DELETE",
"signDetails":
{"signStatus":"signed",
"signedBy":"CN=qa-MAINDC-CA, DC=qa, DC=ad, DC=com",
"warnings":[],
"certs":
[
"certType":"X.509",
"certDn": "CN=Administrator, CN=Users, DC=qa, DC=ad, DC=com",
"certKeystoreEntryAlias":null,
"validityTimeFrom":1417599979000,
"validityTimeNotAfter":1480758979000,
"validityTimeNotBefore":0,
"supportCodeSign":false
},
"certType":"X.509",
"certDn": "CN=qa-MAINDC-CA, DC=qa, DC=ad, DC=com",
"certKeystoreEntryAlias":null,
"validityTimeFrom":1390826569000,
"validityTimeNotAfter":1706359968000,
"validityTimeNotBefore":0,
"supportCodeSign":false
}
```

```
],
"trusted":false}
}
```

# Get Entitlements Per Path and Roles

Request: GET /roles/{rolesNames}/entitlements/{path}

Description: Retrieves the entitlements for the requested roles and path.

Example:

 ${\tt GET/roles/ADMINISTRATOR, EVERYBODY, PROMOTER/entitlements/Library/Flows/flow.xml}$ 

### Request path variables:

| Attribute  | Description                                         |
|------------|-----------------------------------------------------|
| rolesNames | The roles for which the entitlements are requested. |
| Path       | The full path of the resource, including .xml.      |
|            | Note: The "/" in the path must not be encoded.      |

#### Response status codes:

| Code | Meaning         | Returned When                                                 |
|------|-----------------|---------------------------------------------------------------|
| 200  | Successful (OK) | The requested entitlements were found.                        |
| 400  | Bad request     |                                                               |
| 403  | Forbidden       | The user does not have Manage Content Permissions permission. |
| 404  | Not Found       | The requested path was not found.                             |

### Response entity body:

• on success: Returns a JSON object with the following format:

```
{
"ADMINISTRATOR":["RUN",
"VIEW"
], "EVERYBODY":[
```

```
], "END_USER":[
], "SYSTEM_ADMIN":[
], "PROMOTER":[
"RUN",
"VIEW"
]
}
```

Note: Existing entitlements are:

- RUN run flow,
- VIEW view flow,
- VIEW\_EXECUTE view and use system account.

# Update Path Entitlement Per Role

Request: PUT /roles/{roleName}/entitlements/{path}

Description: Update the entitlements of the requested role and path. The path can be both a flow and configuration item. The privileges for flows are RUN and VIEW, and for configuration items, VIEW\_EXECUTE.

#### Example:

PUT /roles/SYSTEM\_ADMIN/entitlements/Library/cp-parallel

#### Request path variables:

| Attribute | Description                                     |
|-----------|-------------------------------------------------|
| roleName  | The role for which the entitlements are impact. |
| Path      | The full path of the resource, including .xml.  |
|           | Note: the "/" in the path must not be encoded.  |

#### Request entity body:

The body of this request must include a JSON object with the following format:

JSON for an entitlement path update with both optional and mandatory fields:

```
{
"privileges":["VIEW", "RUN"
], "isRecursive":true
}
```

Note: The default value for isRecursive is false.

#### Response status codes:

| Code | Meaning         | Returned When                                                             |
|------|-----------------|---------------------------------------------------------------------------|
| 200  | Successful (OK) | Updated the role successfully.                                            |
| 400  | Bad Request     | The request contains the wrong data, for example, no existing privileges. |
| 403  | Forbidden       | The user does not have Manage Content Permissions permision.              |
| 404  | Not found       | The specified path was not found.                                         |

### Response entity body:

• on success: Returns a JSON object of the updated path entitlement on the role.

```
{
"privileges":["VIEW", "RUN"
], "isRecursive":true
}
```

# System Information and Settings

# Create a System Configuration Item

```
Request: POST /config
```

Description: Creates a system configuration item.

Request entity body:

The body of this request needs to include a JSON object with the following format:

{

```
"value":"value",

"key":"my.test.key"
}
```

### Response status codes:

| Code | Meaning   | Returned When                                             |
|------|-----------|-----------------------------------------------------------|
| 201  | Created   | A system configuration item was created successfully.     |
| 403  | Forbidden | The user does not have Manage System Settings permission. |
| 409  | Conflict  | The system configuration item is already exists.          |

### Response entity body:

• on success: Returns a JSON object of the created system configuration item with the following format:

```
{
"id": "1179648", "key":"myKey", "value":"value"
}
```

In addition, a location header containing a URI to retrieve the created system configuration item:

/config/myKey

# Get All System Configuration Items

Request: GET /config

Description: Retrieves all system configuration items.

Response status codes:

| Code | Meaning   | Returned When                                                                     |
|------|-----------|-----------------------------------------------------------------------------------|
| 200  | OK        | All existing system configuration items were retrieved.                           |
| 403  | Forbidden | The user does not have View System Settings or Manage System Settings permission. |

Response entity body:

• on success: Returns a JSON object with the following format:

```
{
"key 1":"value 1", "key 2":" value 2",
...
"key n":" value n"
}
```

# Get a System Configuration Item

Request: GET /config/{key}

Description: Retrieves a system configuration item by key.

Request path variables:

| Attribute | Description                                         |
|-----------|-----------------------------------------------------|
| key       | The key of the requested system configuration item. |

#### Response status codes:

| Code | Meaning      | Returned When                                                                     |
|------|--------------|-----------------------------------------------------------------------------------|
| 200  | ОК           | The requested system configuration item was retrieved successfully.               |
| 403  | Forbidden    | The user does not have View System Settings or Manage System Settings permission. |
| 404  | Not<br>Found | No system configuration was retrieved.                                            |

### Response entity body:

• on success: Returns a JSON string with the value of the requested system configuration item.

# **Update System Configuration Item**

Request: PUT /config/{key}

Description: Updates an existing system configuration item.

Request path variables:

| Attribute | Description                                         |  |
|-----------|-----------------------------------------------------|--|
| key       | The key of the system configuration item to update. |  |

### Request entity body:

The body of this request needs to include the new value of the system configuration item, as plain text (no JSON encoding).

### Response status codes:

| Code | Meaning   | Returned When                                             |
|------|-----------|-----------------------------------------------------------|
| 202  | Accepted  | The system configuration item was updated successfully.   |
| 403  | Forbidden | The user does not have Manage System Settings permission. |
| 404  | Not Found | The requested system configuration item was not found.    |

### Response entity body:

• on success: Returns a JSON value of the updated configuration item's ID.

# Get Database Usage Statistics

Request: GET /db-statistics

Description: Retrieves the HPE OO database usage statistics (in MB) according to the given request parameters.

Note: Database usage represents the sum of database segments/pages in use by HPE OO. It does not reflect the overall "size-on-disk" and/or database transaction log.

#### Request parameters:

| Attribute | Туре            | Description                                                                | Required | Default |
|-----------|-----------------|----------------------------------------------------------------------------|----------|---------|
| months    | List of numbers | The months to retrieve the statistics for. An empty list means all months. | No       | false   |
| years     | List of numbers | The years to retrieve the statistics for. An empty list means all years.   | No       | false   |

#### Example:

GET/db-statistics?months=1,2,3&years=2015

Response status codes:

| Code | Meaning   | Returned When                                                                                                    |
|------|-----------|----------------------------------------------------------------------------------------------------|
| 200  | OK        | The requested database usage statistics was returned.                                                                     |
| 403  | Forbidden | The user who executed this command does not have permission for Manage cleanup data or to view or manage system settings. |

#### Response entity body:

An object containing two fields: lastUpdate, which represents the last time the database size was checked, and data, which is a map containing all of the database statistics that match the request.

The first level of the map is the statistics years. Each year is mapped to the different months, and each month is mapped to the different days. Each day contains the statistics element. This statistics element contains the total usage of the database, the debugger usage, the execution usage and the audit usage for that time (in MB).

### Example:

```
"lastUpdate":1182139200000,
"data":
  "2014":{
   "12":{
    "31": {
     "totalUsage": 3,
     "executionUsage": 0,
     "debuggerUsage": 0,
     "auditUsage": 0
    }
  }
 },
  "2015":{
   "1":{
    "1": {
     "totalUsage": 1050,
     "executionUsage": 568,
     "debuggerUsage": 150,
     "auditUsage": 0
    },
    "2": {
     "totalUsage": 3,
     "executionUsage": 756,
```

# Get System Log Level

Request: GET /loglevel

Description: Retrieves the system default run log level (persistence level).

Example: GET/loglevel

Response status codes:

| Code | Meaning   | Returned When                                                                        |  |
|------|-----------|--------------------------------------------------------------------------------------|--|
| 200  | OK        | The requested log level was returned.                                                |  |
| 403  | Forbidden | The user does not have the permission View System Settings or Manage System Settings |  |

### Response entity body:

• On success: Returns a quoted JSON string of the system log level.

Possible values: STANDARD, EXTENDED

Example:

"STANDARD"

# Update System Log Level

Request: PUT /loglevel

Description: Updates the system default run log level (persistence level).

Example: PUT /loglevel

| D      | ev | el | 0 | p |
|--------|----|----|---|---|
| $\Box$ | ev | el | 0 | n |

Request entity body:

The body of this request must include one of the predefined values (quoted JSON string): STANDARD, EXTENDED.

Example:

"STANDARD"

### Response status codes:

| Code | Meaning     | Returned When                                                                 |
|------|-------------|-------------------------------------------------------------------------------|
| 204  | No Content  | The requested log level was updated successfully.                             |
| 400  | Bad Request | The provided log level does not match the predefined values (Case sensitive). |
| 403  | Forbidden   | The user does not have the permission Manage System Settings                  |

# Install License from file

Request: PUT /licensing/file

Description: Install and replace the current license of OO (file).

Expected header: Content-Type: multipart/form-data

### Response status codes:

| Code | Meaning     | Returned When                                    |
|------|-------------|--------------------------------------------------|
| 200  | OK          | The license successfully installed.              |
| 400  | Bad Request | The user provided an invalid license file.       |
| 403  | Forbidden   | User does not have the system manage permission. |

# Install License from key

Request: PUT /licensing/key

Description: Install and replace the current license of OO (license key).

Expected header: Content-Type: application/json

### Response status codes:

| Code | Meaning     | Returned When                                    |
|------|-------------|--------------------------------------------------|
| 200  | OK          | The license successfully installed.              |
| 400  | Bad Request | The user provided an invalid license file.       |
| 403  | Forbidden   | User does not have the system manage permission. |

# Get General Setting by Key

Request: GET /general-settings/{key}

Description: Returns the value of the requested general setting. The following keys are allowed:

- · masthead.extra.title
- roi.description
- system.level.flow.timeout

#### Example:

GET /general-settings/system.level.flow.timeout

### Response status codes:

| Code | Meaning         | Returned When                                                    |
|------|-----------------|------------------------------------------------------------------|
| 200  | Successful (OK) | Request is successful and the value is returned.                 |
| 404  | Not Found       | Requested key is not a general settings key and cannot be found. |

### Get HPE OO Version

Request: GET /version

Description: Retrieves information about the HPE OO version.

Response entity body:

• on success: Returns a JSON object with the HPE OO version information:

```
{
version: "10.20",
revision: "61583",
build ID: "2014-11-02_15-03-32",
build number: "8",
build job name: "branch-product
}
```

# **System Notifications**

## **Get System Notifications**

Request: GET /notifications

Description: Retrieves the available notifications, their description and status

Response status codes:

| Code | Meaning   | Returned When                                                                            |
|------|-----------|------------------------------------------------------------------------------------------|
| 200  | OK        | The requested notifications were returned.                                               |
| 402  | Forbidden | License required to use premium feature.                                                 |
| 403  | Forbidden | The user does not have the permission to View System Settings or Manage System Settings. |

```
Response entity body
```

```
{
"name": "authenticationDisabled",
```

```
"mailEnabled": false,

"description": "Central Authentication was disabled",

"properties":{ }
},
{
"name": "runningTimeExceeded",

"mailEnabled": false,

"description": "Flows running for more than # hours",

"properties":{
" hours": "24"
}
```

# Set System Notifications

Request: PUT/notifications

Description: Sets the details and status fort the system notifications.

Response status codes:

| Code | Meaning   | Returned When                                                                            |
|------|-----------|------------------------------------------------------------------------------------------|
| 200  | OK        | The requested notifications were returned.                                               |
| 402  | Forbidden | License required to use premium feature.                                                 |
| 403  | Forbidden | The user does not have the permission to View System Settings or Manage System Settings. |

### Example

```
{

"name": "authenticationDisabled",
"mailEnabled": true,
"properties":{ }
},
{
"name": "runningTimeExceeded",
```

```
"mailEnabled": true,
"properties":{
" hours": "72"
}
}
```

The request can only change the enabled status and properties. If a value is not provided, the previous value is retained.

## Set System Notifications

Request: PUT/notification-channel/mail

Description: Sets the notification channel details

Response status codes:

| Code | Meaning   | Returned When                                                                            |
|------|-----------|------------------------------------------------------------------------------------------|
| 200  | OK        | The requested notifications were returned.                                               |
| 402  | Forbidden | License required to use premium feature.                                                 |
| 403  | Forbidden | The user does not have the permission to View System Settings or Manage System Settings. |

### Example

```
"host": "smtpServer",
"port": "25",
username": "admin",
"password": "password",
"from": "senderAddress",
"to": "receiver1Address; receiver2Address"}
```

The PUT request overwrites the existing configuration. Any field that is left blank will not retain its previous value.

### Get System Notifications Channel

Request: GET /notification-channel/mail

Description: Gets the notification channel details

Response status codes:

| Code | Meaning   | Returned When                                                                            |
|------|-----------|------------------------------------------------------------------------------------------|
| 200  | OK        | The requested notifications were returned.                                               |
| 402  | Forbidden | License required to use premium feature.                                                 |
| 403  | Forbidden | The user does not have the permission to View System Settings or Manage System Settings. |

#### Response entity body

```
{
"host": "smtpServer",
"port": "25",
username": "admin",
"password": "password",
"from": "senderAddress",
"to": "receiver1Address; receiver2Address"
}
```

# **Developing Actions**

This topic shows you how to create @Actions as a Maven plugins to be used in OO.

### Introduction

This topic provides content developers with guidelines for developing new operations for the Operations Orchestration platform. Operations are used to create new flows that can be executed inside HPE Operations Orchestration flow execution engine.

Introducing new content requires building an extension and deploying it to HPE OO Central or Studio. An extension is an artifact that contains actions written in Java or.NET.

Actions are code blocks used to create new operations for HPE Operations Orchestration. You can also use actions to create new operations for the CloudSlang platform. HPE Operations Orchestration can also execute operations and flows written in CloudSlang language.

# **System Requirements**

- Java 1.7
- NET Framework 4.0 (required only if you want to create .NET actions)
- Maven 3.3.9 (if you want to build operations for CloudSlang)
- Maven 3.2.1
- Maven 3.0.5 (if you want to build an operation for Operations Orchestration 10.20 or lower versions)
- Java IDE (optionally, you may want to install a Java IDE with Maven support, like Eclipse or IntelliJ)
- Python IDE (optionally, you may want to install a Python IDE like PyCharm or Eclipse)

# **Prerequisites**

Java or .NET knowledge is required for developing new actions.

The action development process relies on Maven for resolving dependencies and building the project.

In order to properly comprehend all the topics discussed in this document, it is recommended that you read the "Maven Getting Started Guide" reference at the end of this document before continuing.

To develop CloudSlang content, it is recommended that you first read the "CloudSlang Tutorial" reference at the end of this document.

# **HPE OO Content Development**

## **HPE OO Plugins**

To create new content for HPE Operations Orchestration 10.x, you need to develop an extension called a plugin.

An OO plugin is a JAR file, packaged as a Maven plugin that contains one or multiple actions.

Each plugin defines its own isolated classpath. Classpath isolation ensures that different plugins can use conflicting dependencies. For example, plugin A can use dependency X version 1.0 and plugin B can use the same X dependency, but with version 2.0. Classpath isolation ensures that you can use both plugins in the same flow regardless of the conflicting classpath issue.

HPE Operations Orchestration 10.x provides a simple way for creating Java actions by introducing the @Action annotation. See "Developing Actions" for more information.

HPE Operation Orchestration can also execute .NET actions. Actions written in .NET are referenced by a wrapping Java plugin. See ".NET Extensions" for more information.

In previous versions of HPE Operations Orchestration, extensions were called IActions, They implemented the IAction interface. The IAction interface is now deprecated. Users writing new content should refrain from implementing the IAction interface and instead use the @Action annotation.

## **Developing Plugins for Java Actions**

This section describes how to develop plugins containing only java actions, marked with the @Action annotation.

Using the Maven archetype **com.hp.oo.sdk:oo-plugin-archetype** you can create a skeleton for a plugin and a Studio project.

# Preparing to Create a Plugin Using a Maven Archetype

Install Maven

Install Maven on your computer, adding the bin folder to the "Path" system variable. This enables you to run the mvn command from anywhere in the file system.

For more information on the Maven Installation process, check the "Installing Apache Maven" reference in the References section.

HPE Operations Orchestration SDK 10.6x depends on Maven 3.2.1. This version of Maven has a defect concerning the fact that it tries to resolve dependencies using external repositories even though we specify our internal Nexus artifact management system in the **settings.xml** file. The workaround is to force Maven to use a single repository – the internal repository. For more information, see the "Mirror Remote Maven Repositories" section.

#### **Mirror Remote Maven Repositories**

You can force Maven to use a single remote repository by mirroring all requests to remote repositories through an internal (company) repository. The internal repository must either contain all the desired artifacts, or it should be able to proxy the requests to other repositories. This setting is most useful when using an internal company repository with the Maven Repository Manager to proxy external requests.

To achieve this, configure a mirror for everything (\*) in your **settings.xml** file. For complete guidelines, check the "Using Mirrors for Repositories" reference at the end of this document.

#### Create a local Maven repository

• Expand sdk-dotnet-<version>.zip and sdk-java-<version>.zip to:

**Windows**: %HOMEPATH%\.m2\repository.

**Linux**: \$HOME/.m2/repository.

These files are located on the HPE OO ZIP file in the SDK folder.

Following is an example of a directory structure, if the files were correctly extracted:

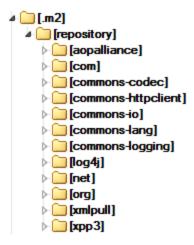

### Register the plugin archetype

• Open the command prompt and enter the following command:

```
mvn archetype:crawl
```

This updates the Maven archetype catalog under \$HOME/.m2/repository.

## Creating a Plugin Using a Maven Archetype

#### Create a sample project

1. Go to the path where you want to create a sample plugin project, and enter the following command in the command line:

```
mvn archetype:generate -DarchetypeCatalog=file://$HOME/.m2/repository
```

Note: For Windows, use %HOMEPATH%.

This initiates the project creation. A list of archetypes found in the catalog appears. Select the number representing the **archetype com.hp.oo.sdk:oo-plugin-archetype**.

In the example below, select 1.

```
Administrator: C:\windows\system32\cmd.exe - mvn archetype:generate -DarchetypeCatalog=file;

c:\Temp>mvn archetype:generate -DarchetypeCatalog=file://%HOMEPATH%/.m2/repository

[INFO]
[INFO]
[INFO]
[INFO]
[INFO]
[INFO]
[INFO]
[INFO]
[INFO]
[INFO]
[INFO]
[INFO]
[INFO]
[INFO]
[INFO]
[INFO]
[INFO]
[INFO]
[INFO]
[INFO]
[INFO]
[INFO]
[INFO]
[INFO]
[INFO]
[INFO]
[INFO]
[INFO]
[INFO]
[INFO]
[INFO]
[INFO]
[INFO]
[INFO]
[INFO]
[INFO]
[INFO]
[INFO]
[INFO]
[INFO]
[INFO]
[INFO]
[INFO]
[INFO]
[INFO]
[INFO]
[INFO]
[INFO]
[INFO]
[INFO]
[INFO]
[INFO]
[INFO]
[INFO]
[INFO]
[INFO]
[INFO]
[INFO]
[INFO]
[INFO]
[INFO]
[INFO]
[INFO]
[INFO]
[INFO]
[INFO]
[INFO]
[INFO]
[INFO]
[INFO]
[INFO]
[INFO]
[INFO]
[INFO]
[INFO]
[INFO]
[INFO]
[INFO]
[INFO]
[INFO]
[INFO]
[INFO]
[INFO]
[INFO]
[INFO]
[INFO]
[INFO]
[INFO]
[INFO]
[INFO]
[INFO]
[INFO]
[INFO]
[INFO]
[INFO]
[INFO]
[INFO]
[INFO]
[INFO]
[INFO]
[INFO]
[INFO]
[INFO]
[INFO]
[INFO]
[INFO]
[INFO]
[INFO]
[INFO]
[INFO]
[INFO]
[INFO]
[INFO]
[INFO]
[INFO]
[INFO]
[INFO]
[INFO]
[INFO]
[INFO]
[INFO]
[INFO]
[INFO]
[INFO]
[INFO]
[INFO]
[INFO]
[INFO]
[INFO]
[INFO]
[INFO]
[INFO]
[INFO]
[INFO]
[INFO]
[INFO]
[INFO]
[INFO]
[INFO]
[INFO]
[INFO]
[INFO]
[INFO]
[INFO]
[INFO]
[INFO]
[INFO]
[INFO]
[INFO]
[INFO]
[INFO]
[INFO]
[INFO]
[INFO]
[INFO]
[INFO]
[INFO]
[INFO]
[INFO]
[INFO]
[INFO]
[INFO]
[INFO]
[INFO]
[INFO]
[INFO]
[INFO]
[INFO]
[INFO]
[INFO]
[INFO]
[INFO]
[INFO]
[INFO]
[INFO]
[INFO]
[INFO]
[INFO]
[INFO]
[INFO]
[INFO]
[INFO]
[INFO]
[INFO]
[INFO]
[INFO]
[INFO]
[INFO]
[INFO]
[INFO]
[INFO]
[INFO]
[INFO]
[INFO]
[INFO]
[INFO]
[INFO]
[INFO]
[INFO]
[INFO]
[INFO]
[INFO]
[INFO]
[INFO]
[INFO]
[INFO]
[INFO]
[INFO]
[INFO]
[INFO]
[INFO]
[INFO]
[INFO]
[INFO]
[INFO]
[INFO]
[INFO]
[INFO]
[INFO]
[INFO]
[INFO]
[INFO]
[INFO]
[INFO]
[INFO]
[INFO]
[INFO]
[INFO]
[INFO]
[INFO]
[INFO]
[INFO]
[INFO]
[INFO]
[INFO]
[INFO]
[INFO]
[INFO]
[INFO]
[INFO]
[INFO]
[INFO]
[INFO]
[INFO]
[INFO]
[INFO]
[INFO]
[INFO]
[INFO]
[INFO]
[INFO]
[INFO]
[INFO]
[INFO]
[INFO]
[INFO]
[INFO]
[INFO]
[INFO]
[INFO]
[INFO]
[INFO]
[INFO]
[INFO]
[INFO]
[INFO]
[INFO]
```

- 2. During the archetype creation, enter the following details:
  - groupId: The group id for the resulting Maven project. acmeGroup is used in the example below.
  - artifactId: The artifact id for the resulting Maven project. acmeArtifact is used in the example below.
  - package: The package for the files in the project. The default for this option is the same as the groupId.
  - uuid: The UUID of the generated project. A randomly generated UUID is used in the example below

```
Define value for property 'groupId': : acmeGroup
Define value for property 'artifactId': : acmeArtifact
[INFO] Using property: version = 1.0.0
Define value for property 'package': acmeGroup: :
Define value for property 'uuid': : e3a3afb0-df2b-11e3-8b68-0800200c9a66
Confirm properties configuration:
groupId: acmeGroup
artifactId: acmeArtifact
version: 1.0.0
package: acmeGroup
uuid: e3a3afb0-df2b-11e3-8b68-0800200c9a66
Y: : ___
```

The build finishes and a project is created.

### Open the Project in a Java IDE

The previous step created a new Java project with a Maven-based model.

Open this project in a Java IDE application.

The project contains two modules that have the same prefix as the provided artifact ID. One of the projects is a content pack project and the other is a plugin project.

For example:

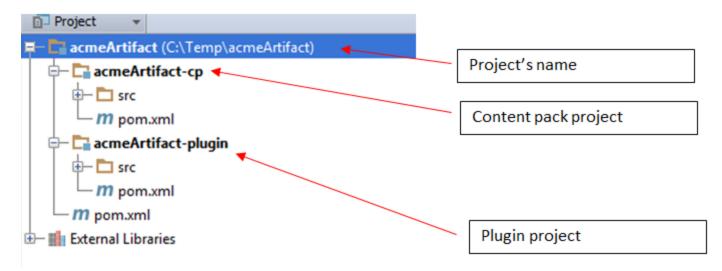

#### Parent project

In the illustrated example, the parent project is called **acmeArtifact**.

By default it contains two modules—one a content pack and the other a plugin. This project groups @Actions and their relevant operations and flows into a single content pack.

In large projects you can group actions in plugins based on functionality, protocols or technologies such as: ssh-plugin, http-plugin etc. When you create operations from the actions of a project, place them all in a single content pack project, disregarding the plugin in which it is contained.

**Example**: If you were developing a Microsoft Office integration, you might create several plugin projects—one for each Office version. But there would be a single content pack project containing the operations and flows.

#### Plugin project

In the example, the plugin project is called acmeArtifact-plugin.

This module contains the @Actions. When you are building this project (with Maven), the code inside is compiled and the resulting JAR file can be opened in Studio, and operations can be created from the @Actions inside.

Inside this module, a sample @Action can be found. You can delete it and write your own.

#### Content pack project

In the example, the content pack project is called **acmeArtifact-cp**.

This module represents the content pack. It includes any plugin modules upon which it is dependent, for example, **acmeArtifact-plugin** and its dependencies), as well as any flows, operations, and configuration items defined within it.

## Creating a New Action

A Java action is a method that conforms to the signature public Map<String, String>doSomething(parameters), annotated with the **@Action** annotation.

You can find the complete specification of the **@Action** annotation in the Developing Actions section.

### **Build Maven Plugin**

To build your maven project, navigate to the location of the parent project, for example, c:\temp\acmeArtifact), open the command line and run mvn clean install.

You can see the artifacts resulted from the build process under the target folder of each module.

These artifacts are also installed in the local maven repository located at %HOMEPATH%\.m2\repository or \$HOME/.m2/repository.

For example, you can find the resulted artifact from building acmeArtifact-plugin loacted in: %HOMEPATH%\.m2\repository\acmeGroup\acmeArtifact-plugin\1.0.0\acmeArtifact-plugin\1.0.0.jar.

# Developing Plugins for .NET Actions

In order to create content using .NET actions, you need to:

 Create a DLL file containing the implementation of the desired actions. The action class should implement an IAction interface.

- Deploy the created DLL, including referenced libraries, to the local Maven repository, using mvn install:install-file. For more information on installing artifacts that were not built by Maven, see http://maven.apache.org/plugins/maven-install-plugin/usage.html.
- 3. Generate an HPE OO Maven plugin, wrapping the .NET action. To do this, you need to:
  - a. Create a pom.xml file. For POM references, see http://maven.apache.org/pom.html.
  - b. Under the <dependencies> tag, add a list containing all the required DLLs. Define all DLL artifacts using <type>dll</type>.
  - c. Run the mvn install command from the folder containing the **pom.xml** file. This is assuming that the Maven bin folder is contained in the system path.

The result is the Maven plugin, placed in the target folder and installed to the local Maven repository. The target folder location is relative to the current folder.

#### The template of the **pom.xml** is:

```
<?xml version="1.0" encoding="UTF-8"?>
project xmlns="http://maven.apache.org/POM/4.0.0"
        xmlns:xsi="http://www.w3.org/2001/XMLSchema-instance"
                xsi:schemaLocation="http://maven.apache.org/POM/4.0.0
http://maven.apache.org/xsd/maven-4.0.0.xsd">
<modelVersion>4.0.0</modelVersion>
     <groupId>[my plugin groupId]</groupId>
     <artifactId>[my plugin artifactId]</artifactId>
    <version>[my plugin version]</version>
    <packaging>maven-plugin</packaging>
    cproperties>
<oo-sdk.version>[THE LATEST HPE 00 SDK VERSION]
<oo-dotnet.version>[THE LATEST HPE 00 DOTNET VERSION]/oo-dotnet.version>
    </properties>
    <dependencies>
        <!-- required dependencies -->
        <dependency>
             <groupId>com.hp.oo.sdk
             <artifactId>oo-dotnet-action-plugin</artifactId>
             <version>${oo-sdk.version}</version>
        </dependency>
        <dependency>
             <groupId>com.hp.oo.dotnet</groupId>
             <artifactId>oo-dotnet-legacy-plugin</artifactId>
```

```
<version>${oo-dotnet.version}</version>
          <type>dll</type>
    </dependency>
     <dependency>
          <groupId>${project.groupId}</groupId>
          <artifactId>IAction</artifactId>
         <version>9.0</version>
          <type>dll</type>
    </dependency>
    <!-- end of required dependencies -->
     <dependency>
         <groupId>[groupId-1]</groupId>
         <artifactId>[artifactId-1]</artifactId>
         <version>[version-1]</version>
          <type>dll</type>
    </dependency>
     <dependency>
          <groupId>[groupId-2]</groupId>
         <artifactId>[artifactId-2]</artifactId>
          <version>[version-2]</version>
          <type>dll</type>
    </dependency>
     <dependency>
          <groupId>[groupId-n]
         <artifactId>[artifactId-n]</artifactId>
         <version>[version-n]</version>
          <type>dll</type>
     </dependency>
</dependencies>
<build>
  <plugins>
      <plugin>
            <groupId>com.hp.oo.sdk
            <artifactId>oo-action-plugin-maven-plugin</artifactId>
            <version>${oo-sdk.version}</version>
            <executions>
                <execution>
                     <id>generate plugin</id>
                     <phase>process-sources</phase>
                     <goals>
                        <goal>generate-dotnet-plugin
                     </goals>
```

**Example**: In the following example:

- The POM file is named example.pom.xml.
- The my-dotnet-actions.dll contains the desired actions.
- The generated Maven plugin is **com.example:my-dotnet-plugin:1.0**.

```
<?xml version="1.0" encoding="UTF-8"?>
project xmlns="http://maven.apache.org/POM/4.0.0"
      xmlns:xsi="http://www.w3.org/2001/XMLSchema-instance"
      xsi:schemaLocation="http://maven.apache.org/POM/4.0.0
                      http://maven.apache.org/xsd/maven-4.0.0.xsd">
    <modelVersion>4.0.0</modelVersion>
    <groupId>com.example
    <artifactId>my-dotnet-plugin</artifactId>
    <version>1.0</version>
    <packaging>maven-plugin</packaging>
    cproperties>
       <oo-sdk.version>[THE LATEST HPE OO_SDK VERSION]
       <oo-dotnet.version>[THE LATEST HPE 00_DOTNET VERSION]
    </properties>
    <dependencies>
        <!-- required dependencies -->
        <dependency>
             <groupId>com.hp.oo.sdk
             <artifactId>oo-dotnet-action-plugin</artifactId>
             <version>${oo-sdk.version}</version>
        </dependency>
        <dependency>
             <groupId>com.hp.oo.dotnet</groupId>
             <artifactId>oo-dotnet-legacy-plugin</artifactId>
             <version>${oo-dotnet.version}</version>
             <type>dll</type>
        </dependency>
        <dependency>
             <groupId>${project.groupId}</groupId>
             <artifactId>IAction</artifactId>
```

```
<version>9.0</version>
              <type>dll</type>
        </dependency>
        <!-- end of required dependencies -->
         <dependency>
             <groupId>com.example
             <artifactId>my-dotnet-actions</artifactId>
              <version>1.0</version>
              <type>dll</type>
         </dependency>
    </dependencies>
    <build>
        <plugins>
             <plugin>
                 <groupId>com.hp.oo.sdk
                 <artifactId>oo-action-plugin-maven-plugin</artifactId>
                 <version>${oo-sdk.version}</version>
                 <executions>
                   <execution>
                      <id>generate plugin</id>
                      <phase>process-sources</phase>
                       <goals>
                         <goal>generate-dotnet-plugin
                      </goals>
                   </execution>
                </executions>
             </plugin>
        </plugins>
    </build>
</project>
```

## **Developing Plugins for Legacy Actions**

This is a deprecated way of writing actions. It is recommended to use the @Action annotation for developing new Java actions.

In order to create content using legacy actions, you need to:

- 1. Verify that you have a JAR containing the implementation of the desired actions, just like in version 9.x. The action class should implement an IAction interface.
- 2. Deploy the JAR, including referenced libraries, to the local Maven repository, using mvn install:install-file. For more information on installing artifacts that were not built by Maven, see

http://maven.apache.org/plugins/maven-install-plugin/usage.html.

- 3. Generate an HPE OO Maven plugin, wrapping the legacy actions library. To do this, you need to:
  - a. Create a pom.xml file. For POM references, see http://maven.apache.org/pom.html.
  - b. Run the mvn install command from the folder containing the **pom.xml** file. This is considering that the Maven bin folder is contained in the system path.

The result is the Maven plugin, placed in the target folder and installed to the local Maven repository. The target folder location is relative to the current folder.

The content of the **pom.xml** is:

```
<?xml version="1.0" encoding="UTF-8"?>
project xmlns="http://maven.apache.org/POM/4.0.0"
      xmlns:xsi="http://www.w3.org/2001/XMLSchema-instance"
      xsi:schemaLocation="http://maven.apache.org/POM/4.0.0
                     http://maven.apache.org/xsd/maven-4.0.0.xsd">
   <modelVersion>4.0.0</modelVersion>
   <groupId>[my plugin groupId]</groupId>
   <artifactId>[my plugin artifactId]</artifactId>
   <version>[my plugin version]</version>
   <packaging>maven-plugin</packaging>
   cproperties>
       <oo-sdk.version>[THE LATEST HPE 00 SDK VERSION]
       <oo-dotnet.version>[THE LATEST HPE 00_DOTNET VERSION]
   </properties>
   <dependencies>
        <!-- required dependencies -->
        <dependency>
           <groupId>com.hp.oo.sdk
           <artifactId>oo-legacy-action-plugin</artifactId>
           <version>${oo-sdk.version}</version>
        </dependency>
        <!-- end of required dependencies -->
        <dependency>
           <groupId>[groupId-1]
           <artifactId>[artifactId-1]</artifactId>
           <version>[version-1]</version>
        </dependency>
        <dependency>
           <groupId>[groupId-2]</groupId>
```

```
<artifactId>[artifactId-2]</artifactId>
            <version>[version-2]</version>
         </dependency>
         . . .
        <dependency>
            <groupId>[groupId-n]</groupId>
            <artifactId>[artifactId-n]</artifactId>
            <version>[version-n]</version>
        </dependency>
    </dependencies>
    <build>
         <plugins>
            <plugin>
                <groupId>com.hp.oo.sdk
                <artifactId>oo-action-plugin-maven-plugin</artifactId>
                <version>${oo-sdk.version}</version>
                <executions>
                   <execution>
                    <id>generate plugin</id>
                    <phase>process-sources</phase>
                       <goals>
                            <goal>generate-legacy-plugin</goal>
                       </goals>
                    </execution>
                </executions>
             </plugin>
         </plugins>
    </build>
</project>
```

**Example**: In the following example:

- The POM file is named example.pom.xml.
- The my-legacy-actions.jar contains the desired actions.
- The generated Maven plugin is com.example:my-legacy-actions:1.0.

```
<groupId>com.example
  <artifactId>my-legacy-actions-plugin</artifactId>
  <version>1.0</version>
  <packaging>maven-plugin</packaging>
  cproperties>
       <oo-sdk.version>[THE LATEST HPE 00_SDK VERSION]
       <oo-dotnet.version>[THE LATEST HPE 00_DOTNET VERSION]
  </properties>
  <dependencies>
       <!-- required dependencies -->
       <dependency>
          <groupId>com.hp.oo.sdk
          <artifactId>oo-legacy-action-plugin</artifactId>
          <version>${oo-sdk.version}</version>
       </dependency>
       <!-- end of required dependencies -->
       <dependency>
          <groupId>com.example
          <artifactId>my-legacy-actions</artifactId>
          <version>1.0</version>
       </dependency>
  </dependencies>
  <build>
      <plugins>
          <plugin>
              <groupId>com.hp.oo.sdk
              <artifactId>oo-action-plugin-maven-plugin</artifactId>
              <version>${oo-sdk.version}</version>
              <executions>
                  <execution>
                     <id>generate plugin</id>
                     <phase>process-sources</phase>
                     <goals>
                         <goal>generate-legacy-plugin</goal>
                     </goals>
                  </execution>
              </executions>
          </plugin>
      </plugins>
  </build>
</project>
```

## Creating Operations from @Actions

To create an operation from the @Action that you developed in the Developing Plugins for Java Actions section, you have to complete the following steps:

 Find the Studio project inside the content pack module, for example, acmeArtifactcp/src/main/resources/acmeArtifact-project.

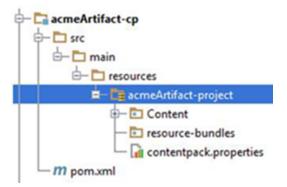

- 2. Import this project into Studio.
- 3. Build the acmeArtifact parent module using Maven.
- 4. Import acmeArtifact-plugin to Studio.

The location of the plugin that you have to import is:

%HOMEPATH%\.m2\repository\acmeGroup\acmeArtifact-plugin\1.0.0\acmeArtifact-plugin-1.0.0.jar.

5. In Studio, create a new operation, and select your plugin in the Create Operations dialog box.

**Note**: If you encounter errors when creating a new operation due to some missing dependencies, perform the following steps:

- a. Import the content pack from location:
   %HOMEPATH%\.m2\repository\acmeGroup\acmeArtifact-cp\1.0.0\acmeArtifact-cp-1.0.0.jar.
- b. Close the content pack in Studio.
- c. Retry to create the operation.

These steps also apply for .NET and legacy Java actions.

### Create a Content Pack

After creating an operation, you must create a content pack from your project, in order to deploy and use it in Central. You have three possible approaches to create the content pack:

- Create a content pack with Studio: see Studio Guide for details.
- · Create a content pack with Maven:
  - Navigate to the location of the parent project, in the example in section Open the Project in a
     Java IDE, c:\temp\acmeArtifact, open the command line and run mvn clean install.
  - The content pack will be created inside the target folder from your content pack project. Open the Project in a Java IDE, c:\temp\acmeArtifact\acmeArtifact-cp\target\acmeArtifact-cp-1.0.0.jar)
- Create a content pack with OOSHA: see OOSHA Guide for details.

For details on how to deploy the content pack in Central, see Central Guide.

# CloudSlang Content Development

## Maven Artifacts

To create new CloudSlang content, you need to develop Java actions, grouped under a Maven Artifact.

In CloudSlang, actions are methods annotated with the @Action annotation.

CloudSlang does not support .NET or legacy Java actions.

# Developing Maven Artifacts for Java Actions

## Preparing to Create a Maven Artifact

Install Maven

See the Preparing to Create a Plugin Using a Maven Archetype section from for a complete guideline on how to install and configure Maven.

Install Maven 3.3.9 to develop actions for CloudSlang

## Creating a Maven Project

- 1. Navigate to the location on the filesystem where your project should reside and start a shell in that directory.
- 2. On your command line, execute the following Maven command:

```
mvn archetype:generate -DarchetypeArtifactId=maven-archetype-quickstart
```

- 3. During the project creation, enter the following details and press **Enter** after each one:
  - groupId: The group id for the resulting Maven project. acmeGroup is used in the example below.
  - artifactId: The artifact id for the resulting Maven project. acmeArtifact is used in the example below.
  - version: The version of the resulting Maven project. 1.0-SNAPSHOT is used in the example below.
  - package: The package for the files in the project. The default for this option is the same as the groupId.
- 4. Locate the **pom.xml** file inside your project. Open it, and add the dependency below inside the <dependencies> tag.

```
<dependency>
     <groupId>com.hp.score.sdk</groupId>
     <artifactId>score-content-sdk</artifactId>
     <version>1.10.6</version>
</dependency>
```

### Open the Project in a Java IDE

Open this project in a Java IDE application. It is recommended to use a Java IDE with Maven support.

The project contains the following directory structure:

```
acmeArtifact C:\Program Files\acmeArtifact

idea

idea

igentification

igentification

igentification

igentification

igentification

igentification

igentification

igentification

igentification

igentification

igentification

igentification

igentification

igentification

igentification

igentification

igentification

igentification

igentification

igentification

igentification

igentification

igentification

igentification

igentification

igentification

igentification

igentification

igentification

igentification

igentification

igentification

igentification

igentification

igentification

igentification

igentification

igentification

igentification

igentification

igentification

igentification

igentification

igentification

igentification

igentification

igentification

igentification

igentification

igentification

igentification

igentification

igentification

igentification

igentification

igentification

igentification

igentification

igentification

igentification

igentification

igentification

igentification

igentification

igentification

igentification

igentification

igentification

igentification

igentification

igentification

igentification

igentification

igentification

igentification

igentification

igentification

igentification

igentification

igentification

igentification

igentification

igentification

igentification

igentification

igentification

igentification

igentification

igentification

igentification

igentification

igentification

igentification

igentification

igentification

igentification

igentification

igentification

igentification

igentification

igentification

igentification

igentification

igentification

igentification

igentification

igentification

igentification

igentification

igentification

igentification

igentification

igentification

igentification

igentification

igentification

igentification

igentification

igentification

igentification

igentification

igentification

igentification

igentification

igent
```

## Creating a New Action

A Java action is a method that conforms to the signature public Map<String, String>doSomething(parameters), annotated with the **@Action** annotation.

You can find the complete specification of the **@Action** annotation in the Developing Actions section.

### **Build Maven Artifact**

To build your maven project, navigate to the location of the project, for example, **c:\Program Files\acmeArtifact**, open the command line and run mvn clean install.

You can see the artifacts resulted from the build process under the target folder generated inside your project.

These artifacts are also installed in the local maven repository located at %HOMEPATH%\.m2\repository or \$HOME/.m2/repository.

For example, you can find the resulted artifact from building acmeArtifact located in: %HOMEPATH%\.m2\repository\acmeGroup\acmeArtifact\1.0-SNAPSHOT\acmeArtifact-1.0-SNAPSHOT.jar.

## Creating CloudSlang Operation from Java Action

To create a CloudSlang operation, you must first create a project for placing the operation.

### Creating a new Project from a predefined template

To create a new project:

- 1. Download **template-project.zip** from HPE LN.
- 2. Unzip template-project.zip to the desired location.
- 3. Find the directory **template-project** with the following structure.
  - template-project
  - Content
    - Configuration
    - Library
  - resource-bundles
    - a contentpack.properties
    - m pom.xml
- 4. Rename template-project directory to the name you want to provide for the new project

For a **CloudSlang** project, the project naming convention is: cs-[<vendor>]- product|technology>

For example: cs-vmware-vcenter

5. Locate **pom.xml** file. Open it and replace the value inside the artifactId tag with the name of the project.

For example: <artifactId>cs-vmware-vcenter </artifactId>

- 6. Locate the contentpack.properties file. Open it and provide values for the properties specified in that file.
  - content.pack.name: It is recommended to specify a value for this property. The value should be the name of the project.
  - content.pack.version: It is recommended to specify a value for this property. The value must be the same as the value from the version tag inside the pom.xml file. If you want to update the version of the project, you must update it inside both files.
  - content.pack.description
  - content.pack
  - o publisher

### Create CloudSlang Operation

Locate the Library folder inside your project, at ct\_path>/Content/Library.

Inside the Library folder create a directory structure, representing the **namespace** of the operation.

The **namespace** for a CloudSlang operation has a similar role to a Java package.

Example: Create the namespace acme/operations

Inside your **namespace**, create a new file with the **.sl** extension.

Example: The path of the new file will be ct\_path/Content/Library/acme/operations/my\_
op.sl.

Inside the .sl file, create a CloudSlang operation that calls the Java action. See the CloudSlang tutorial on how to build an operation for details.

## Developing Maven Artifacts for Python Scripts

## Create Maven Project

1. Create a Python project having the following tree structure:

```
my-python-module
|--__init__.py
|--another-module
|--__init__.py
|--script1.py
|--script2.py
```

- 2. Place the two template files, **pom.xml** and **assembly.xml** inside **my-python-module** folder.
- 3. Edit the **pom.xml** file and change the GAV of the module.

```
<groupId>mycompany</groupId>
<artifactId>my_first_artifact</artifactId>
<version>87.0</version>
```

### Open Project in Python IDE

Open the project in a Python IDE, to create Python functions that will be called from Python operations.

#### **Build Maven Artifact**

To build your maven project, navigate to the location of the Python project (my-python-module path), open the command line and run mvn clean install.

You can see the artifacts resulted from the build process under the target folder generated inside your project.

These artifacts are also installed in the local maven repository located at %HOMEPATH%\.m2\repository or \$HOME/.m2/repository.

For example, you can find the resulted artifact from building **my-python-module** located in: %HOMEPATH%\.m2\repository\ mycompany \my\_first\_artifact\87.0\ my\_first\_artifact-87.0.zip.

## Creating CloudSlang Python Operation

To create a CloudSlang operation, you must first create a project for placing the operation.

You can create the project from a predefined template as described in section Creating CloudSlang Operation from Action.

### Create CloudSlang Operation

Locate the Library folder inside your project, at ct\_path>/Content/Library.

Inside the Library folder create a directory structure, representing the namespace of the operation.

The namespace for a CloudSlang operation has a similar role to a Java package.

Example: Create the namespace acme/operations

Inside your **namespace**, create a new file with the **.sl** extension.

**Example**: The path of the new file will be ct\_path/Content/Library/acme/operations/my\_
op.sl.

Inside the .sl file, create a CloudSlang operation that calls a Python script. In the Python script, you can invoke the Python functions that you developed. See the CloudSlang tutorial on how to build a Python operation for details.

### Create a Content Pack

After creating an operation, you must create a content pack from your project, in order to deploy and use it in Central. You can create a content pack from a CloudSlang project using OOSHA. See OOSHA Guide for details.

For details on how to deploy the content pack in Central, see Central Guide.

Python libraries will not be included in the content pack built by OOSHA. In order to include them, you must copy the zip resulted from building your project inside the content pack Lib folder.

For example, you will have to copy the zip from %HOMEPATH%\.m2\repository\ mycompany \my\_first\_artifact\87.0\ my\_first\_artifact\87.0\zip at the following location inside the content pack created by OOSHA: Lib/mycompany/my\_first\_artifact/87.0/my\_first\_artifact-87.0.zip.

# **Developing @Actions**

An action is a method that has the @com.hp.oo.sdk.content.annotations.Action annotation.

@Action must be applied on Java methods that conforms to the signature:

```
@Action
public Map<String, String> doSomething(parameters)
```

The @Action annotation is invoked during flow execution, and specifies the following action information:

• name: name of the action

· outputs: action outputs

• responses: action responses

# "Hello World!" Example

Following is a simple "Hello World!" action example:

```
public class MyActions {
    @Action
    public void sayHello() {
        System.out.println("Hello World!");
    }
}
```

By default, the created @Action is named after the method that defines it. In the "Hello World!" example, the @Action name is **sayHello**. The @Action name is used in the operation's definition. The operation is the means to expose an @Action to Studio and to flow authors. Each operation points to a specific groupId, artifactId, version, and @Action name (GAV+@Action name).

You can customize the @Action name and provide a name that is different from the method name. You can do this using the @Action annotation value parameter. The following code defines the same "Hello World!" @Action, but names it my-hello-action:

```
public class MyActions {
    @Action("my-hello-action")
    public void sayHello() {
        System.out.println("Hello World!");
    }
}
```

## Passing Arguments to @Actions

An @Action is exposed to the flow context and can request parameters from it. The flow context holds the state of the flow. For example, consider the following @Action, which adds two numbers and prints the result to the console:

```
@Action
public void sum(int x, int y){
   System.out.println(x+y);
}
```

Parameters are taken from the context by name. The sum method requests two integer parameters x and y from the context. When invoking the @Action, HPE Operations Orchestration assigns the value of x and y from the context to the method arguments with the same name.

Just like with @Action, it is possible to customize parameter names and request that HPE Operations Orchestration resolves the value while using a custom name. In the following example, the sum method requests that the context op1 parameter is assigned to the x argument and op2 to the y argument:

```
@Action
public void sum(@Param("op1") int x, @Param("op2") int y){
   System.out.println(x+y);
}
```

The classes ResponseNames, ReturnCodes, InputNames, and OutputNames, under the com.hp.oo.sdk.content.constants package, include commonly used constants, which you can use in the @Action.

For example, input names such as HOST, USERNAME, PASSWORD, PORT, and so on, or response names such as SUCCESS, FAILURE, NO MORE, and so on.

#### Return Values

An @Action, like any Java method, can also return a single value. The returned value is considered the return result of the @Action and is used as return result in the operation. It is also possible for an @Action to return multiple results to the operation. This is done by returning a Map<String, String>, where the Map key is the name of the result, and the associated value is the result value. Returning a Map<String, String> is a way for an @Action to pass multiple outputs to the operation at runtime.

## Adding @Action Annotations

@Action annotations are used tso generate new operations in the Studio. When generating an @Action based operation, the new operation's initial attributes (description, inputs, outputs, responses) are taken from the @Action annotations definitions.

When developing plugins, you must correctly annotate the actions that return only a single value. The annotation has to declare an output with the special name singleResultKey. There is a constant ActionExecutionGoal.SINGLE\_RESULT\_KEY that assists you, for example:

```
@Action(name = "modulo-ten",
   description = "returns the last digit",
   outputs = @Output(ActionExecutionGoal.SINGLE_RESULT_KEY),
   responses = @Response(text = ResponseNames.SUCCESS,
   field = OutputNames.RETURN_RESULT,
   value = "0", matchType = MatchType.ALWAYS_MATCH,
   responseType = ResponseType.RESOLVED)
)
public int moduloTen(@Param("number") int number) {
   return number % 10;
}
```

It is important that you use @Action annotations; otherwise, operations created from these @Actions are harder to use.

#### **Annotations**

Adding metadata means adding or setting the relevant annotations and their attributes. The following table describes the @Action, @Output, @Response and @Param annotations:

#### Action

The @com.hp.oo.sdk.content.annotations.Action annotation specifies information on an action.

#### Attributes:

- value (optional): the name of the @Action
- description (optional)
- Output[] (optional): array of outputs (see below)
- Response[] (optional): array of responses (see below)

#### Comments:

You have two options for setting the name of the @Action:

1. The value attribute:

```
@Action("aflPing") public void ping(...)
or
@Action(value="aflPing") public void ping(...)
```

2. The method name:

```
@Action
  public void ping(...)
```

The names are checked in the above order. The first one checked is the value attribute. If it doesn't exist, the method name is selected.

#### **Param**

The <code>@com.hp.oo.sdk.content.annotations.Param</code> annotation specifies information on a parameter of an action.

#### Attributes:

- value: the name of the input
- required (optional): by default is false
- encrypted (optional): by default is false
- description (optional)

#### Comments:

This is important not only for the @Action data, but also for execution.

Inputs give an operation or flow the data needed to act upon. Each input is mapped to a variable. You can create an input for a flow, operation, or step.

In Studio, inputs can be:

- · Set to a specific value
- Obtained from information gathered by another step
- Entered by the person running the flow, at the start of the flow

## Output

The @com.hp.oo.sdk.content.annotations.Output specifies an output for an action.

#### Attributes:

- value: the name of the output
- description (optional)

#### Comments:

In order for the operation in Studio to have multiple outputs, the @Action itself has to declare them. Assigning values to multiple outputs can be achieved by creating an @Action whose return value is a Map<String, String>.

In order for the operation in studio to have only one output, the @Action itself has to declare it in the return value, and use the SINGLE\_RESULT\_KEY for binding.

The output is the data produced by an operation or flow. For example, success code, output string, error string, or failure message.

In Studio, the different kinds of operation outputs include:

- Raw result: the entire returned data (return code, data output, and error string).
- The primary and other outputs, which are portions of the raw result.

### Response

The @com.hp.oo.sdk.content.annotations.Action annotation specifies a possible response of an action.

#### Attributes:

- text: the text displayed by each response transition
- field: the field to evaluate
- · value: the expected value in the field
- description: (optional)
- isDefault: Indicates whether this is the default response. The default value is false. Only one response in a @Action can have this set to true.
- mathType: The type of matcher to activate against the value. For example if we defined (field = fieldName, value = 0, matchType = COMPARE\_GREATER) this means that this response will be chosen if the field fieldName will have a value greater than 0.
- responseType: The type of the response (Success, Failure, Diagnosed, No\_Action or Resolve\_ By\_Name).
- isOnFail: Indicates whether this is the On-Fail response. The default value is false. Only one
  response in a @Action can have this set to true.
- ruleDefined: Indicates whether or not this response has a rule defined. Responses that have no
  rules defined can be used as the default response. There should be only one response without a rule
  defined in a single @Action.

#### Comments:

A response is the possible outcome of an operation or flow. The response contains a single rule: field matches value.

## @Action Data Definition Example

```
description"),
                   @Output(RETURN CODE),
                   @Output("packetsSent"),
                   @Output("packetsReceived"),
                   @Output("percentagePacketsLost"),
                   @Output("transmissionTimeMin"),
                   @Output("transmissionTimeMax"),
                   @Output("transmissionTimeAvg")},
        responses = {@Response(text = "success", field = RETURN_CODE, value =
PASSED),
                     @Response(text = "failure", field = RETURN CODE, value =
FAILED) })
public Map<String, String> doPing(
   @Param(value = "targetHost",
         required = true,
         encrypted = false,
         description = "the host to ping") String targetHost,
   @Param("packetCount") String packetCount,
  @Param("packetSize") String packetSize) { ...
}
```

# **Testing Extensions**

As an @Action is a simple Java method, it is possible to test it using standard Java test tools such as JUnit, leveraging the normal lifecycle phases of a Maven project.

As the @Action itself is a regular method, it does not require invoking any HPE Operations

Orchestration components. The invocation can be a direct Java method invocation in the test case.

## Testing Extensions as Part of the Project Build

Once they are packaged into a plugin, you can invoke extensions from the command line for test purposes. The following is an @Action example:

```
public class TestActions {
    @Action
    public int sum(@Param("op1") int x, @Param("op2") int y){
        return x+y;
    }
}
```

Suppose the TestActions class is in a plugin with the following groupId, artifactId and version (GAV): com.mycompany:my-actions:1.0

You can invoke the sum @Action from the command line as follows:

```
mvn com.mycompany:my-actions:1.0:execute -Daction=sum -Dop1=1 -Dop2=3 -X
```

The result of this command is a long trace. The -X option is required to see log messages. Towards the end of the trace you can see:

[DEBUG] Configuring mojo 'com.mycompany:my-actions:1.0::execute' with basic configurator -->
[DEBUG] (f) actionName = sum [DEBUG] (f) session =
org.apache.maven.execution.MavenSession@21cfa61c [DEBUG] -- end configuration -- [DEBUG]
Action result: action result = 4

# References

- Maven Getting Started Guide: https://maven.apache.org/guides/getting-started/index.html
- Installing Apache Maven: https://maven.apache.org/install.html
- Using Mirrors for Repositories: https://maven.apache.org/guides/mini/guide-mirror-settings.html
- CloudSlang Tutorial: http://cloudslang-docs.readthedocs.io/en/v1.0/section\_tutorial.html

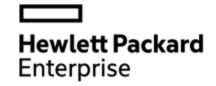

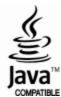